## **BGGN 213 Data visualization with R Lecture 5**

**Barry Grant UC San Diego** 

<http://thegrantlab.org/bggn213>

## Recap From Last Time:

- What is R and why should we use it?
- Familiarity with R's basic syntax.
- Familiarity with major R data structures namely **vectors** and **data.frames**.
- Understand the basics of using **functions** (arguments, vectorizion and re-cycling).
- Appreciate how you can use R scripts to aid with reproducibility.

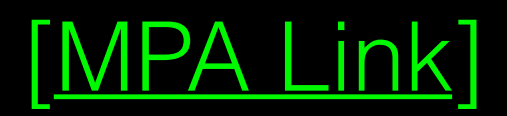

# Today's Learning Goals

- Appreciate the major elements of **exploratory data analysis** and why it is important to visualize data.
- Be conversant with **data visualization best practices** and understand how good visualizations optimize for the human visual system.
- Be able to generate informative graphical displays including **scatterplots**, **histograms**, **bar graphs**, **boxplots**, **dendrograms** and **heatmaps** and thereby gain exposure to the extensive graphical capabilities of R.
- Appreciate that you can build even more complex charts with **ggplot** and additional R packages such as **rgl**.

# Today's Learning Goals

- Appreciate the major elements of **exploratory data analysis** and why it is important to visualize data.
- Be conversant with **data visualization best practices** and understand how good visualizations optimize for the human visual system.
- Be able to generate informative graphical displays including **scatterplots**, **histograms**, **bar graphs**, **boxplots**, **dendrograms** and **heatmaps** and thereby gain exposure to the extensive graphical capabilities of R.
- Appreciate that you can build even more complex charts with **ggplot** and additional R packages such as **rgl**.

# **Why visualize at all?**

THE HERALD

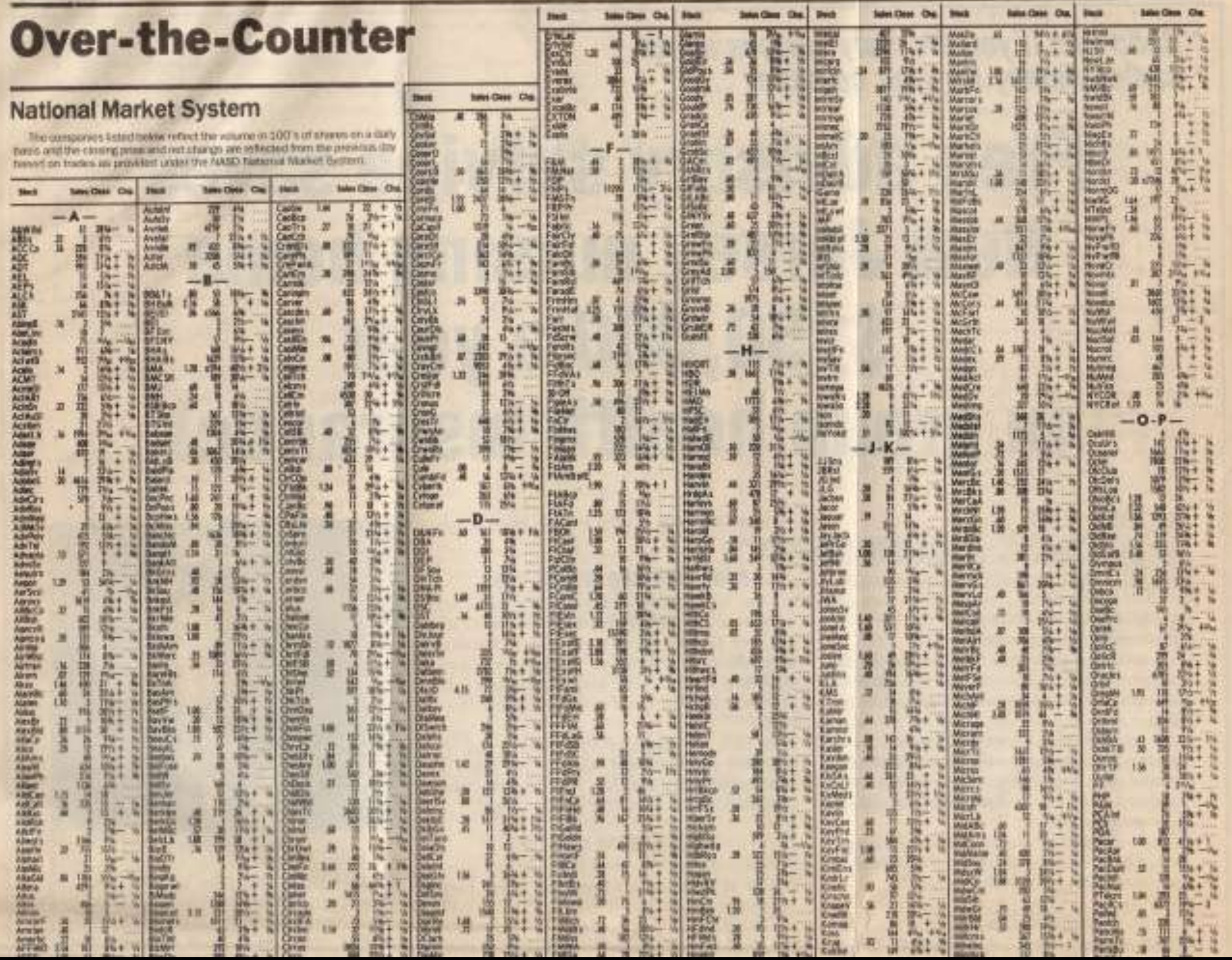

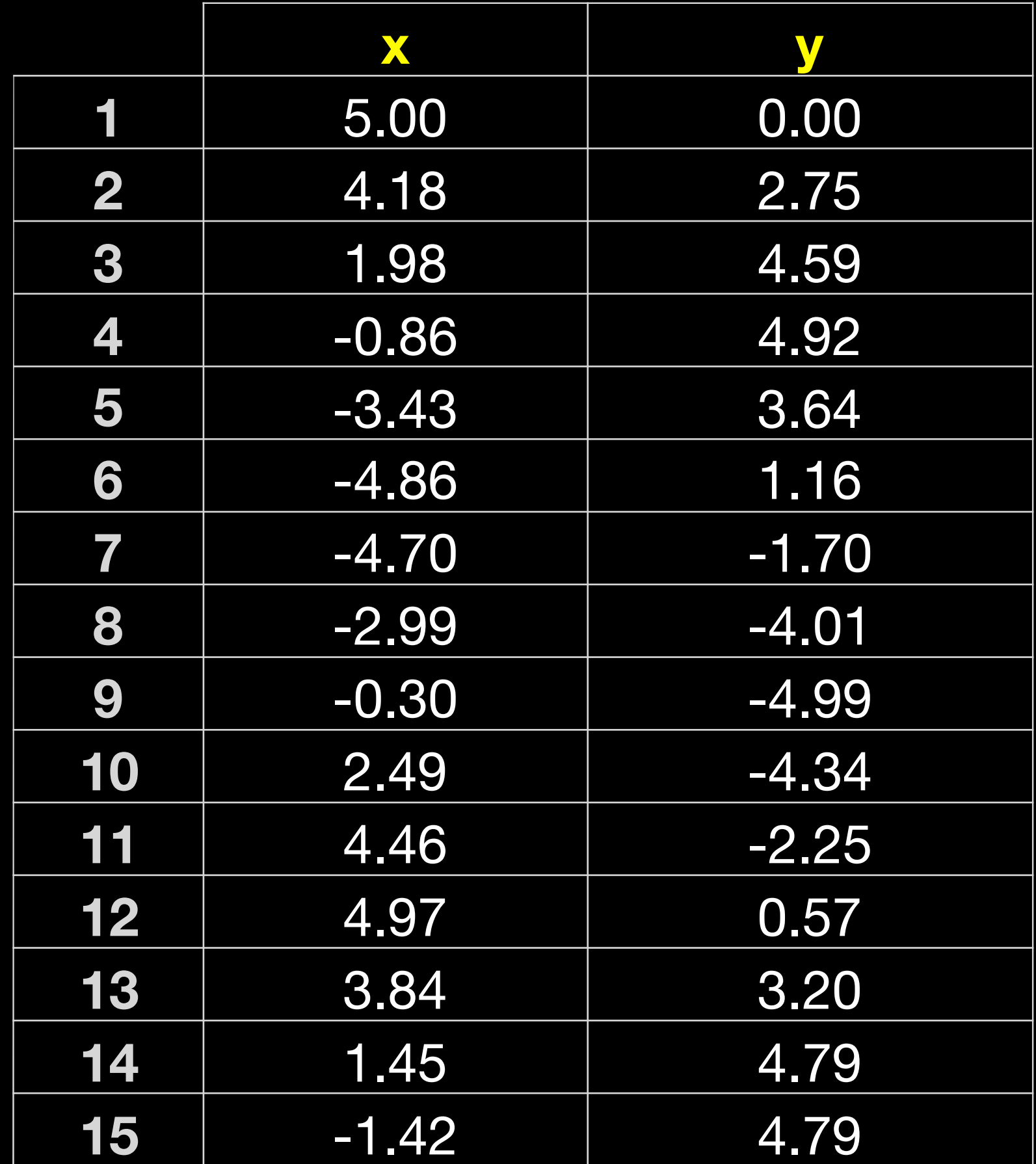

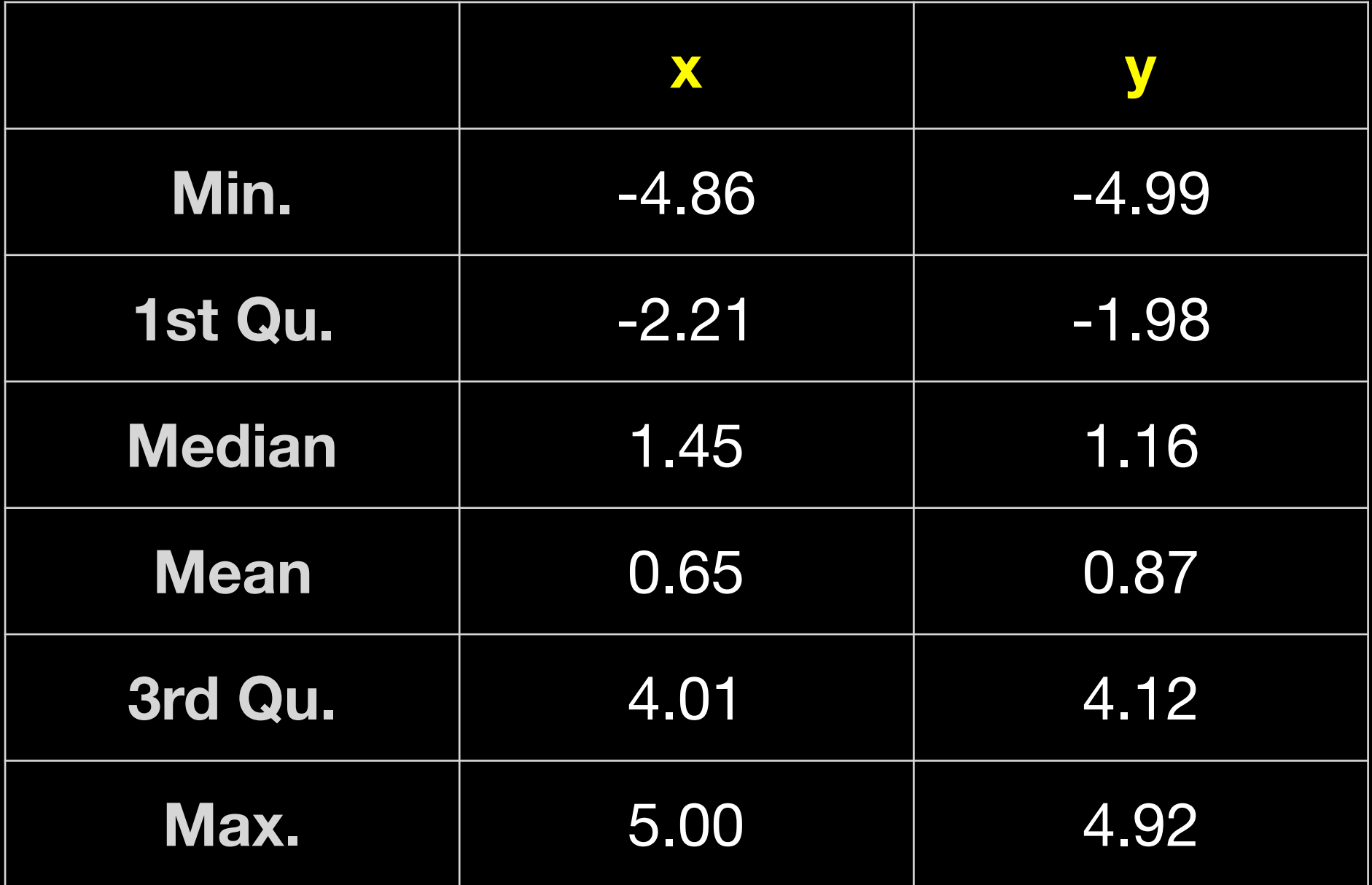

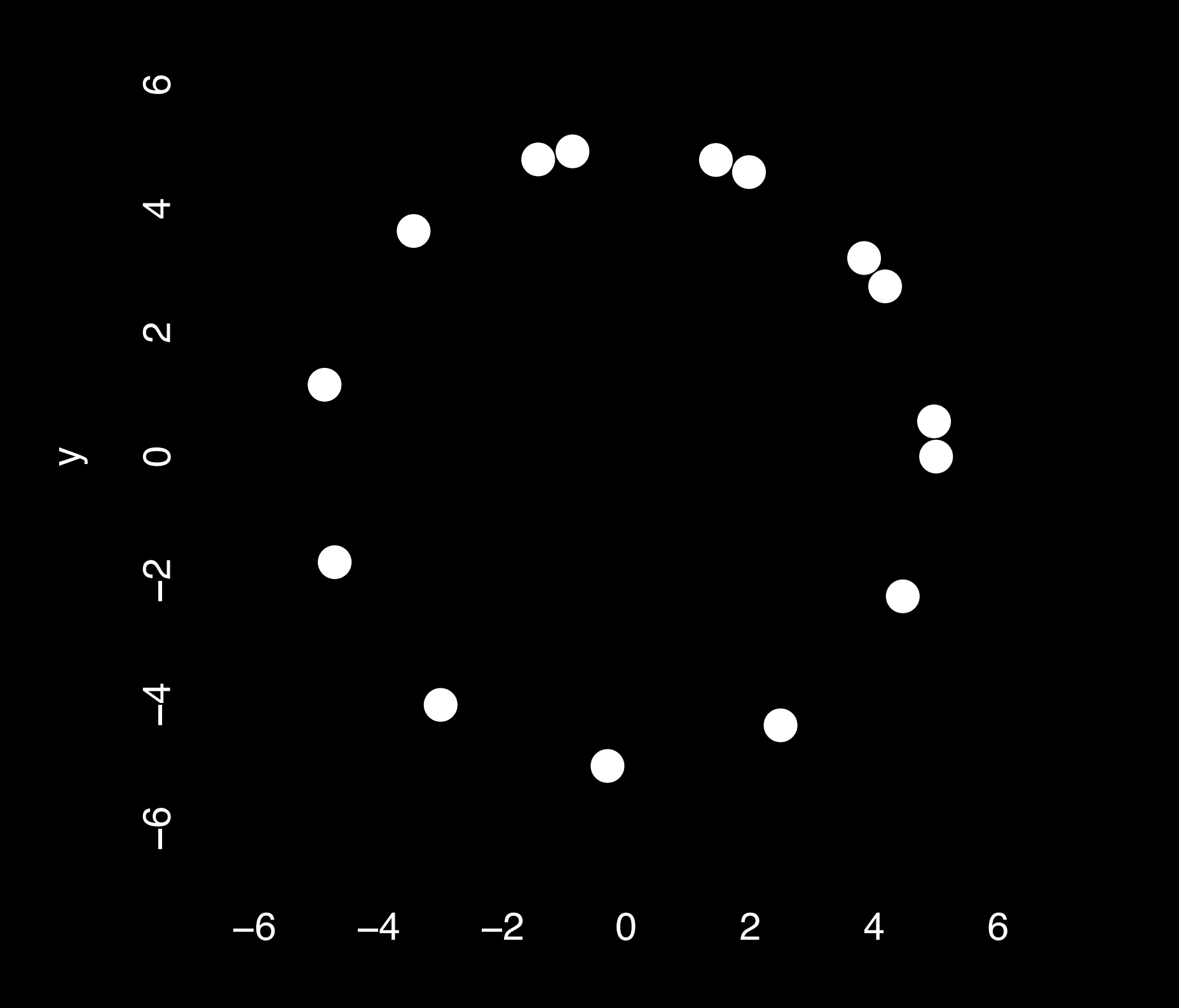

x

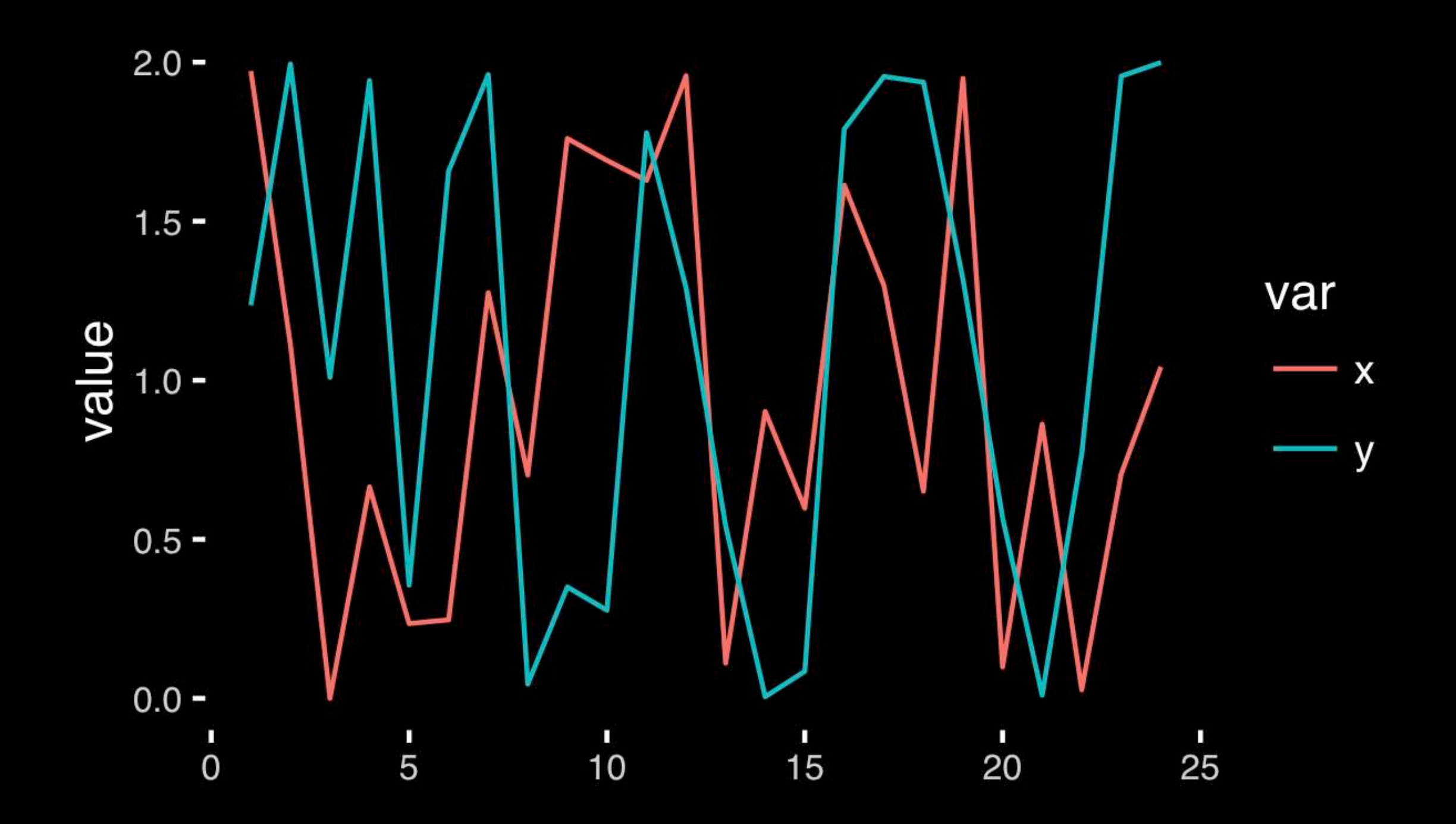

#### [https://bioboot.github.io/bggn213\\_S18/class-material/05\\_draw\\_circle\\_points](https://bioboot.github.io/bggn213_S18/class-material/05_draw_circle_points/)[/](https://bioboot.github.io/bggn213_f17/class-material/08_draw_circle_points/)

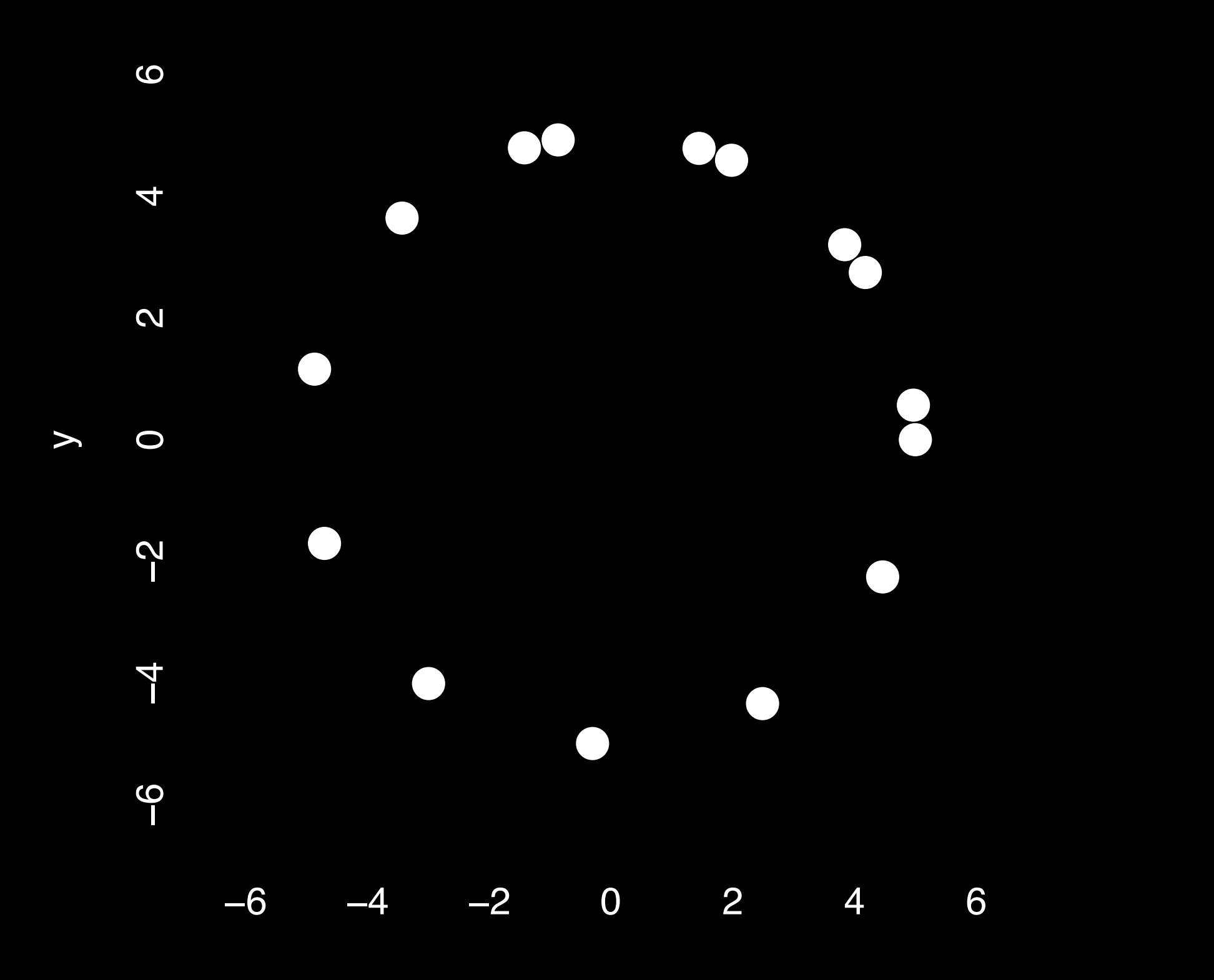

x

## Exploratory Data Analysis

- ALWAYS look at your data!
- If you can't see it, then don't believe it!
- Exploratory Data Analysis (EDA) allows us to:
	- 1. Visualize distributions and relationships
	- 2. Detect errors
	- 3. Assess assumptions for confirmatory analysis
- EDA is the first step of data analysis!

## Exploratory Data Analysis 1977

- Based on insights developed at Bell Labs in the 60's
- Techniques for visualizing and summarizing data
- What can the data tell us? (in contrast to "confirmatory" data analysis)
- Introduced many basic techniques:
	- 5-number summary, box plots, stem and leaf diagrams,…
- 5 Number summary:
	- extremes (min and max)
	- median & quartiles
	- More robust to skewed & longtailed distributions

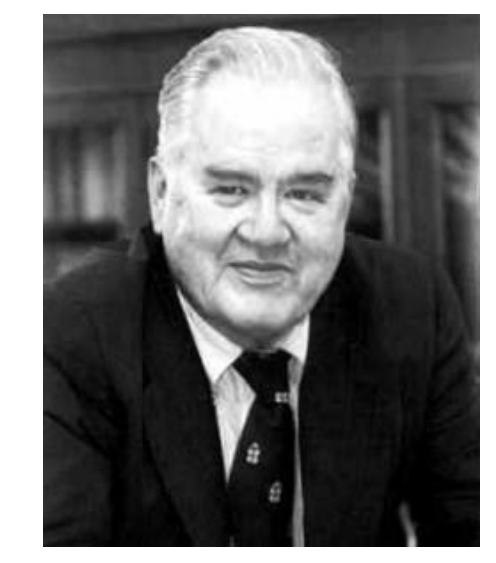

John W. Tukey

**PLORATORY DATA** 

## Side-note: boxplots

• **Box-and-whisker plot** : a graphical form of 5-number summary (Tukey)

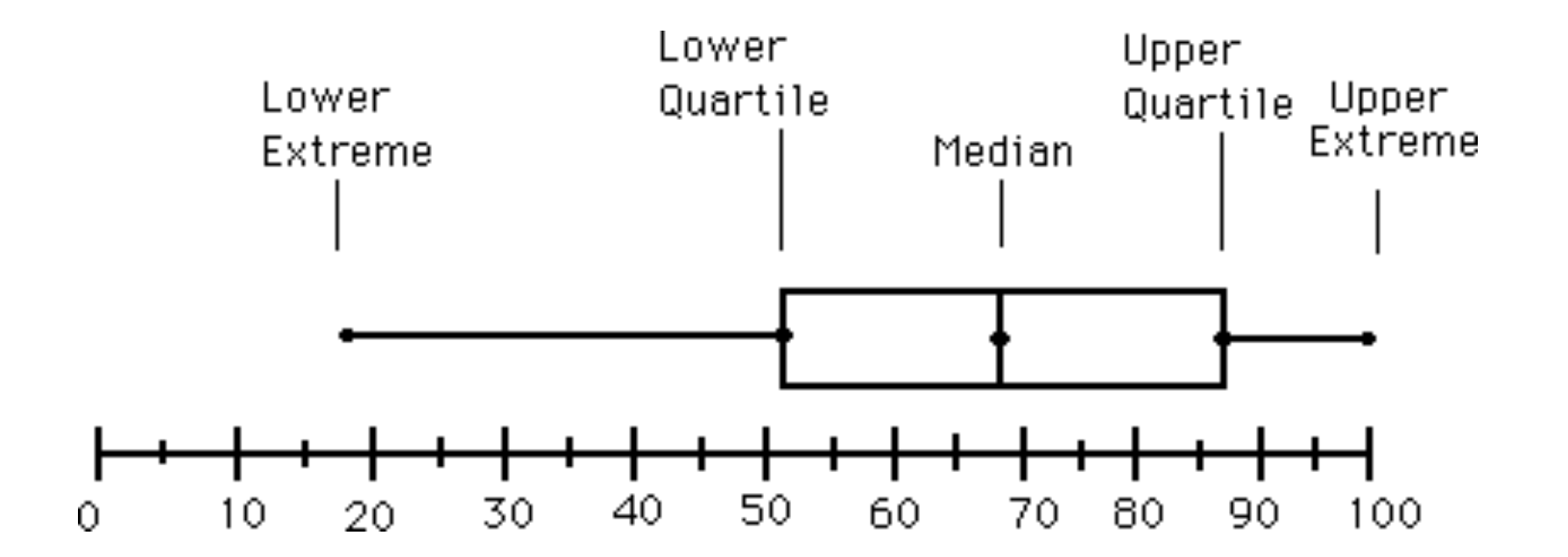

**boxplot( rnorm(1000,0) )** 

**summary(); hist()**

### The Trouble with Summary Stats

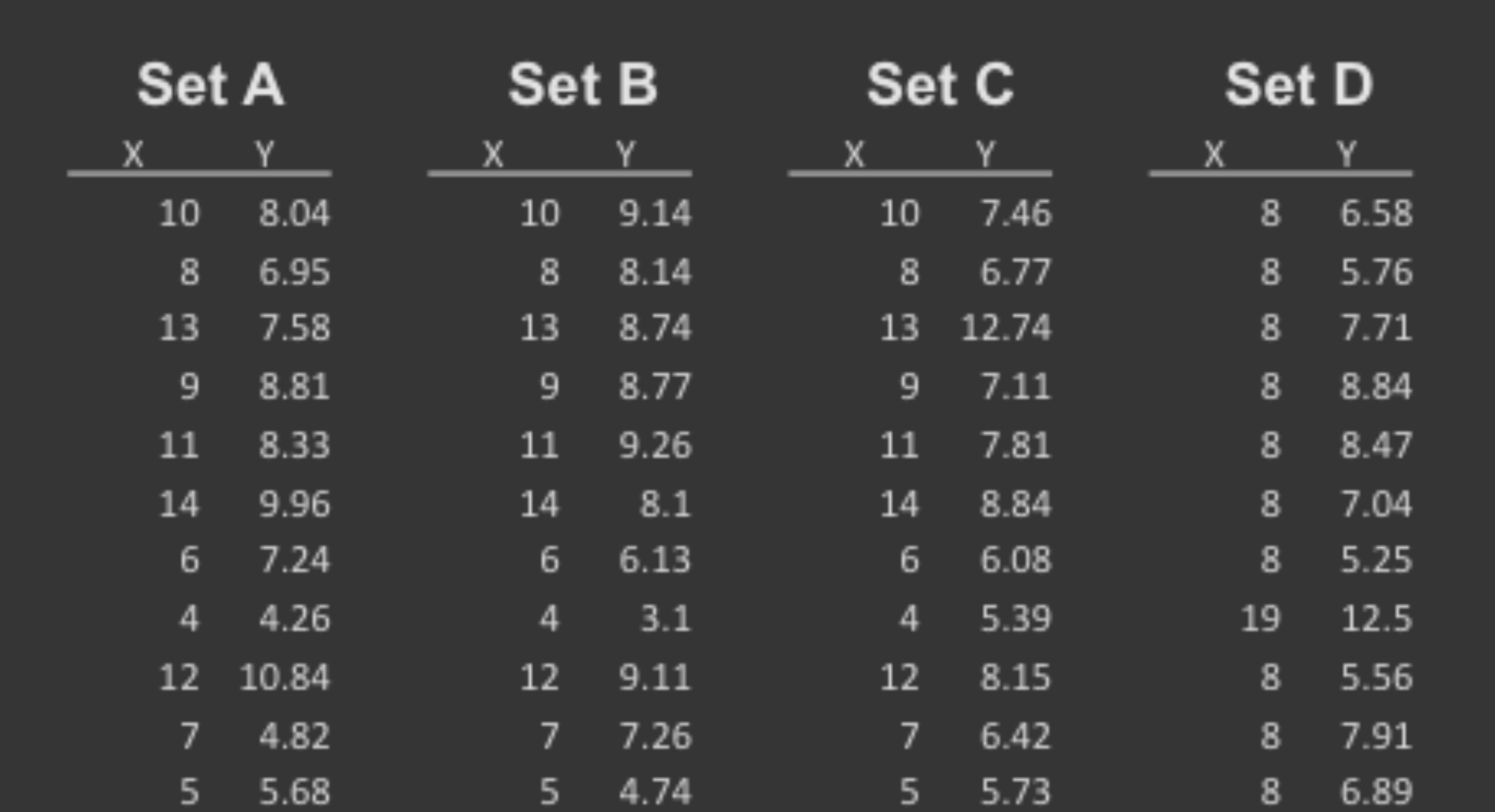

#### **Summary Statistics Linear Regression**

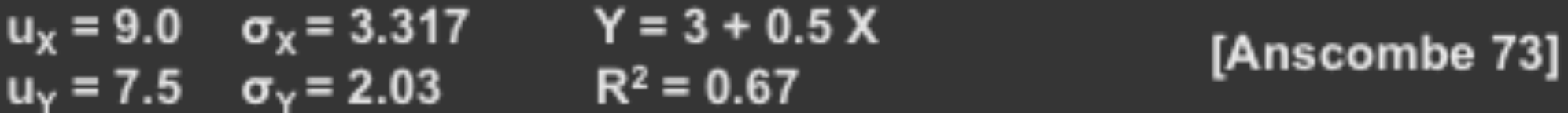

### Looking at Data

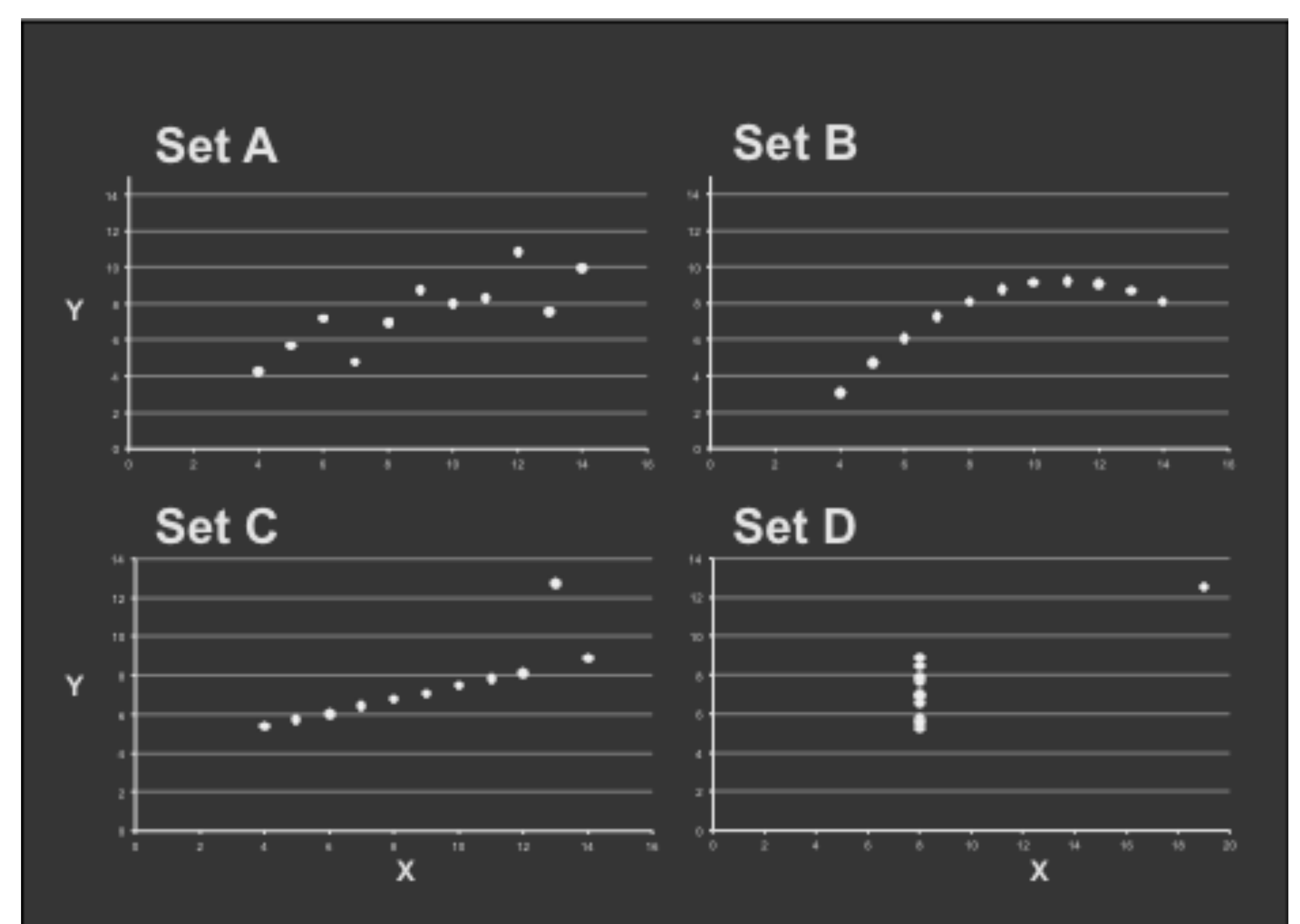

**[https://en.wikipedia.org/wiki/Anscombe%27s\\_quartet](https://en.wikipedia.org/wiki/Anscombe%27s_quartet)**

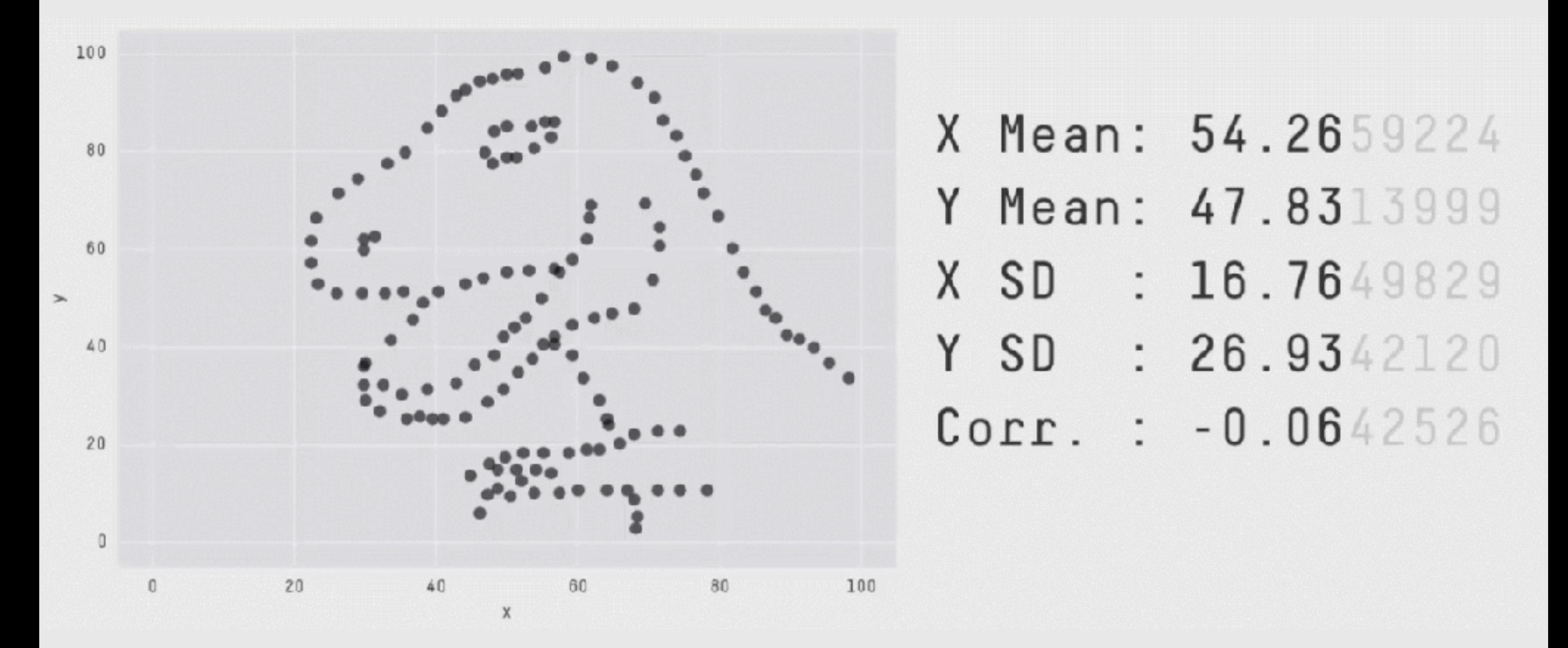

**Key point**: You need to visualize your data!

**<https://github.com/stephlocke/datasauRus>**

# Today's Learning Goals

- Appreciate the major elements of **exploratory data analysis** and why it is important to visualize data.
- Be conversant with **data visualization best practices** and understand how good visualizations optimize for the human visual system.
- Be able to generate informative graphical displays including **scatterplots**, **histograms**, **bar graphs**, **boxplots**, **dendrograms** and **heatmaps** and thereby gain exposure to the extensive graphical capabilities of R.
- Appreciate that you can build even more complex charts with **ggplot** and additional R packages such as **rgl**.

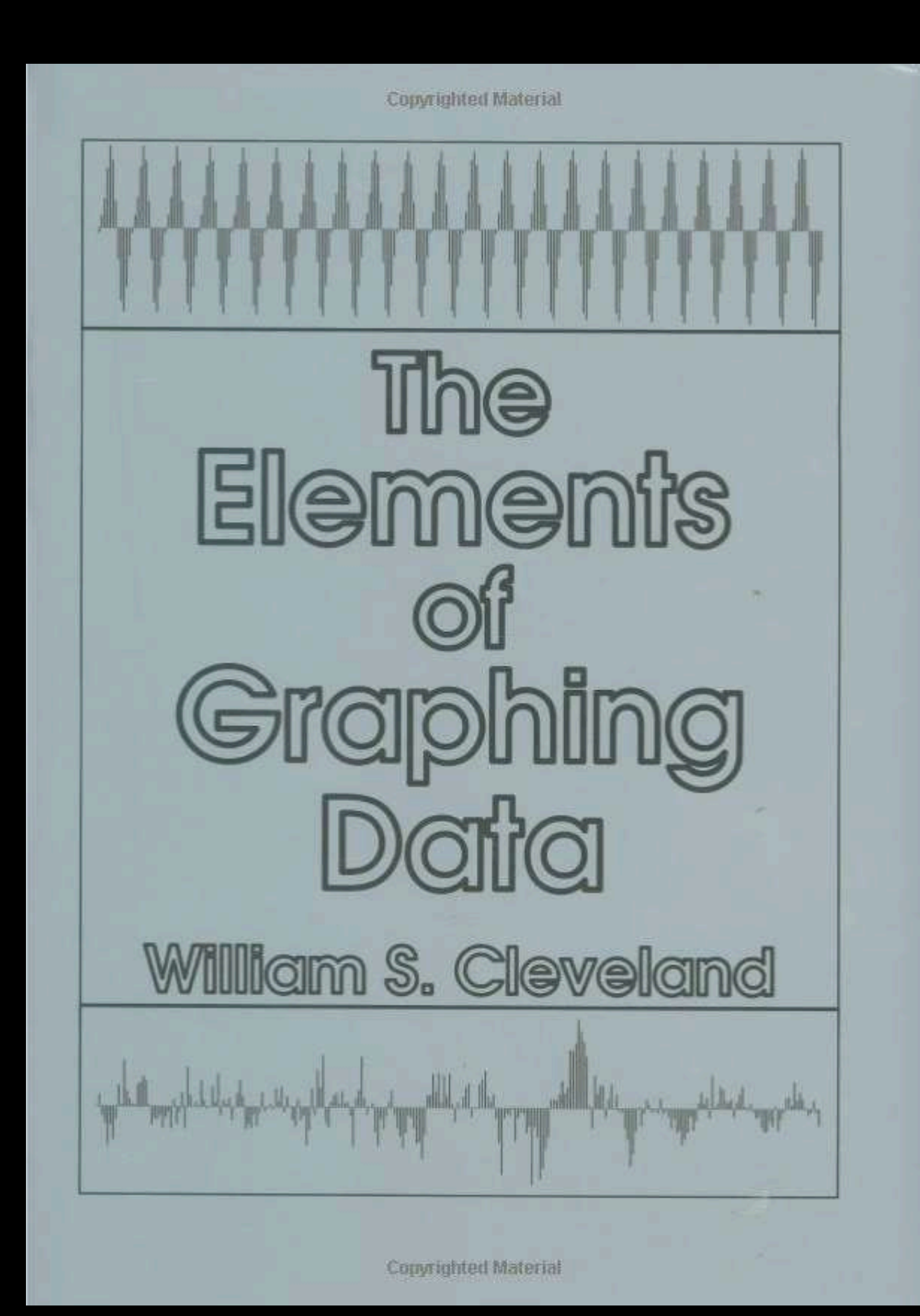

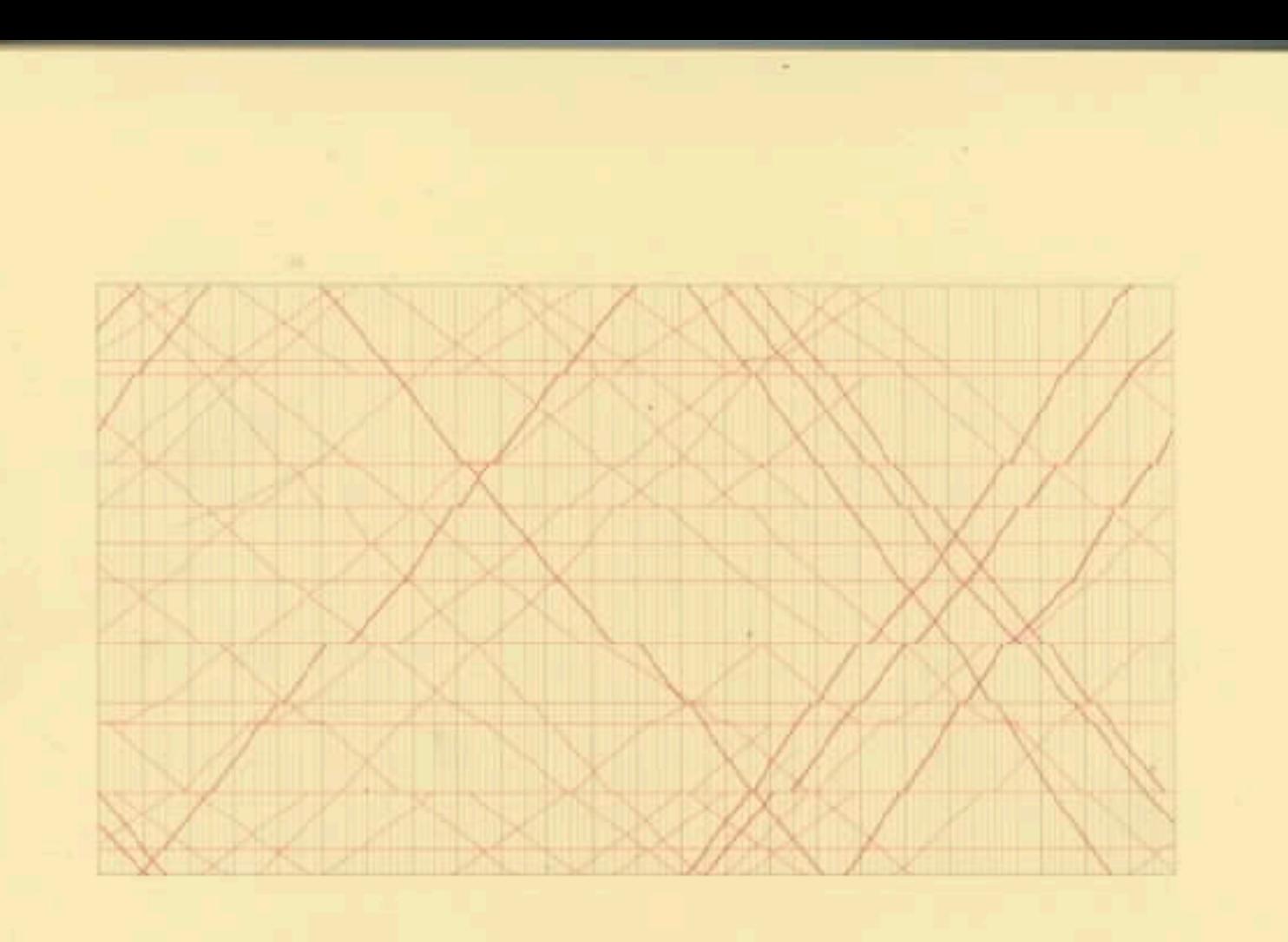

### The Visual Display of Quantitative Information

**EDWARD R. TUFTE** 

## **Key Point**: Good visualizations optimize for the human visual system.

Key Point: The most important measurement should exploit the highest ranked encoding possible

- Position along a common scale
- Position on identical but nonaligned scales
- Length
- Angle or Slope
- Area
- Volume or Density or Color saturation/hue

Key Point: The most important measurement should exploit the highest ranked encoding possible

- Position along a common scale
- Position on identical but nonaligned scales
- Length

 $\bullet$ 

- Angle or Slope
- Area
- Volume or Density or Color saturation/hue

Key Point: The most important measurement should exploit the highest ranked encoding possible

- Position along a common scale
- Position on identical but nonaligned scales
- Length
- Angle or Slope
- Area

• Volume or Density or **Color saturation/hue**

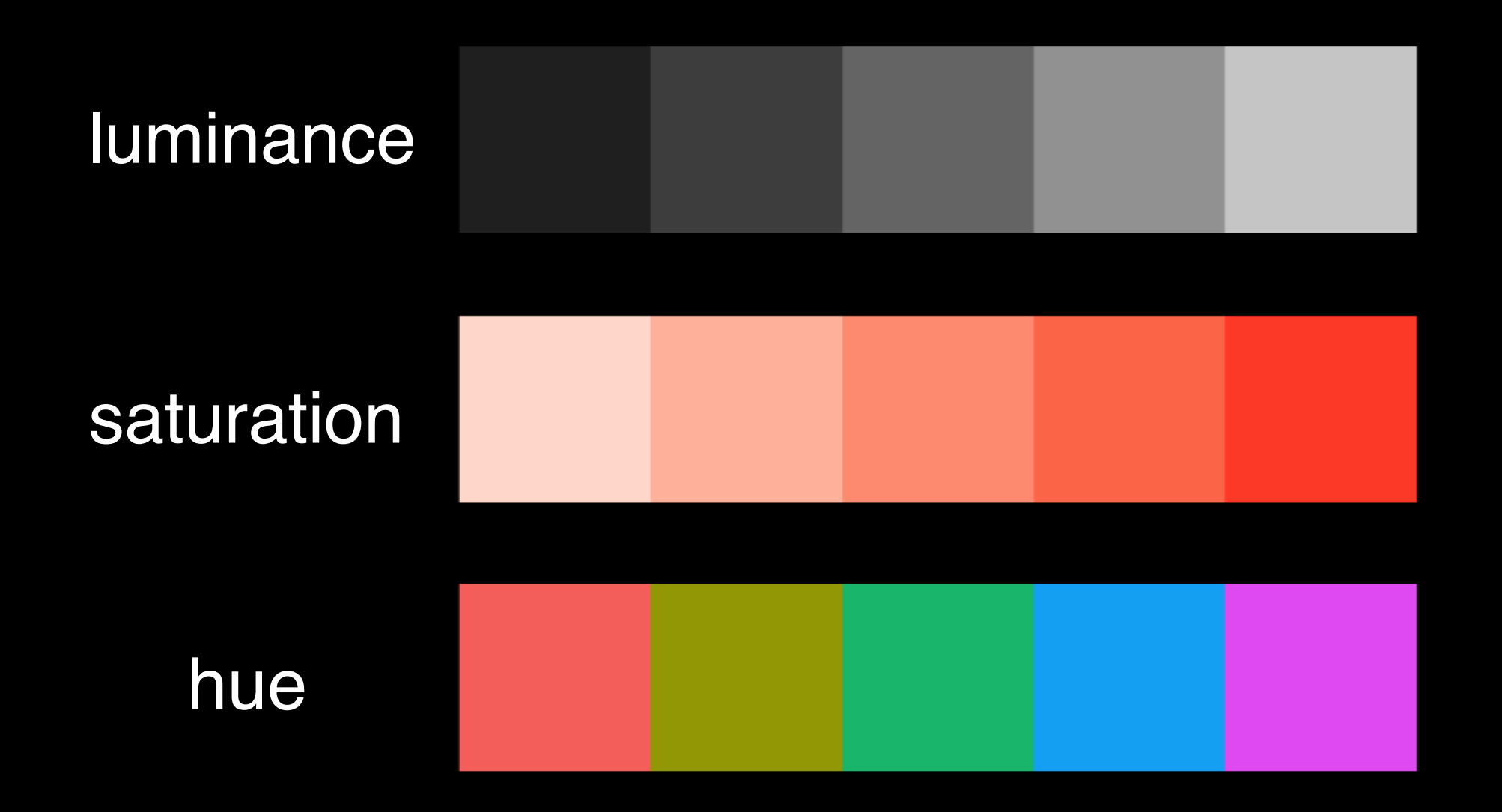

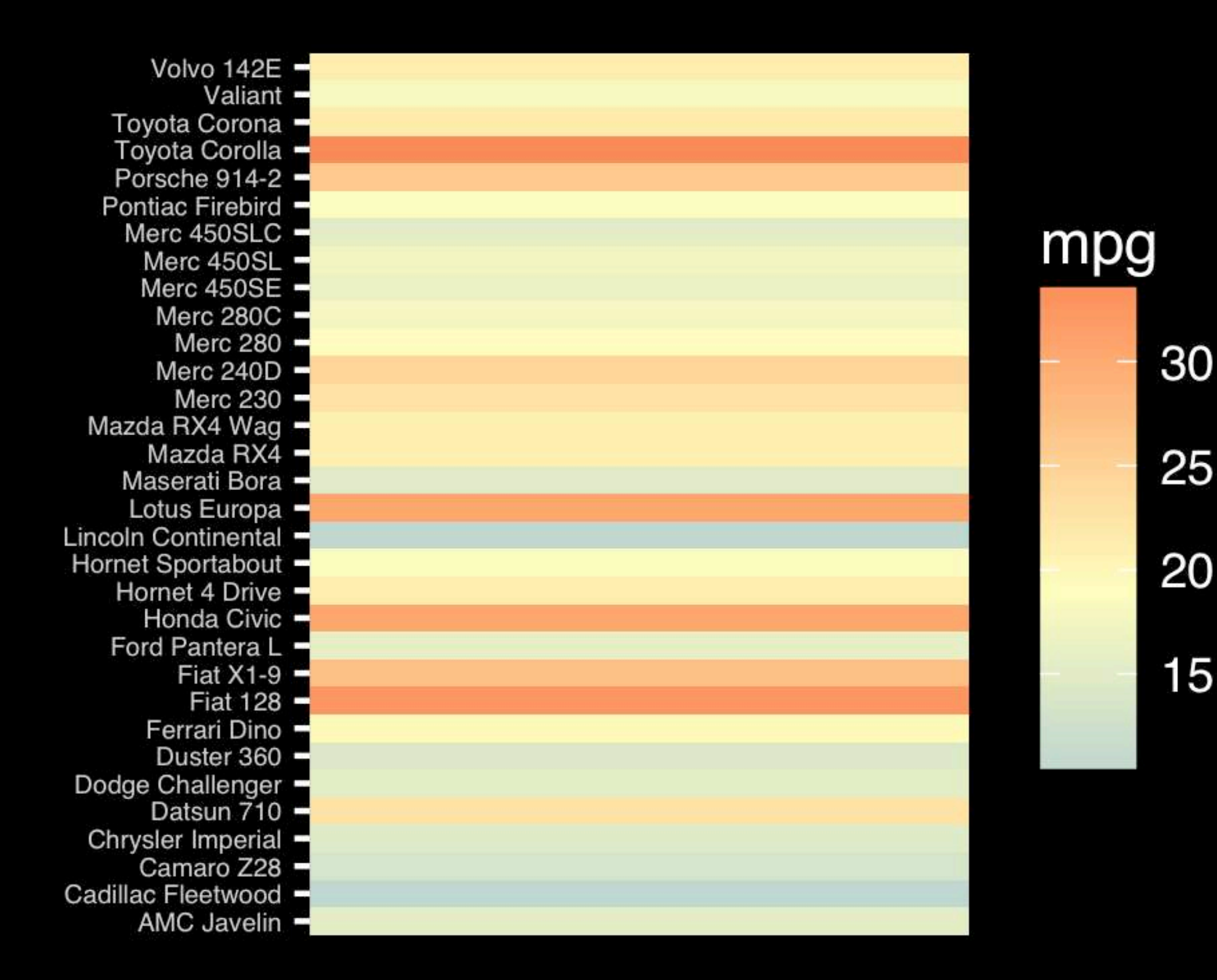

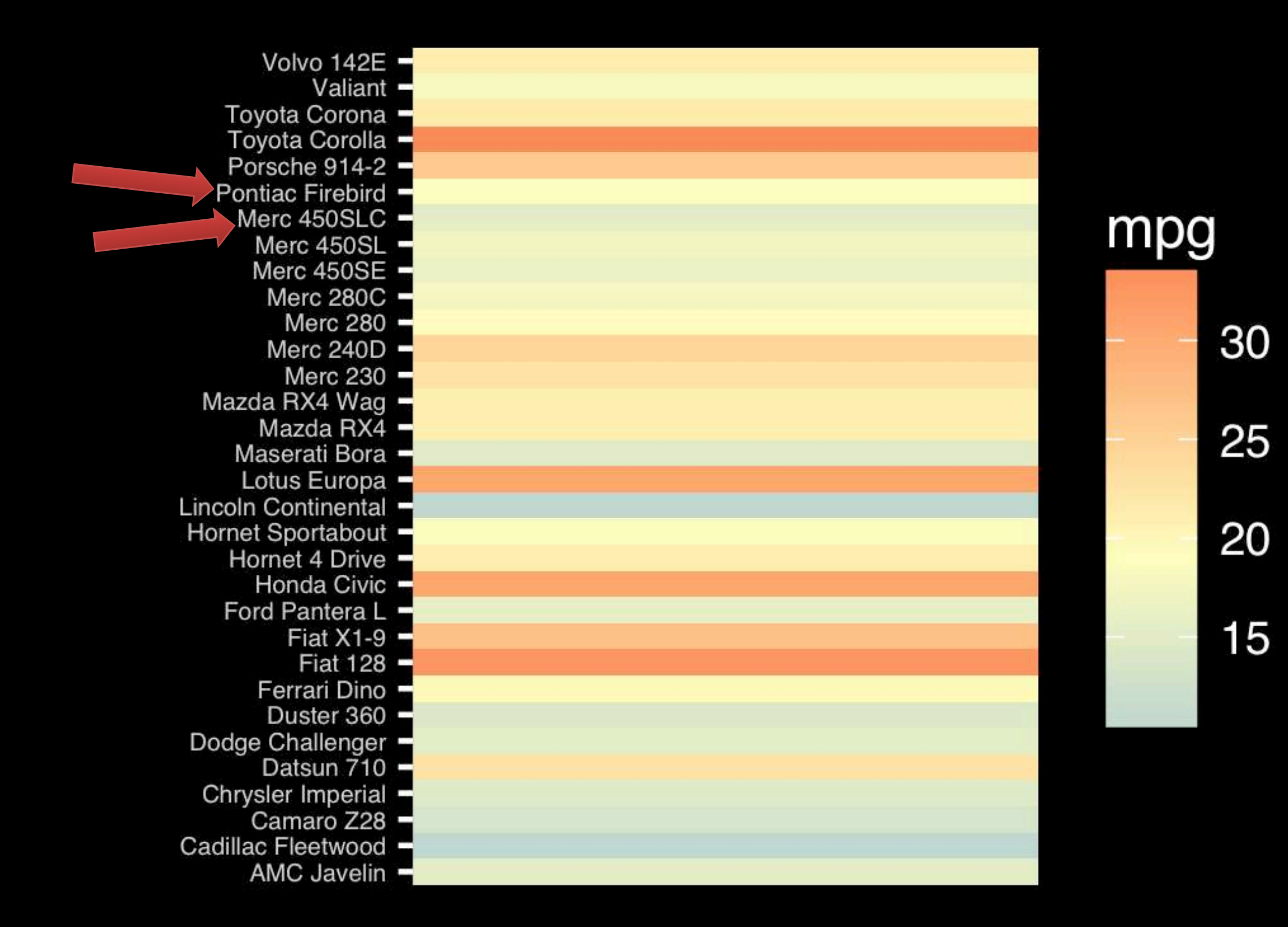

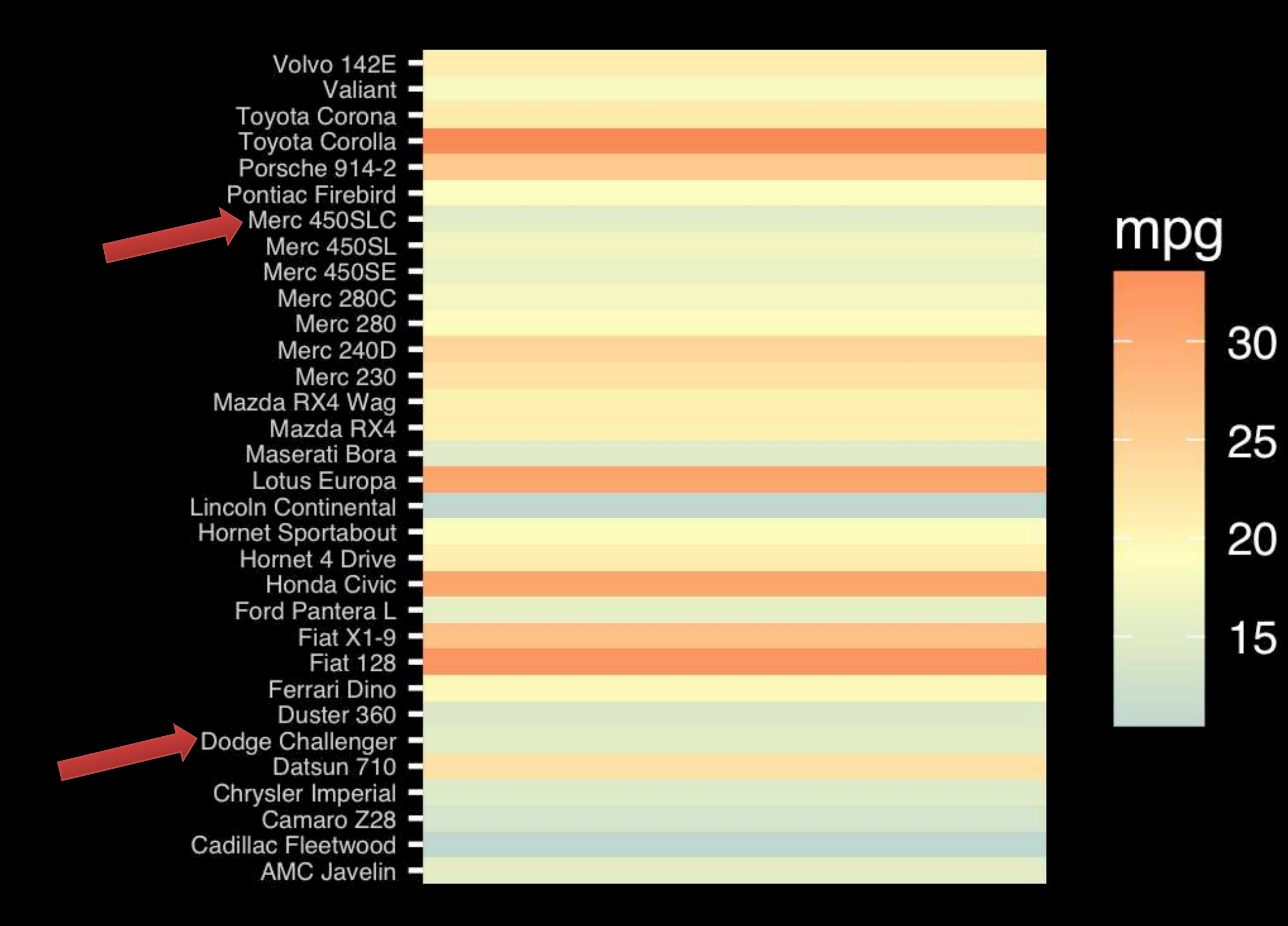

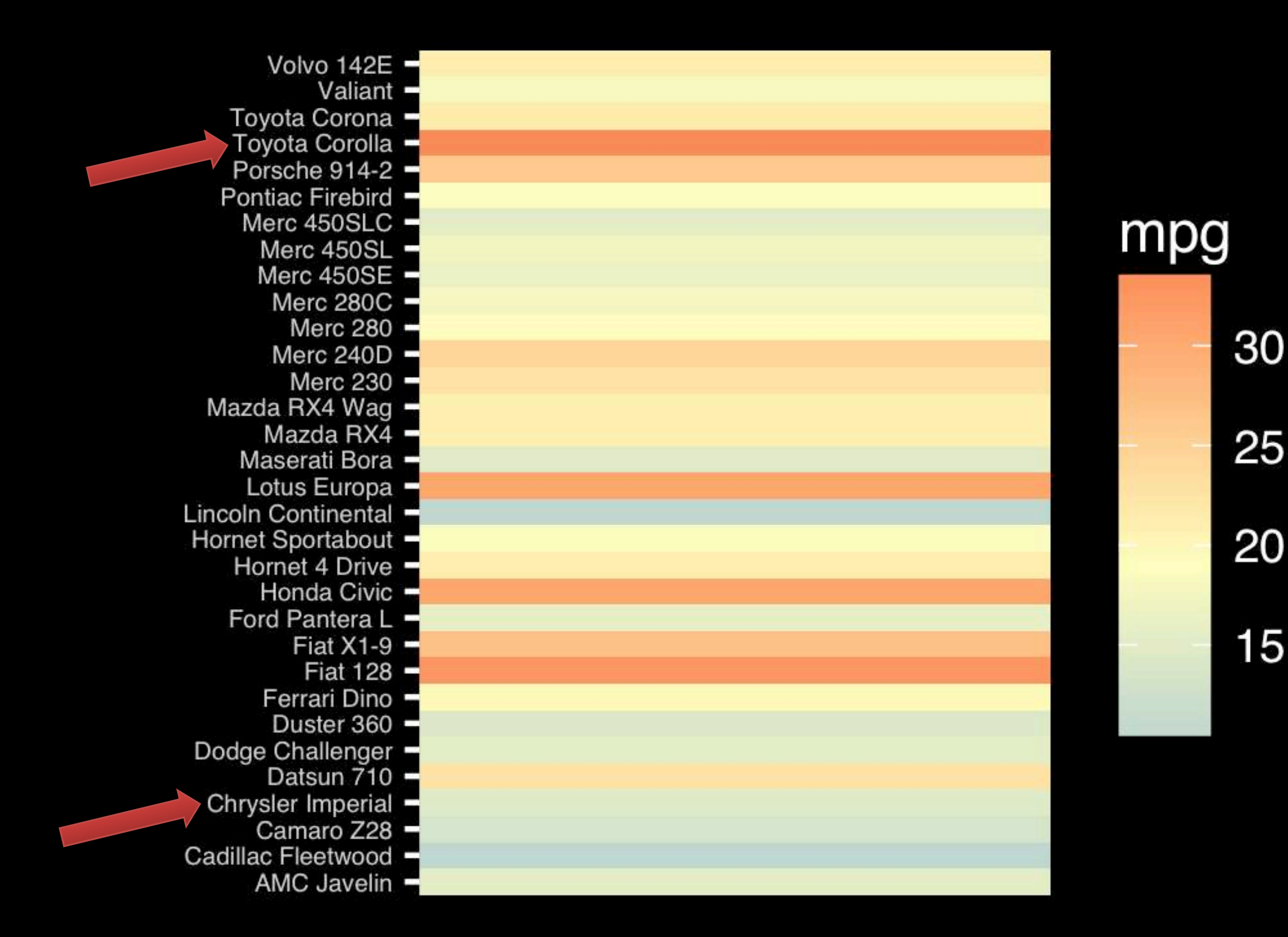

Observation: Alphabetical is almost never the correct ordering of a categorical variable.

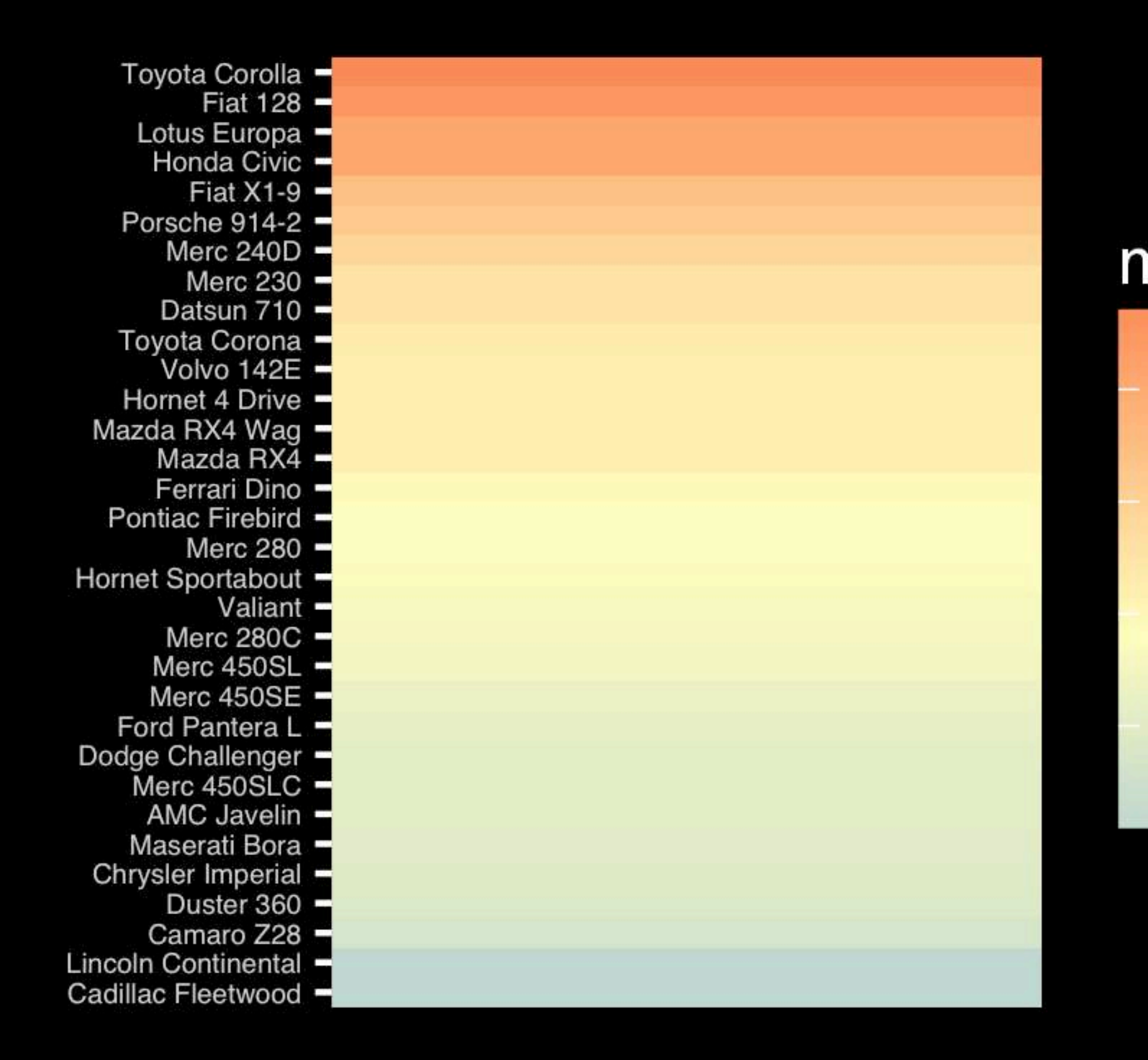

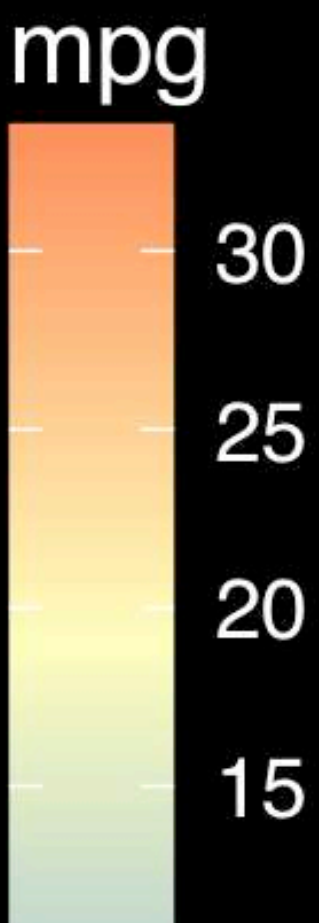

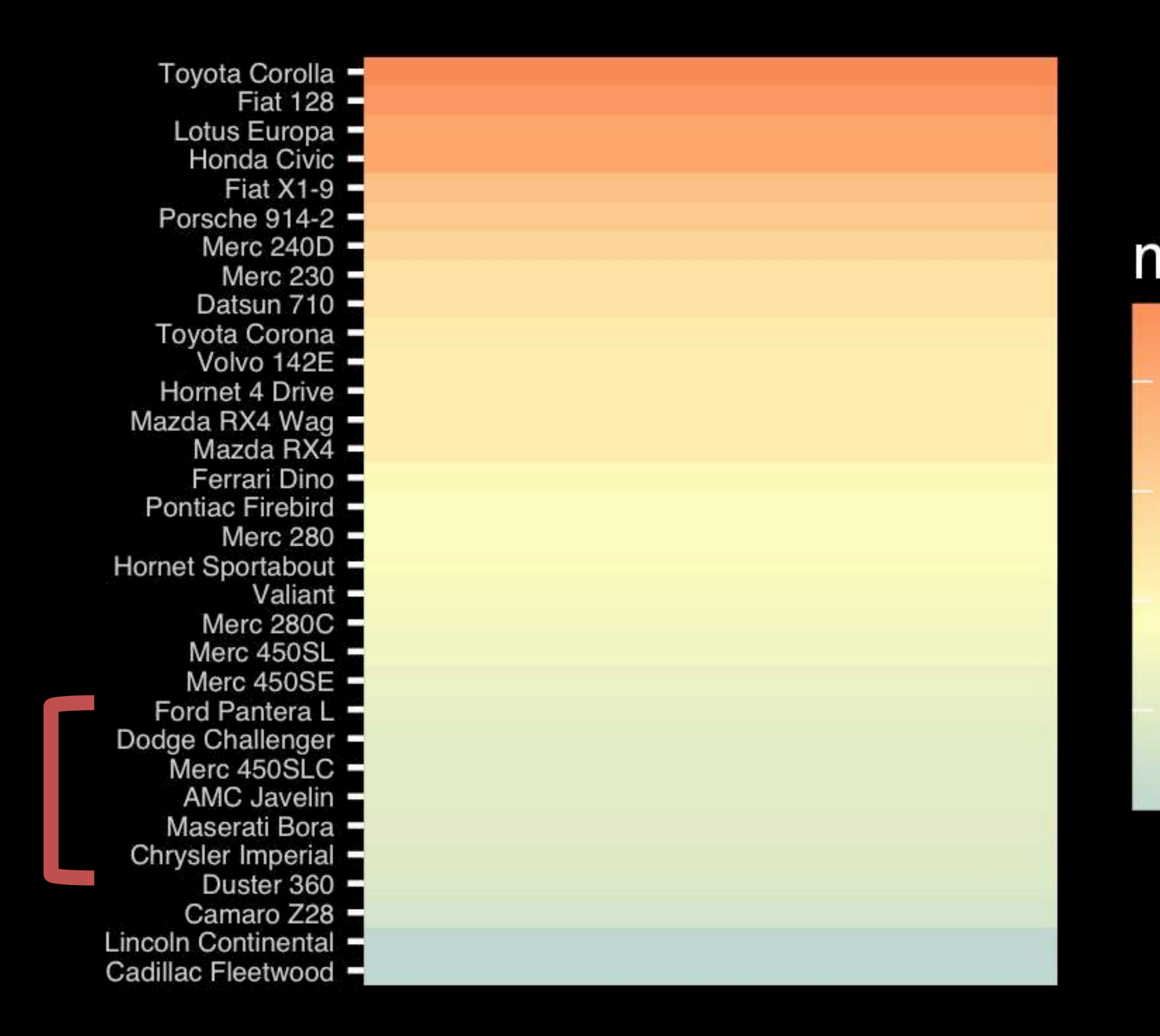

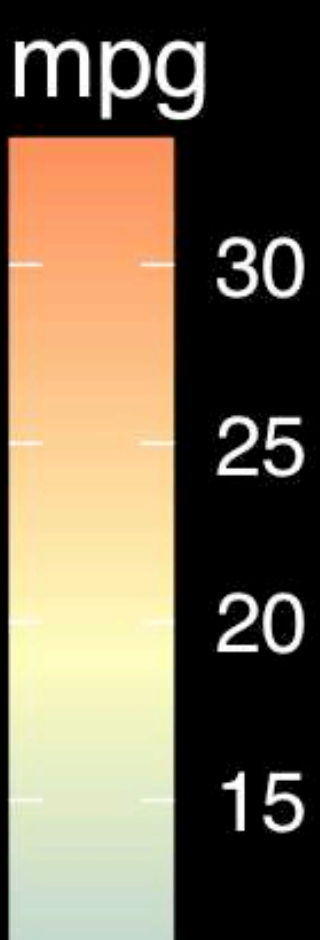

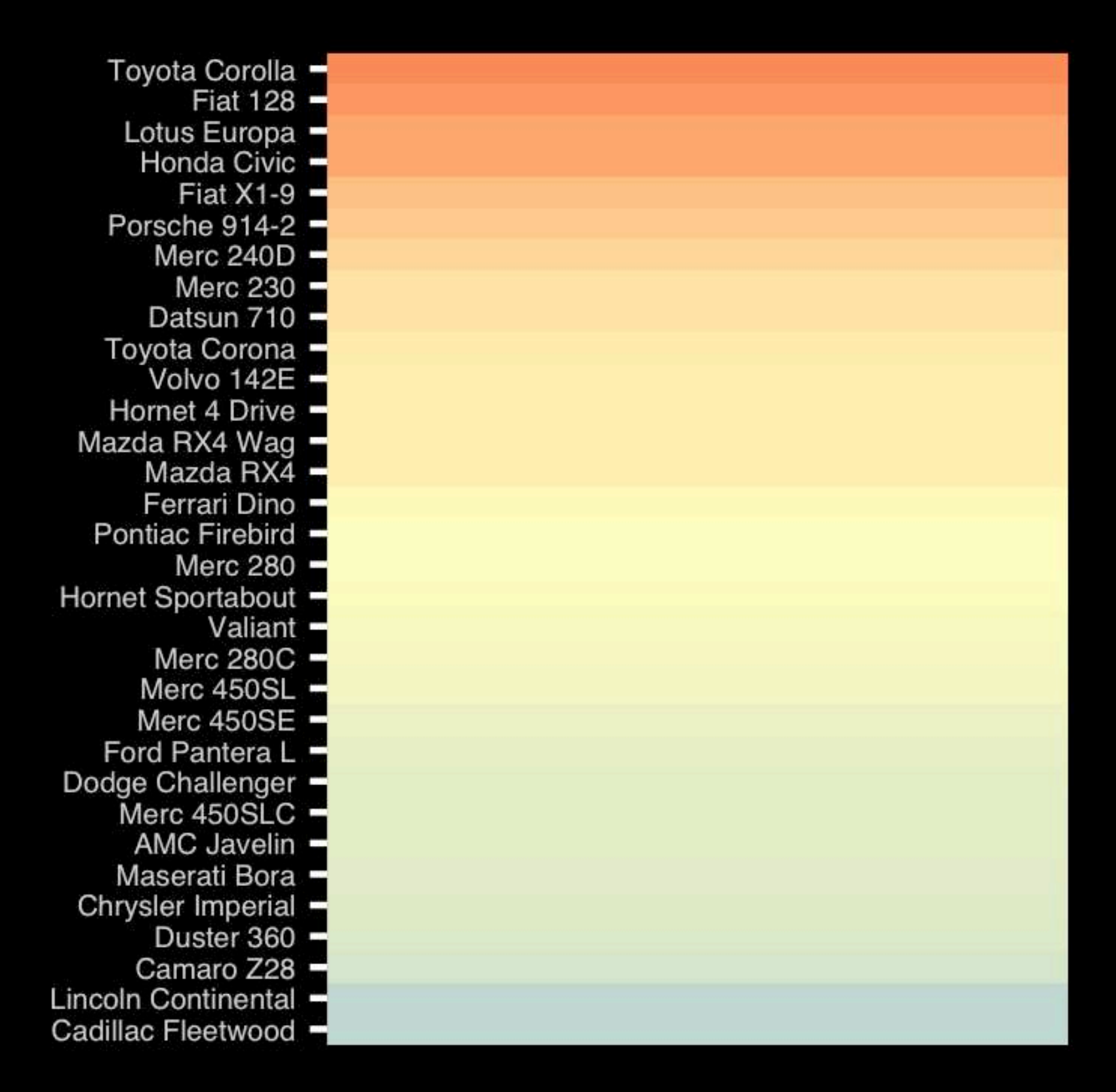

**If we did not have the legend would you know which was low or high mpg?**

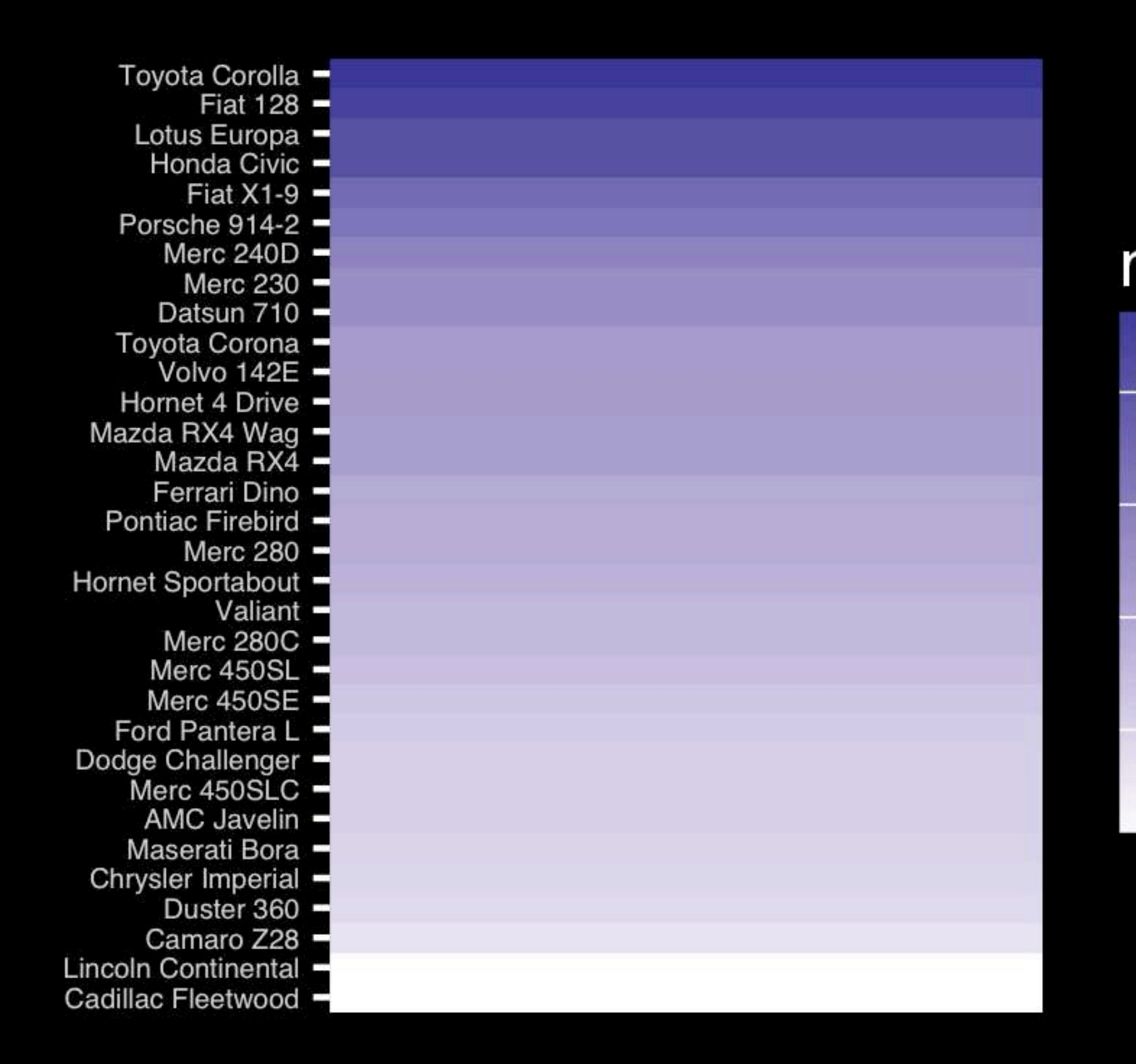

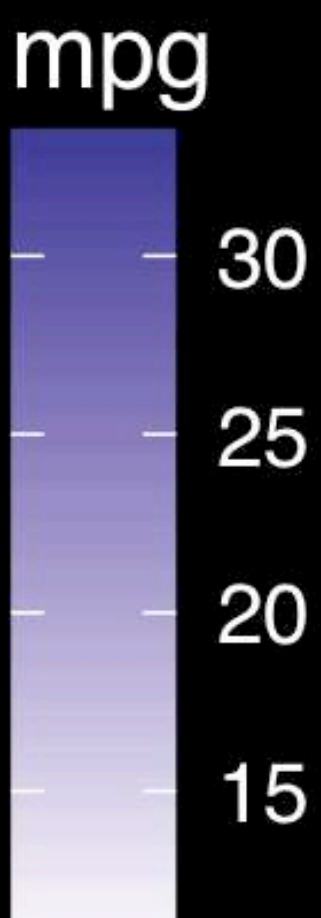

The most important measurement should exploit the highest ranked encoding possible.

- Position along a common scale
- Position on identical but nonaligned scales
- Length
- Angle or Slope
- **Area**
- Volume or Density or Color saturation/hue

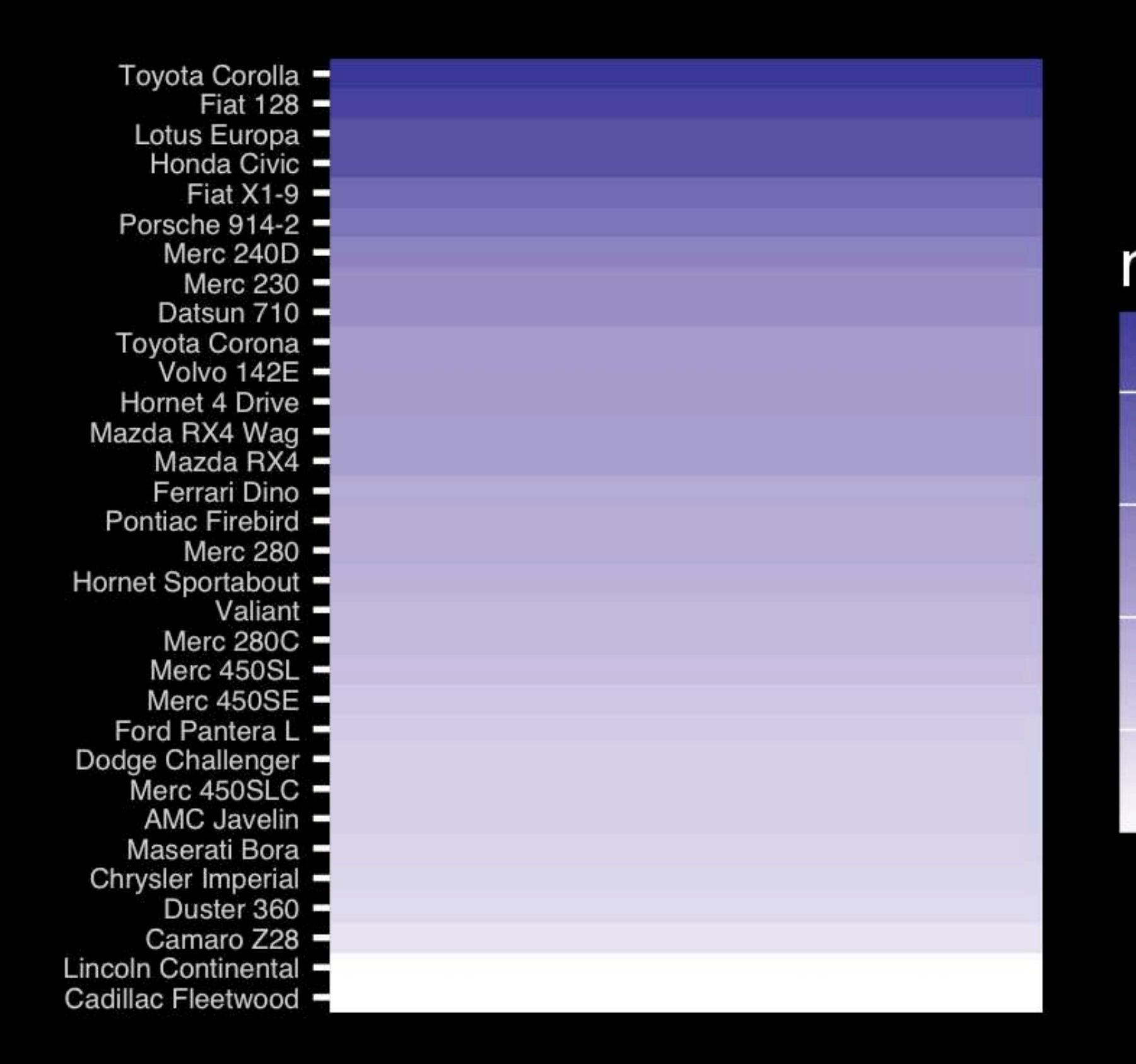

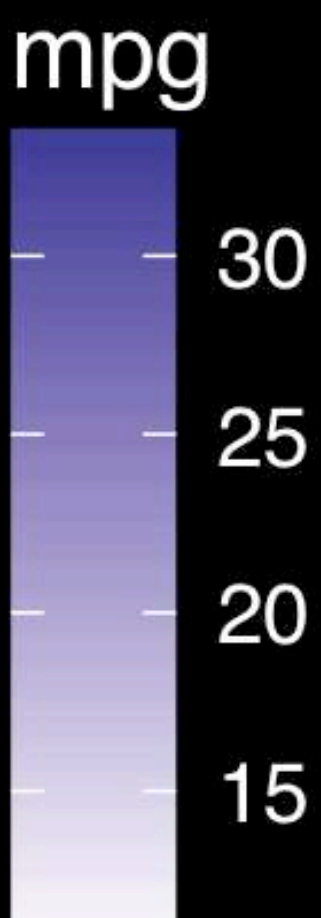
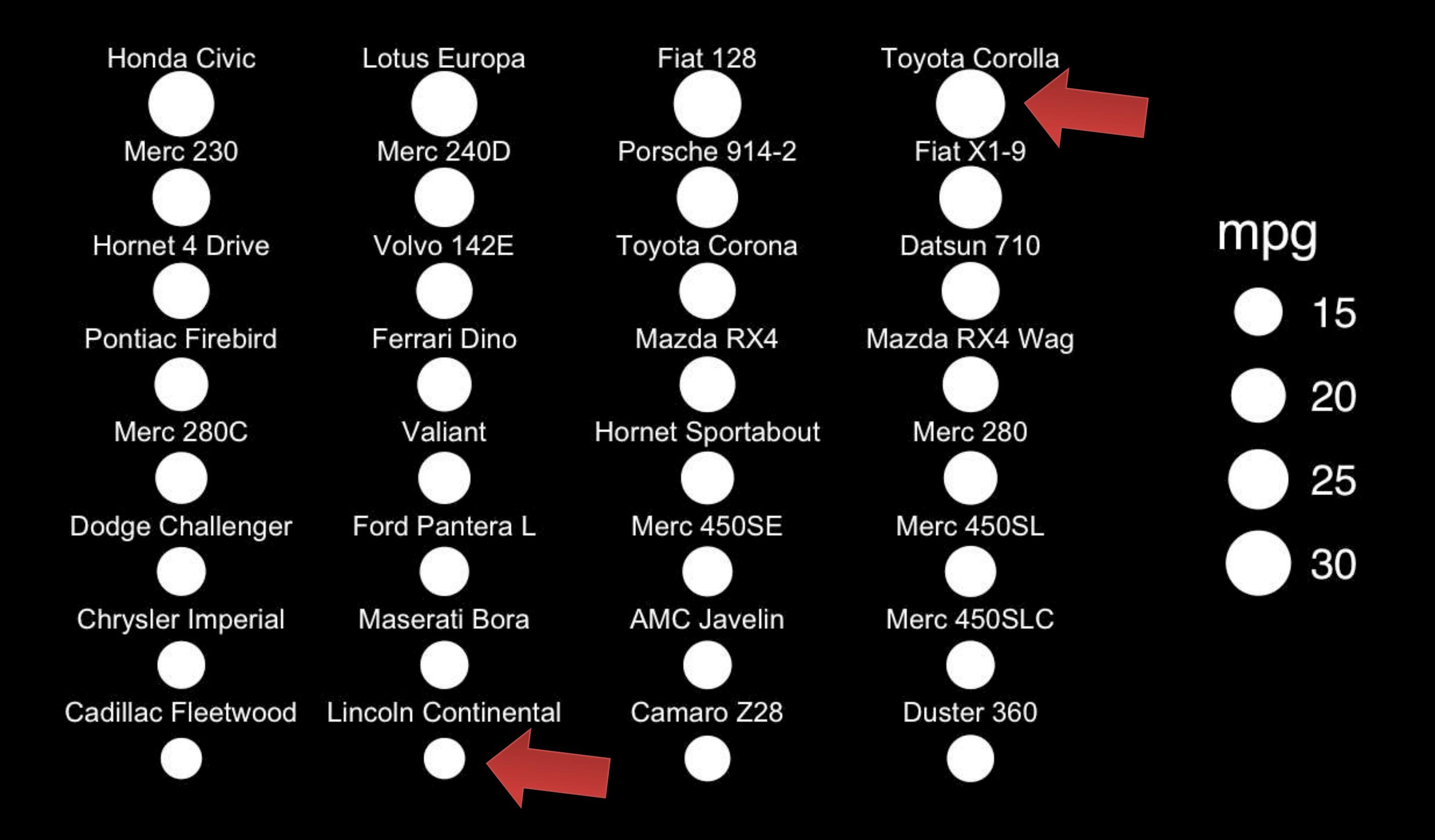

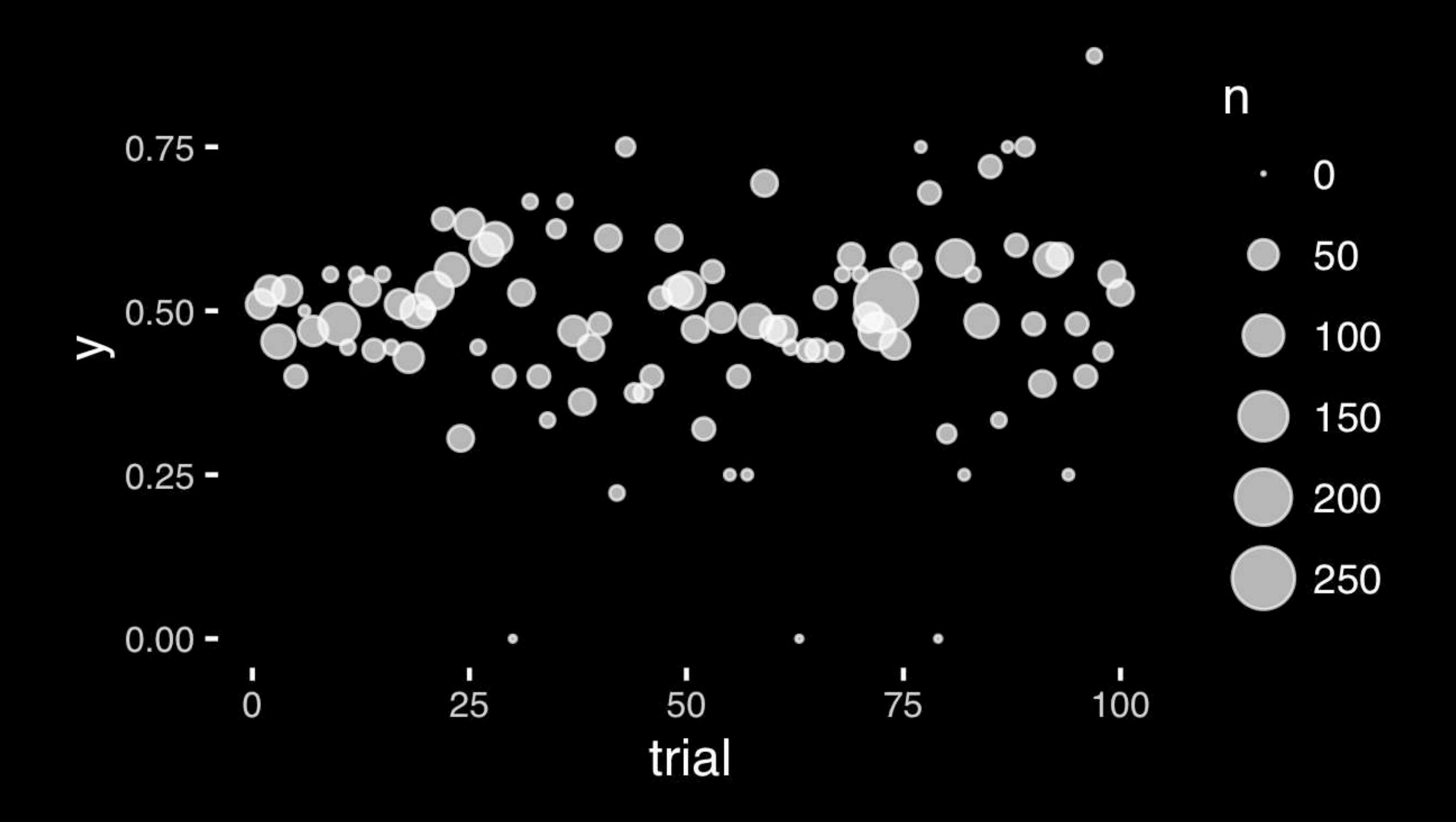

- Position along a common scale
- Position on identical but nonaligned scales
- Length
- **• Angle or Slope**
- Area
- Volume or Density or Color saturation/hue

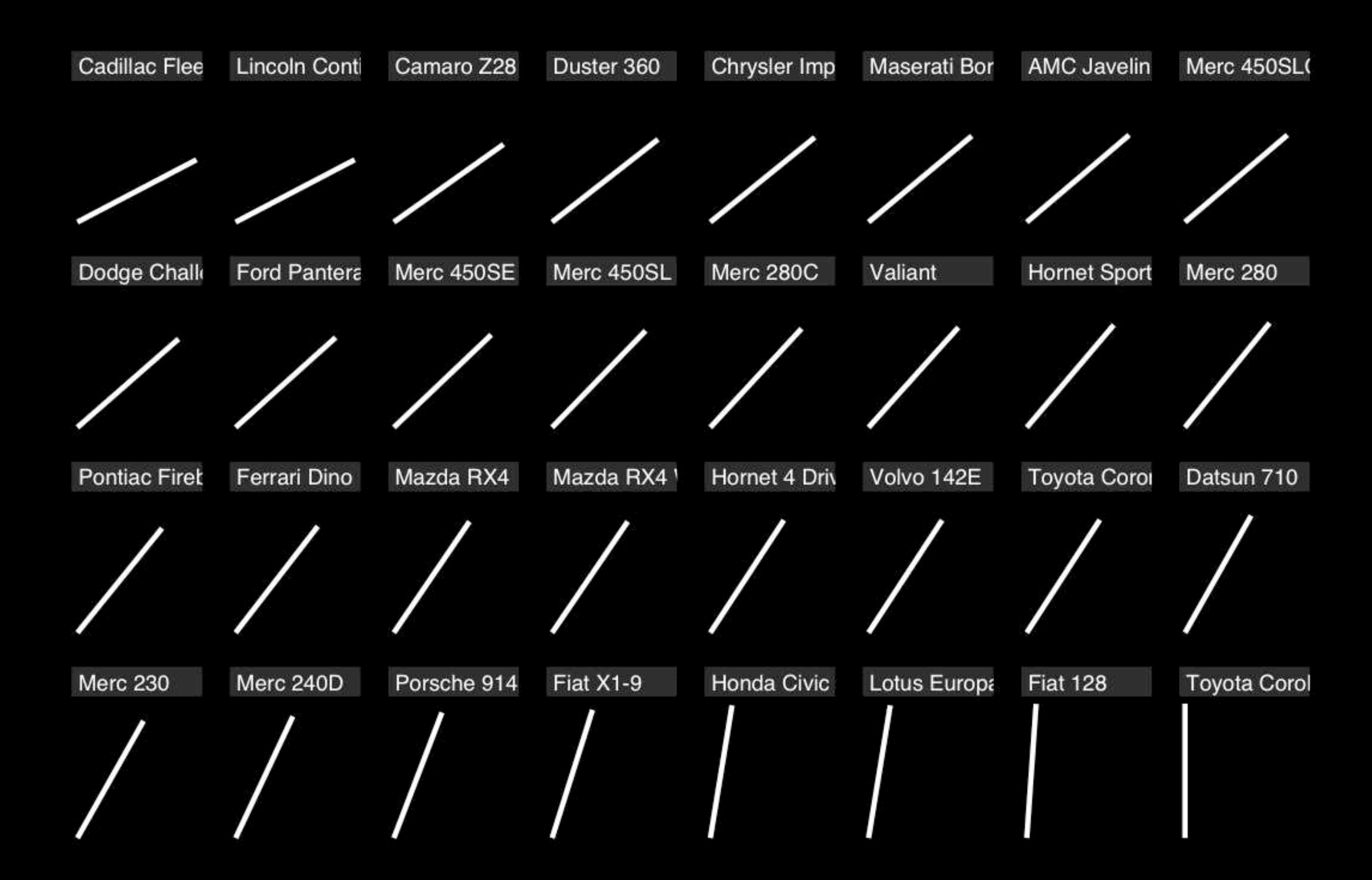

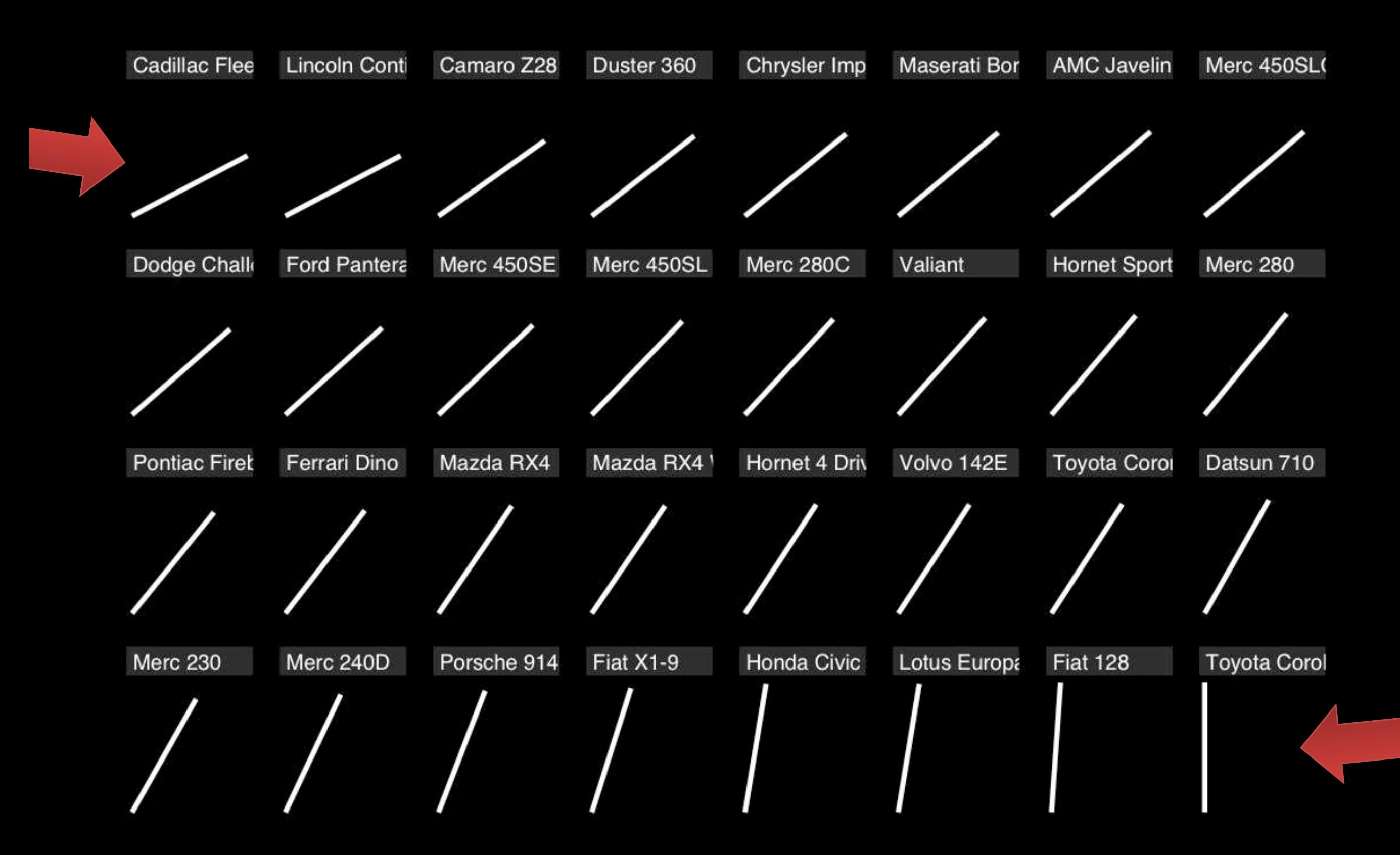

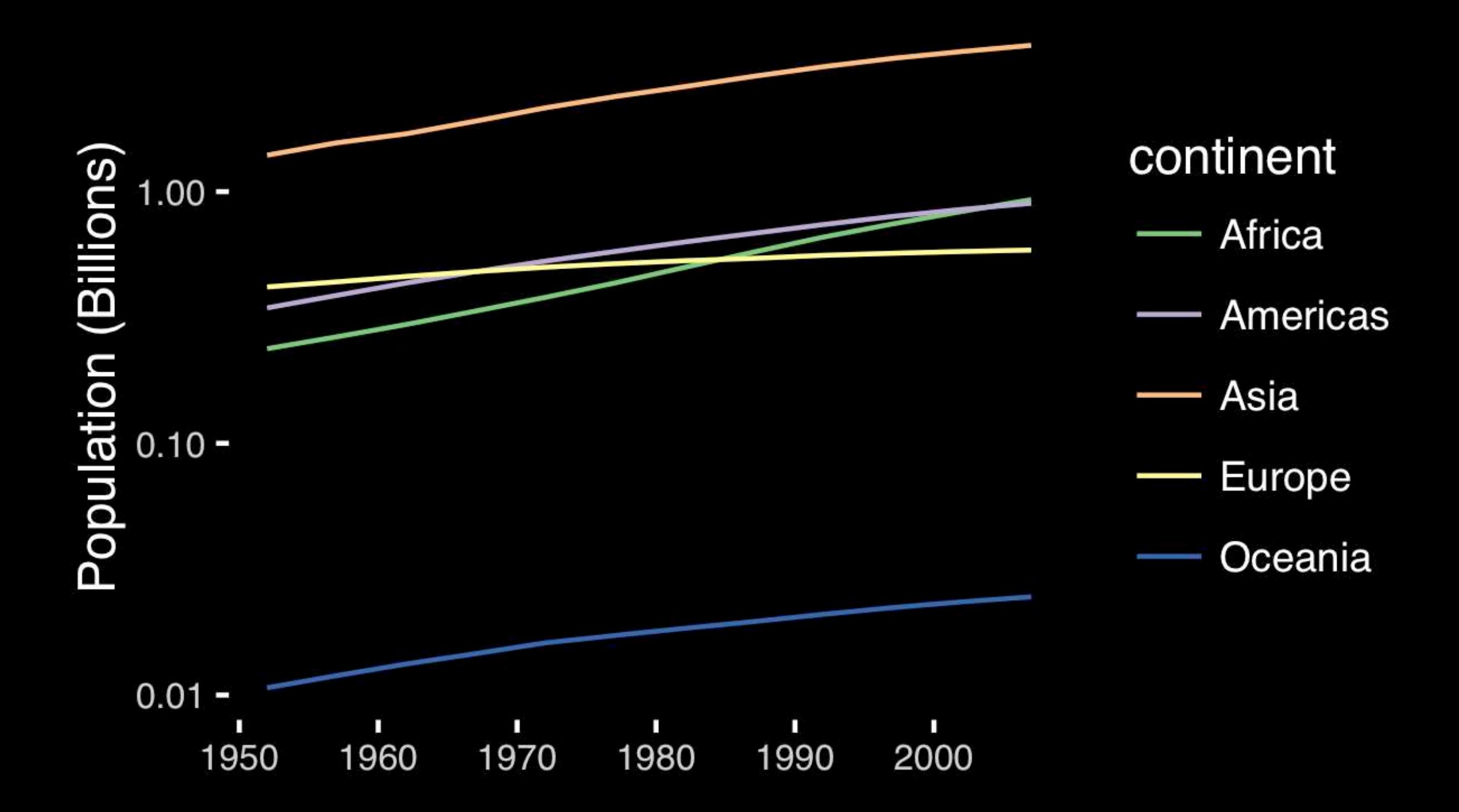

# If growth (slope) is important, plot it directly.

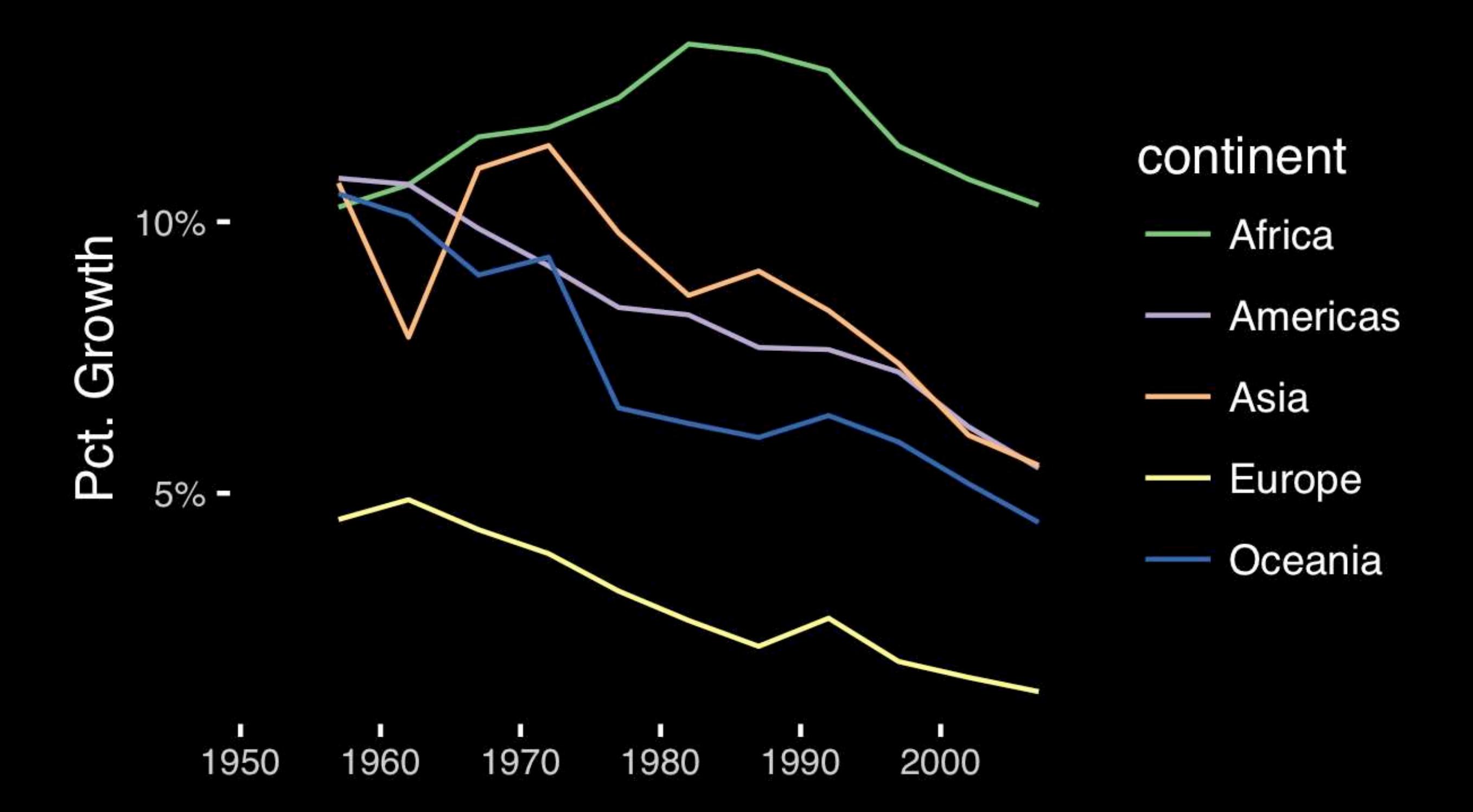

- Position along a common scale
- Position on identical but nonaligned scales
- Length
- **• Angle or Slope**
- Area
- Volume or Density or Color saturation/hue

# Observation: Pie charts are ALWAYS a mistake.

**Apart from MPAs :-)**

**Piecharts are the information visualization equivalent of a roofing hammer to the frontal lobe**. They have no place in the world of grownups, and occupy the same semiotic space as short pants, a runny nose, and chocolate smeared on one's face. They are as professional as a pair of assless chaps.

**http://blog.codahale.com/2006/04/29/google-analytics-the-goggles-they-do-nothing/** 

**Piecharts are the information visualization equivalent of a roofing hammer to the frontal lobe**. They have no place in the world of grownups, and occupy the same semiotic space as short pants, a runny nose, and chocolate smeared on one's face. **They are as professional as a pair of assless chaps**.

**http://blog.codahale.com/2006/04/29/google-analytics-the-goggles-they-do-nothing/** 

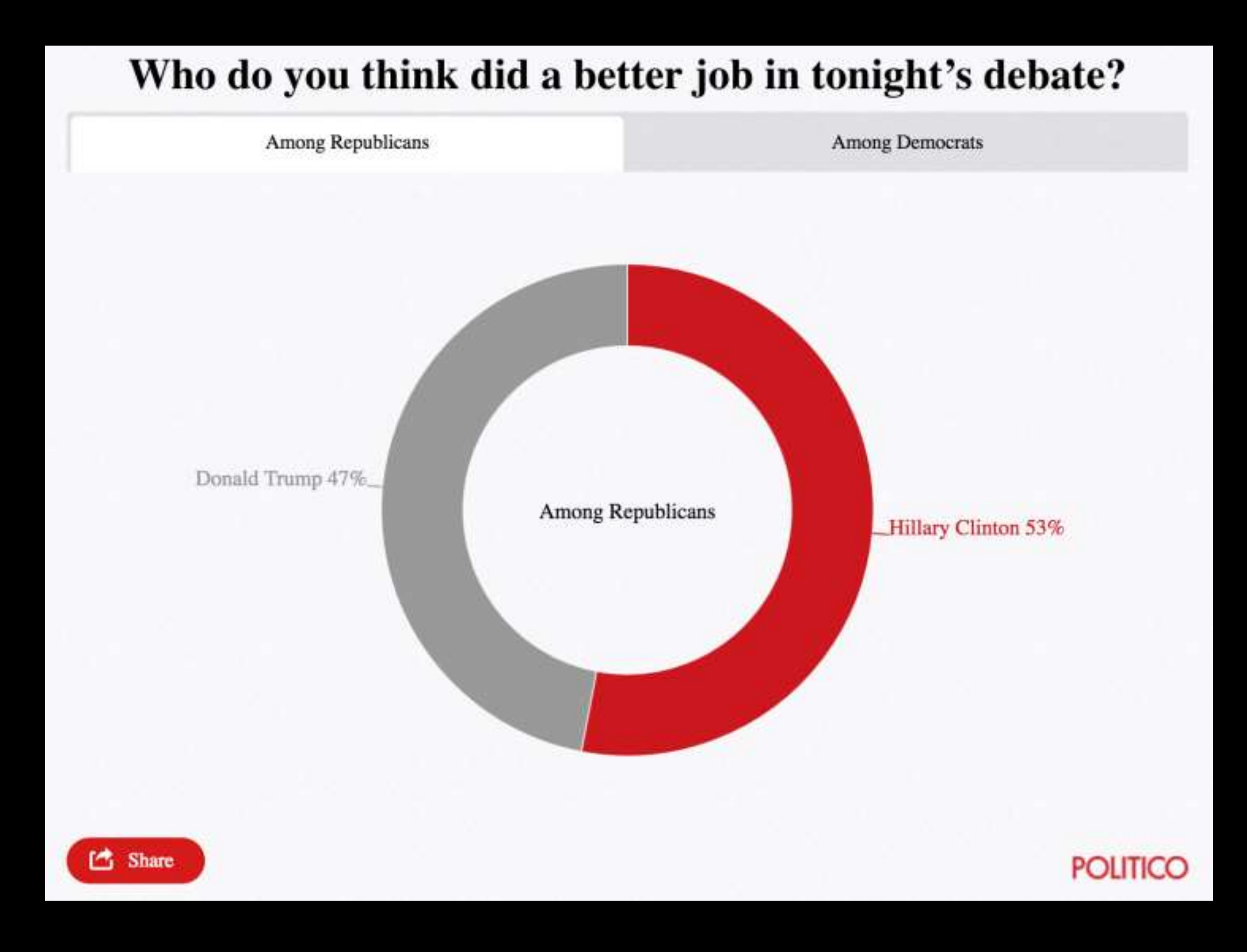

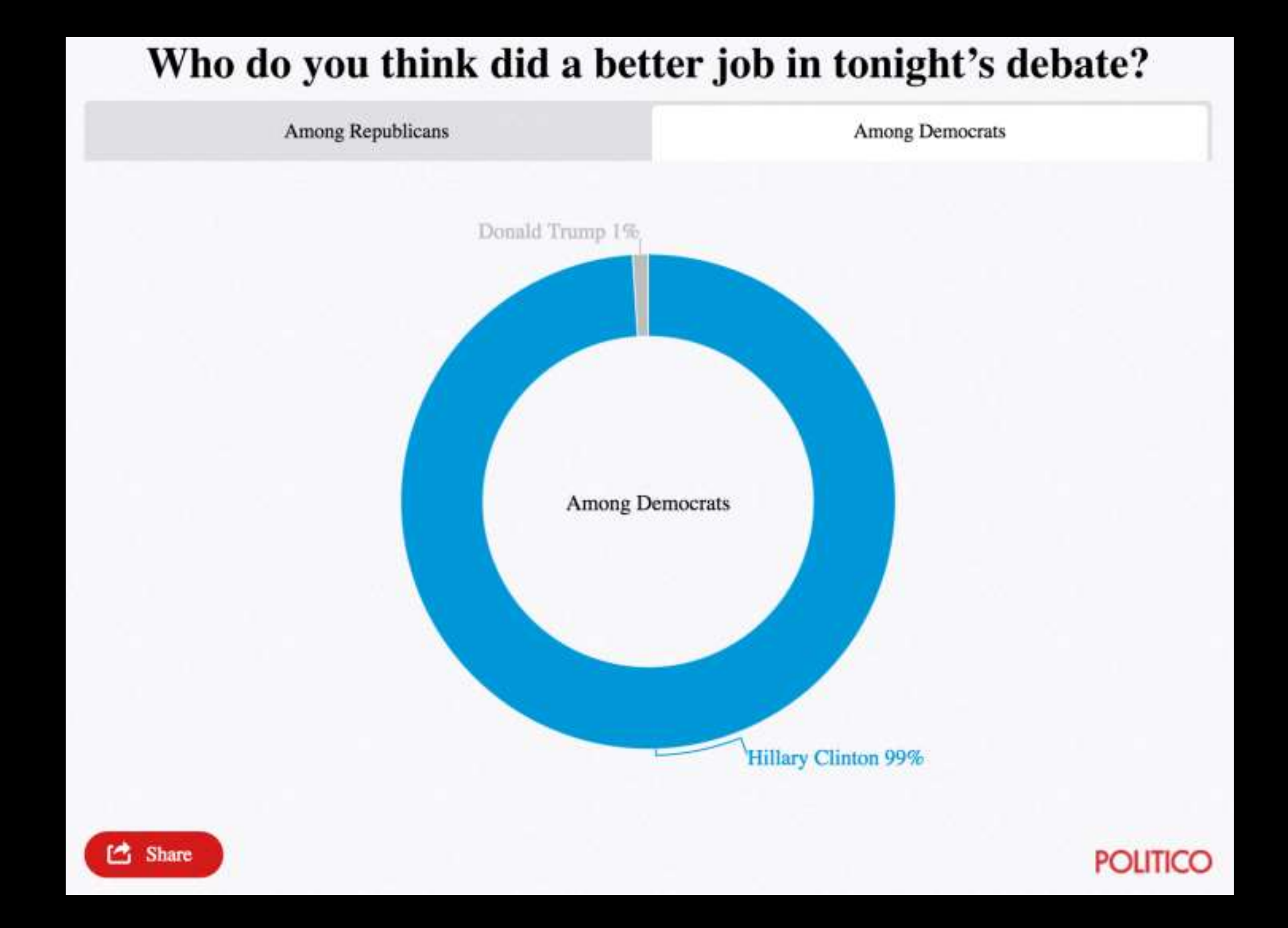

Tables are preferable to graphics for many small data sets. A table is nearly always better than a dumb pie chart; the only thing worse than a pie chart is several of them, for then the viewer is asked to compare quantities located in spatial disarray both within and between pies... Given their low data-density and failure to order numbers along a visual dimension, **pie charts should never be used.** 

**-Edward Tufte, The Visual Display of Quantitative Information** 

**Tables are preferable to graphics for many small data sets.** A table is nearly always better than a dumb pie chart; the only thing worse than a pie chart is several of them, for then the viewer is asked to compare quantities located in spatial disarray both within and between pies... Given their low data-density and failure to order numbers along a visual dimension, pie charts should never be used.

**-Edward Tufte, The Visual Display of Quantitative Information** 

### Who do you think did a better job in tonight's debate?

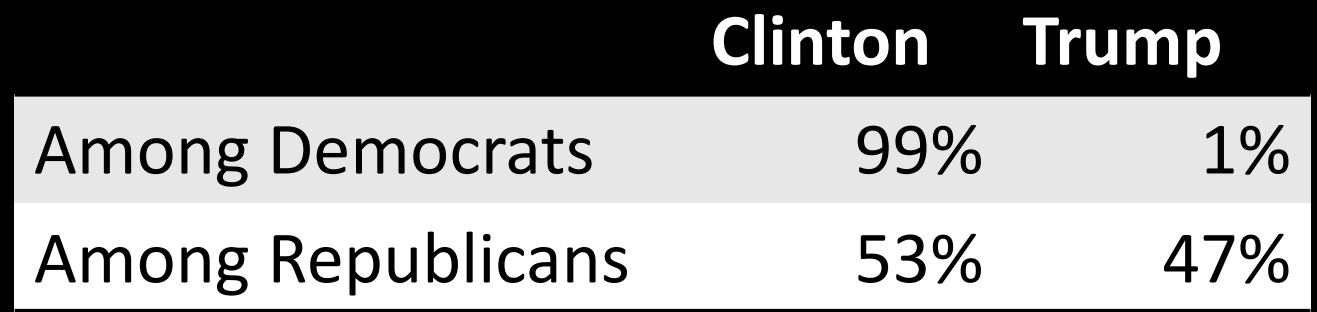

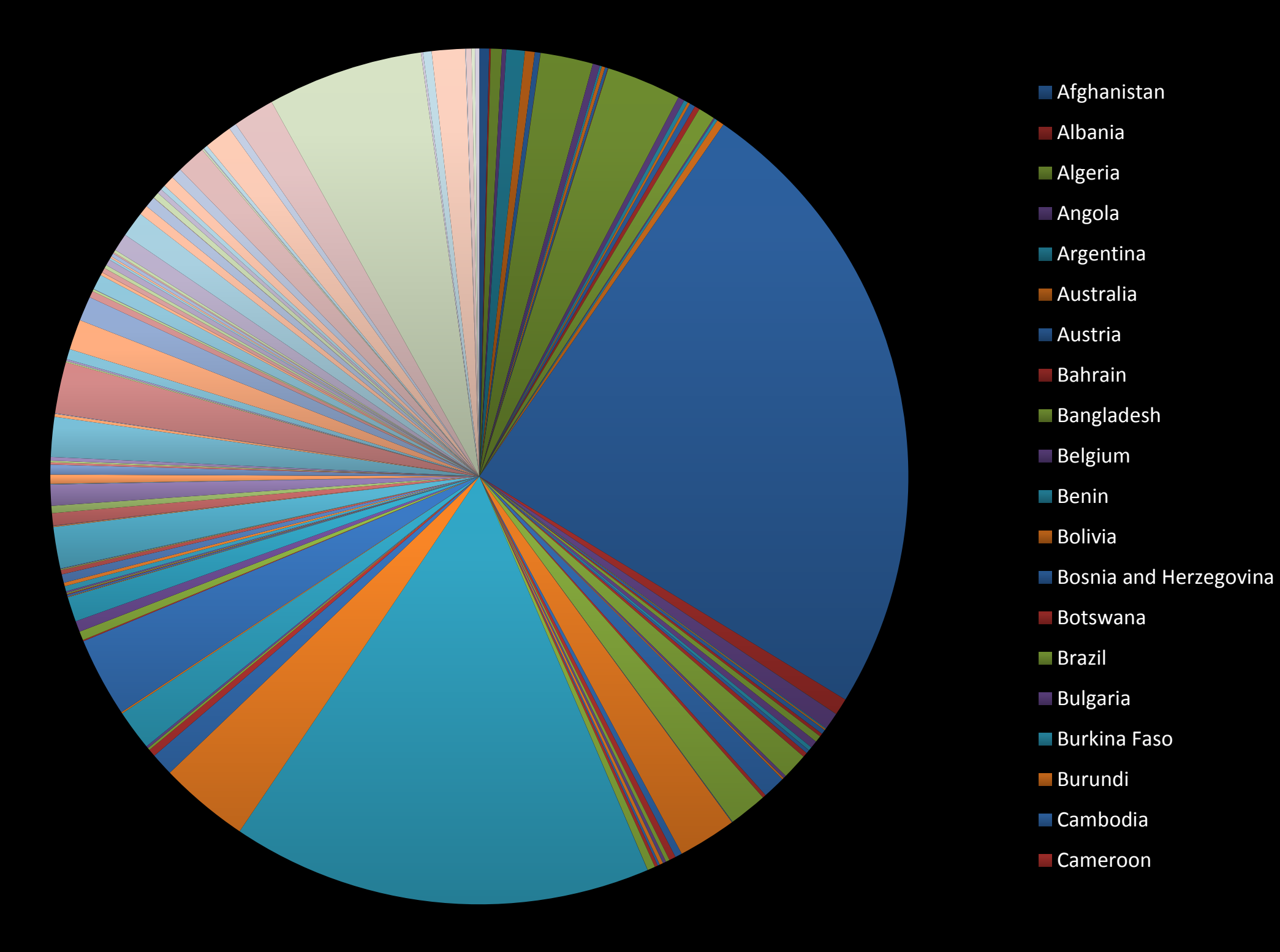

## All good pie charts are jokes...

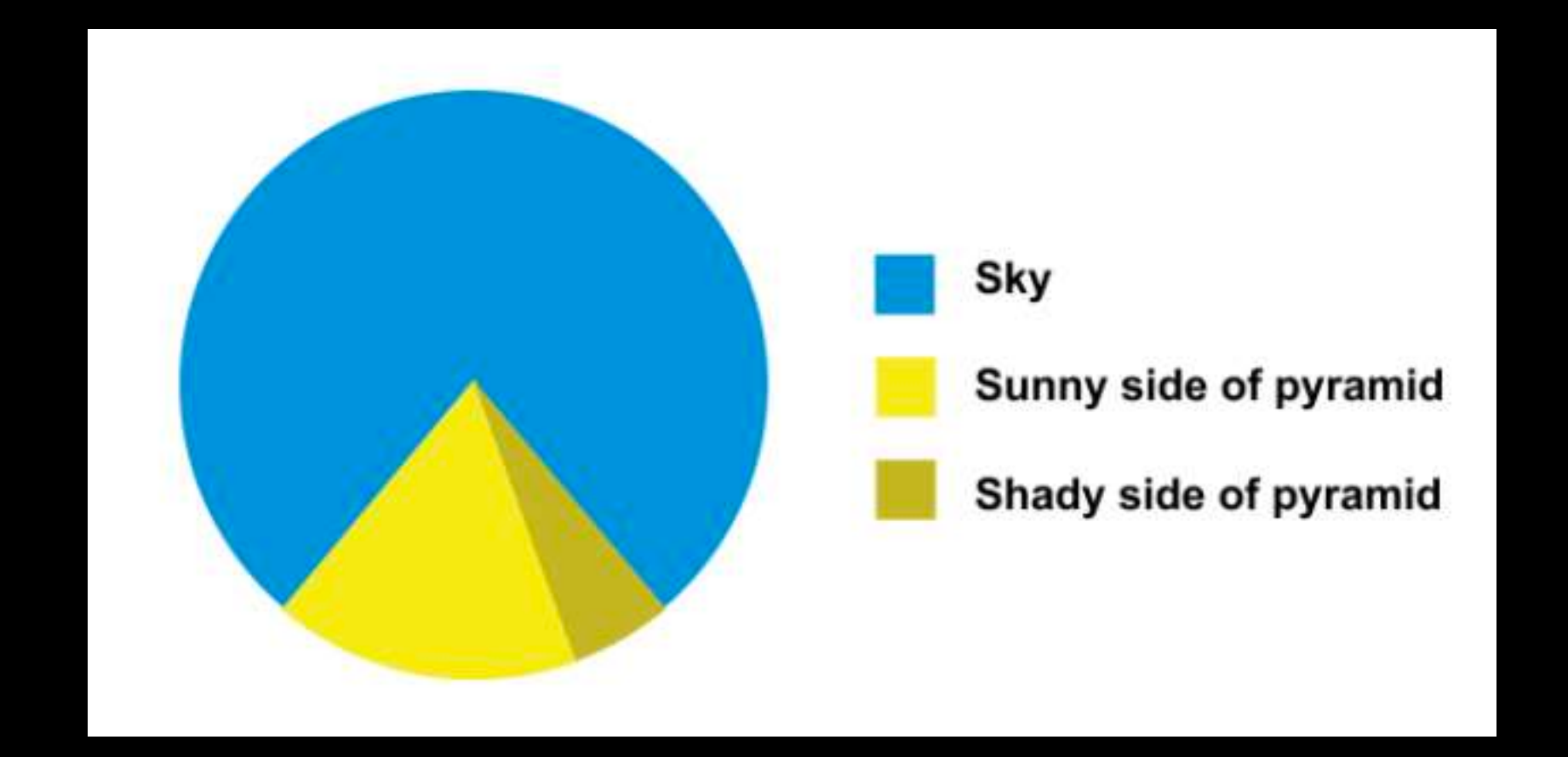

- Position along a common scale
- Position on identical but nonaligned scales
- Length
- Angle or Slope
- Area
- Volume or Density or Color saturation/hue

Toyota Corolla -<br>Fiat 128 -Lotus Europa -<br>Honda Civic -Fiat  $X1-9$  – Porsche 914-2 -<br>Merc 240D -Merc 230 -Datsun 710 -Toyota Corona -Volvo 142E -<br>Hornet 4 Drive -Mazda RX4 Wag -<br>Mazda RX4 -Ferrari Dino -Pontiac Firebird -Merc 280 -Hornet Sportabout -Valiant -Merc 280C -Merc  $450S$ L  $-$ Merc  $450SE -$ Ford Pantera  $L -$ Dodge Challenger -<br>Merc 450SLC - $AMC$  Javelin  $-$ Maserati Bora -Chrysler Imperial -Duster 360 -Camaro Z28 -Lincoln Continental -Cadillac Fleetwood -

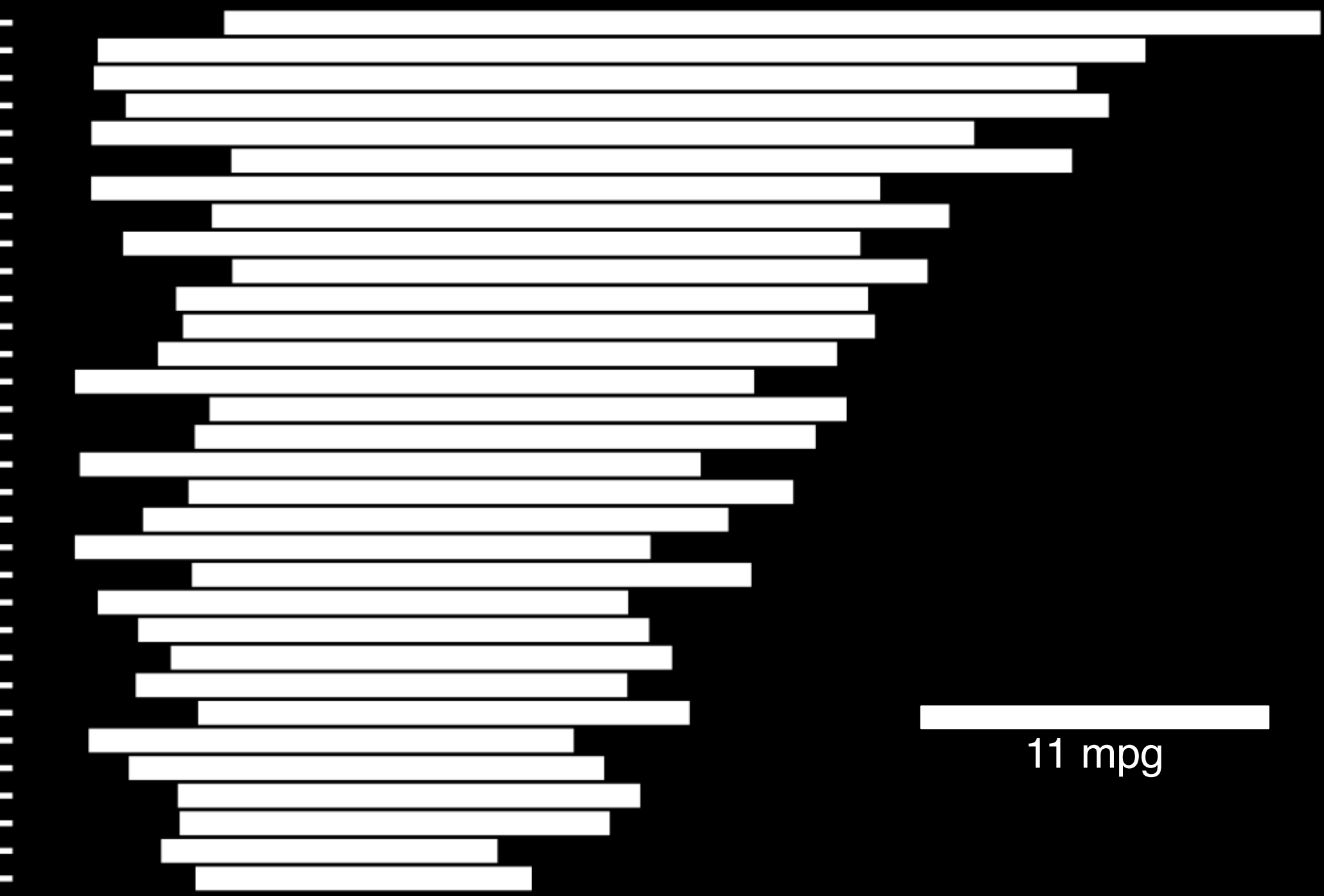

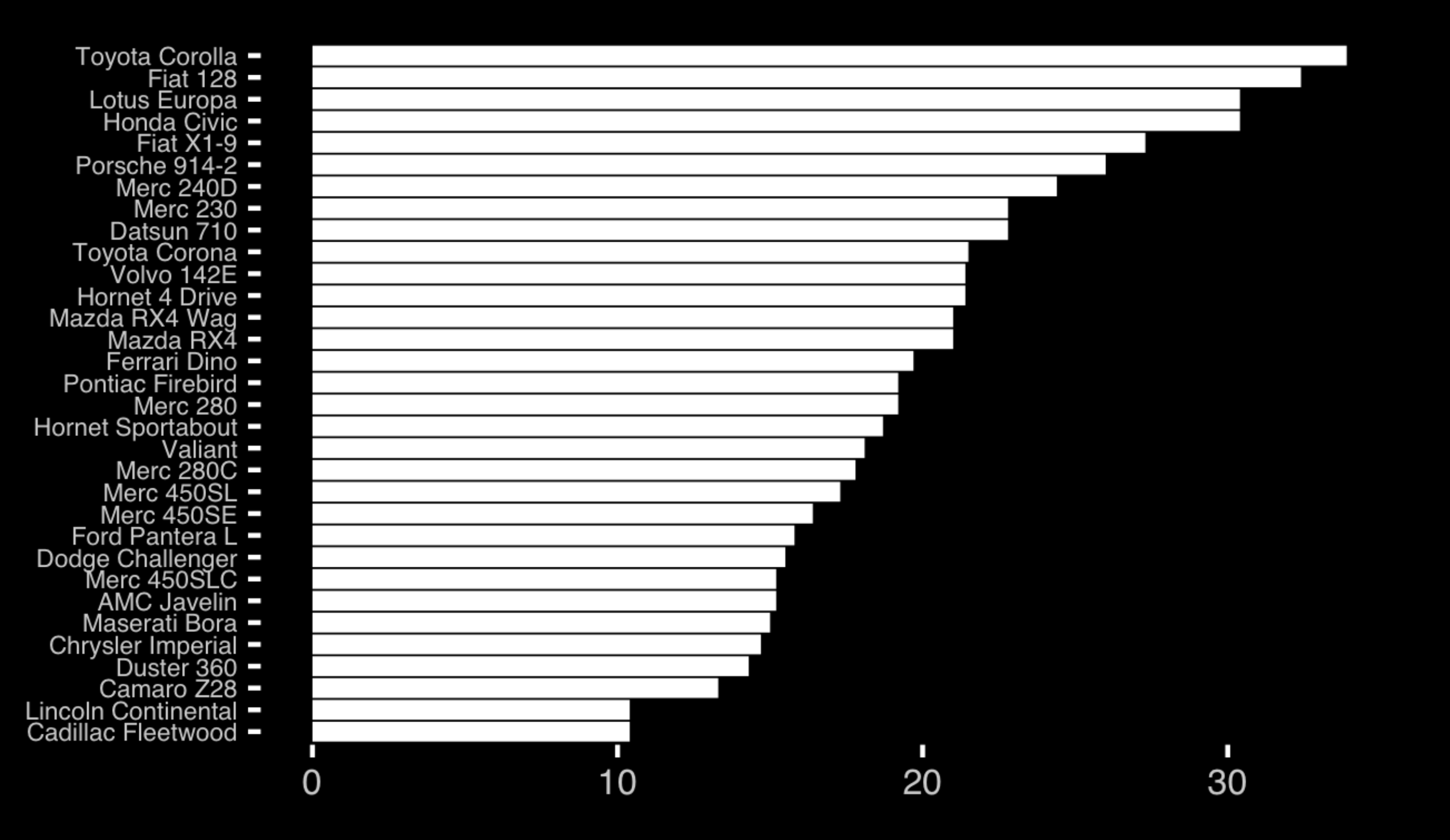

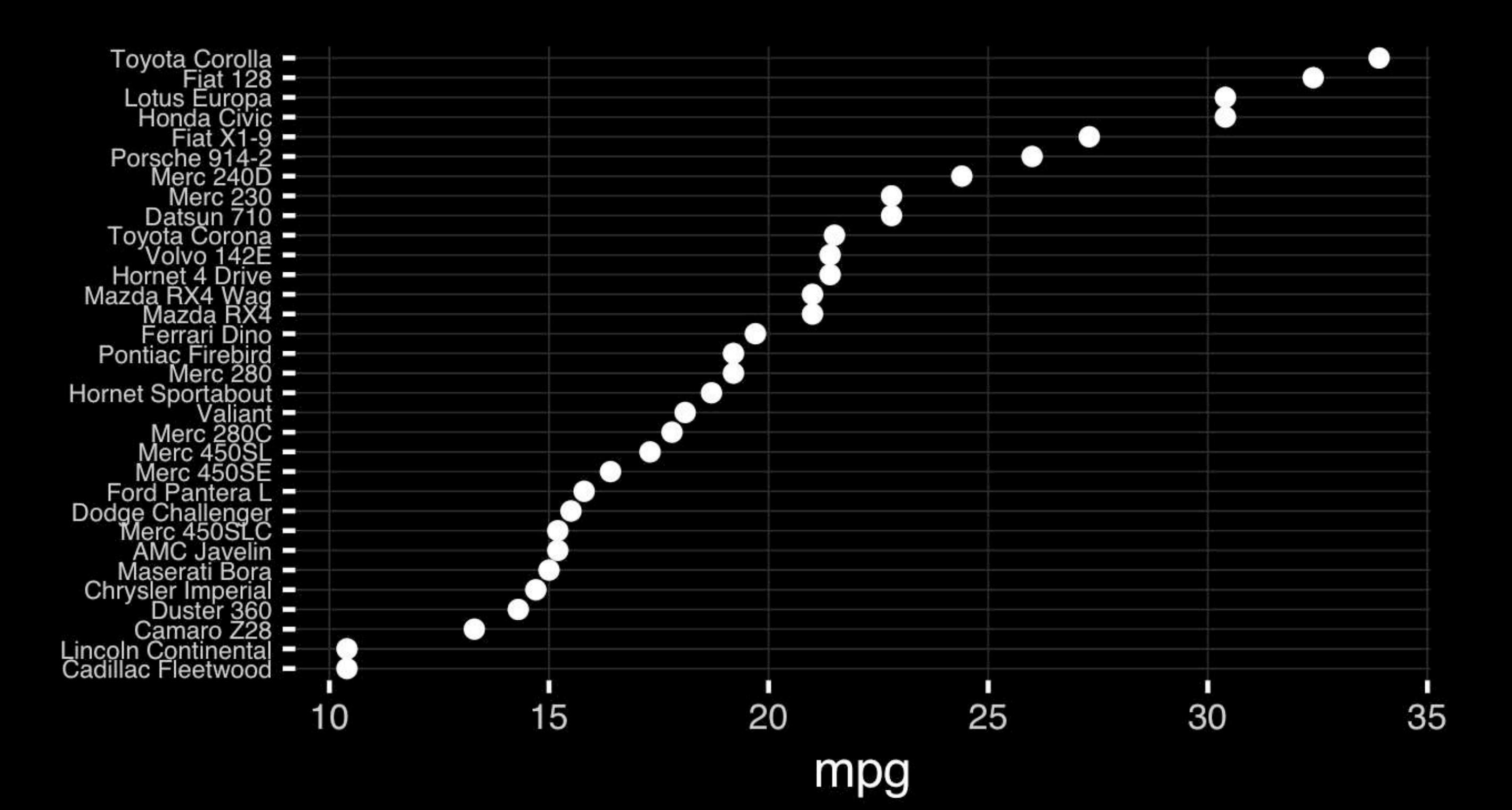

• Position along a common scale

- Position on identical but nonaligned scales
- Length
- Angle or Slope
- Area
- Volume or Density or Color saturation/hue

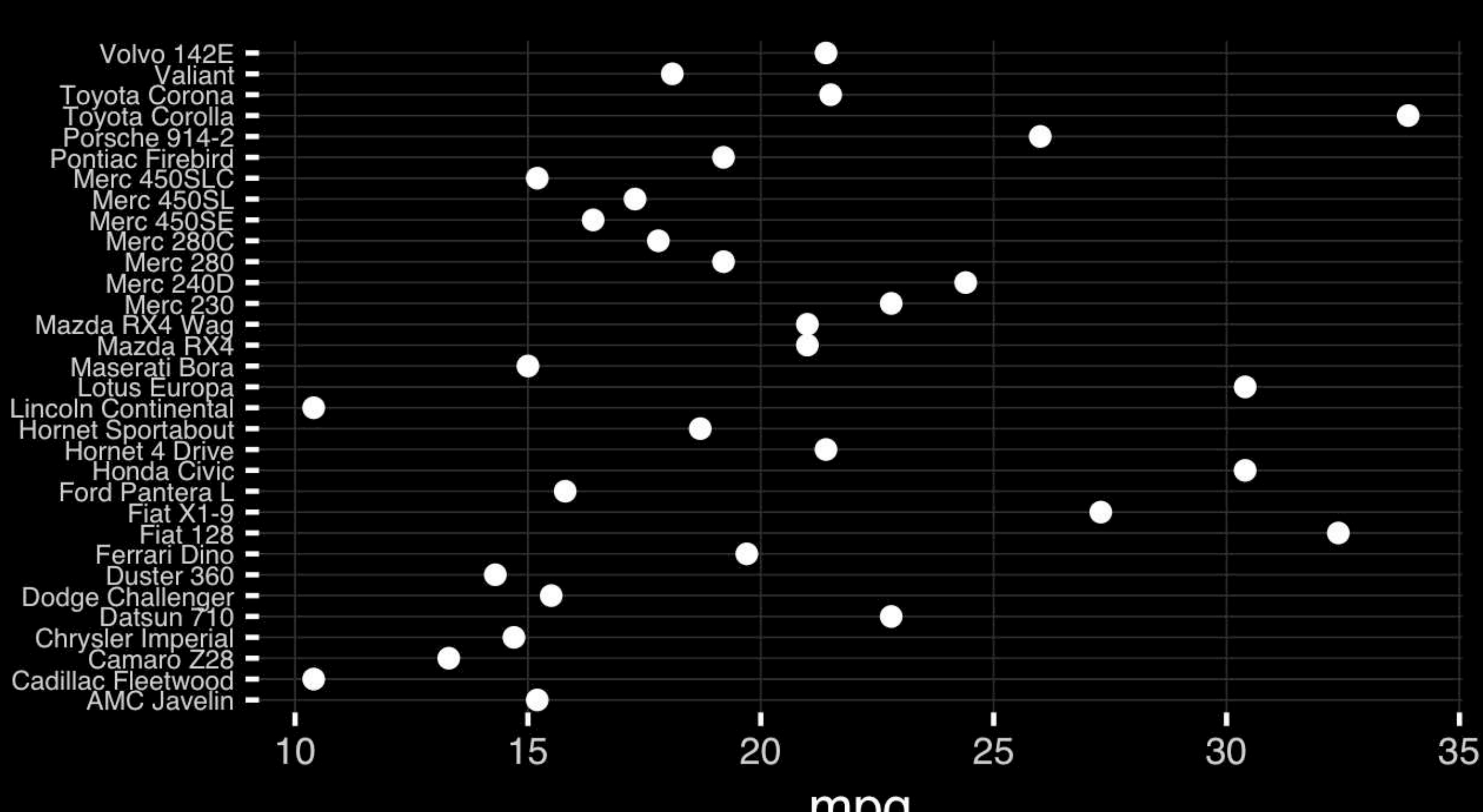

mpg

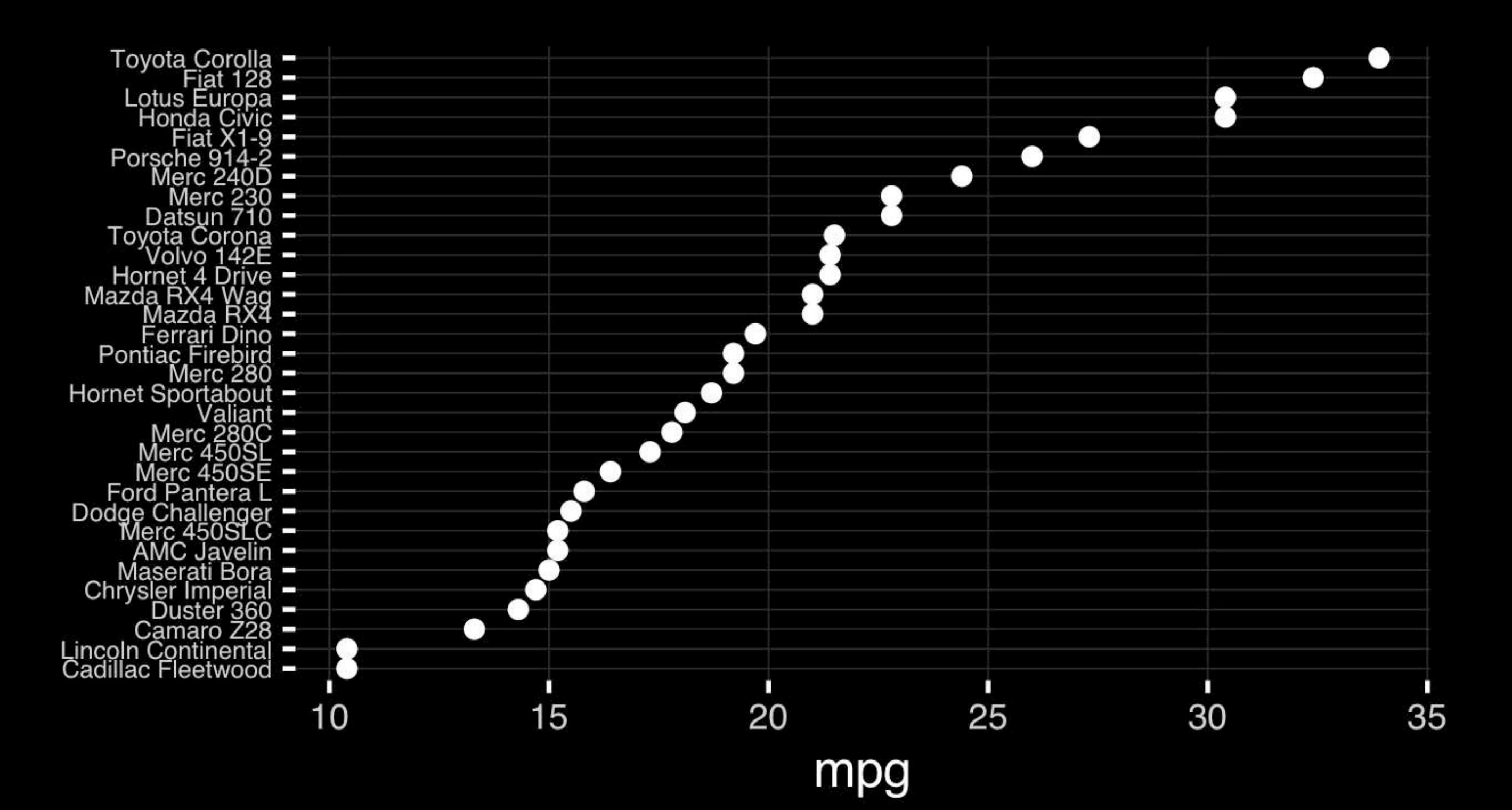

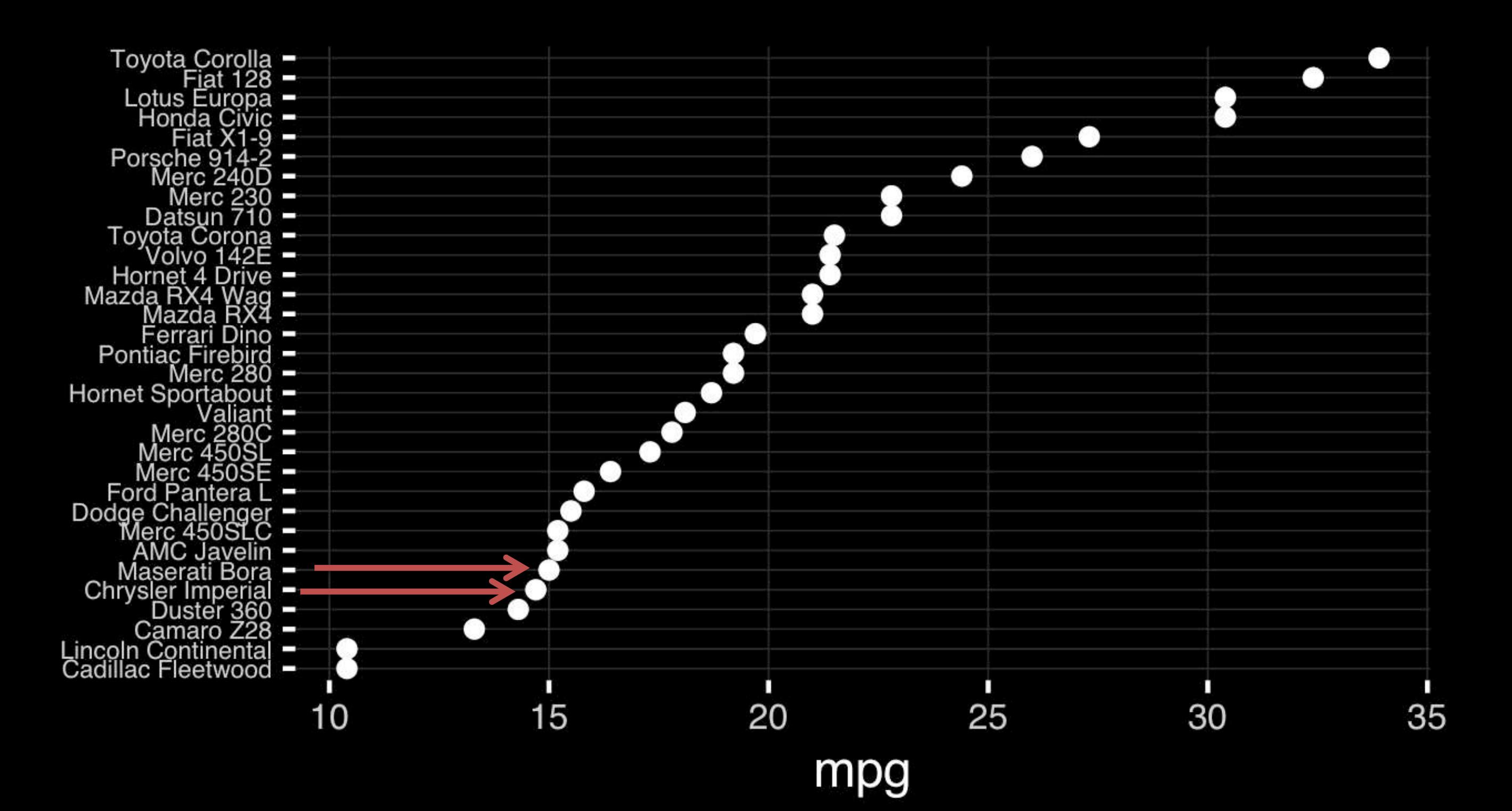

## Observation: Comparison is trivial on a common scale.

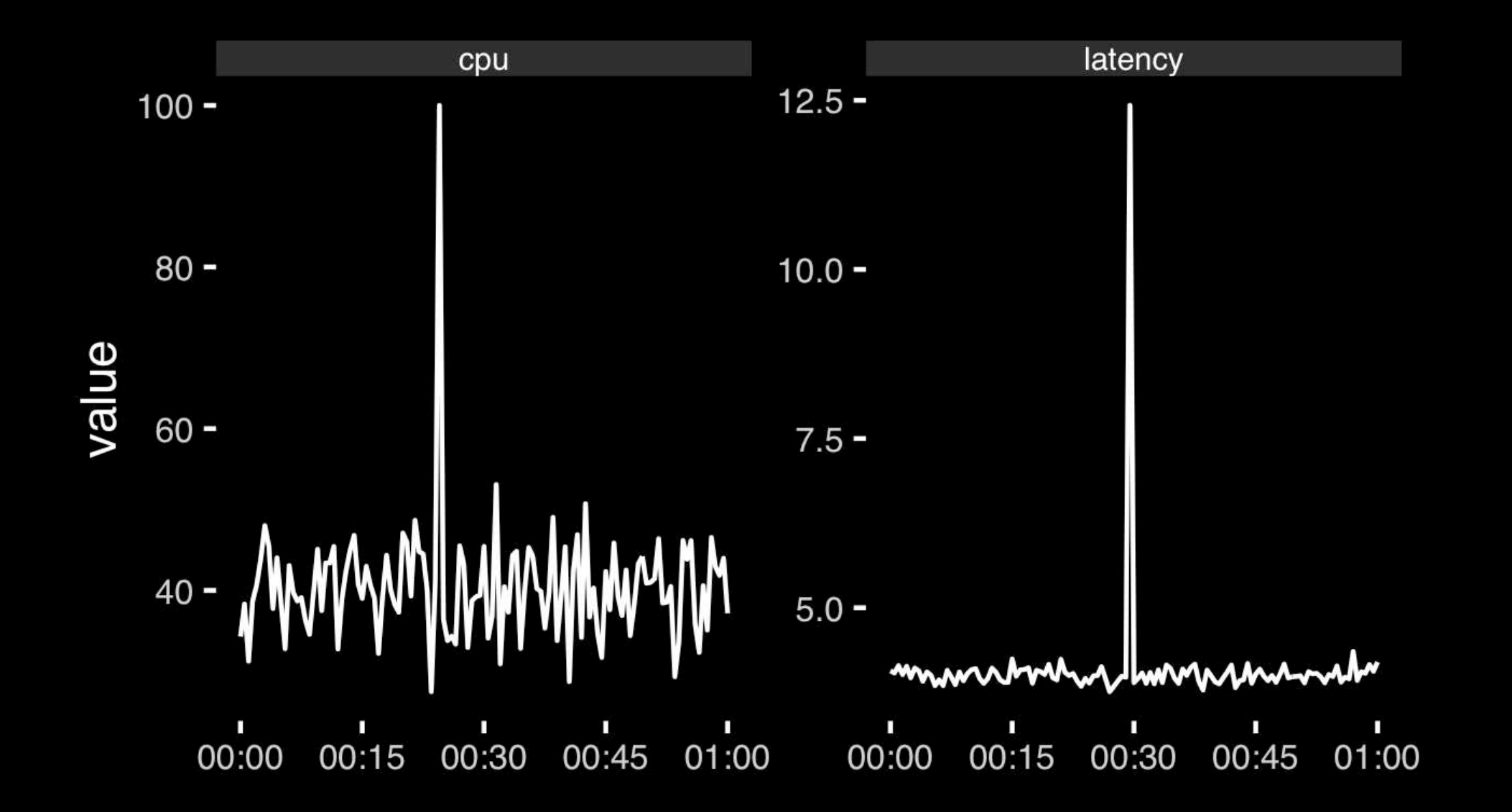

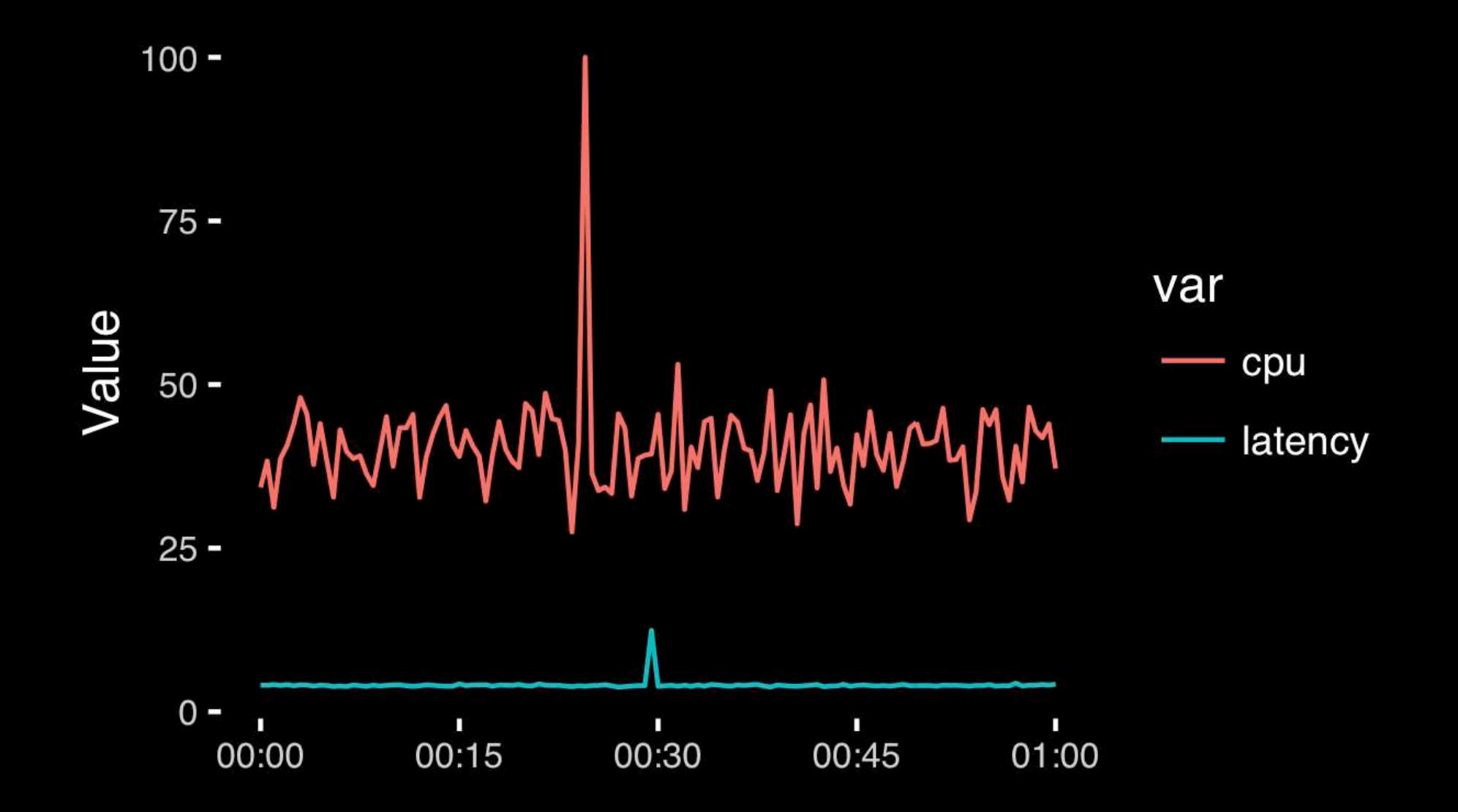

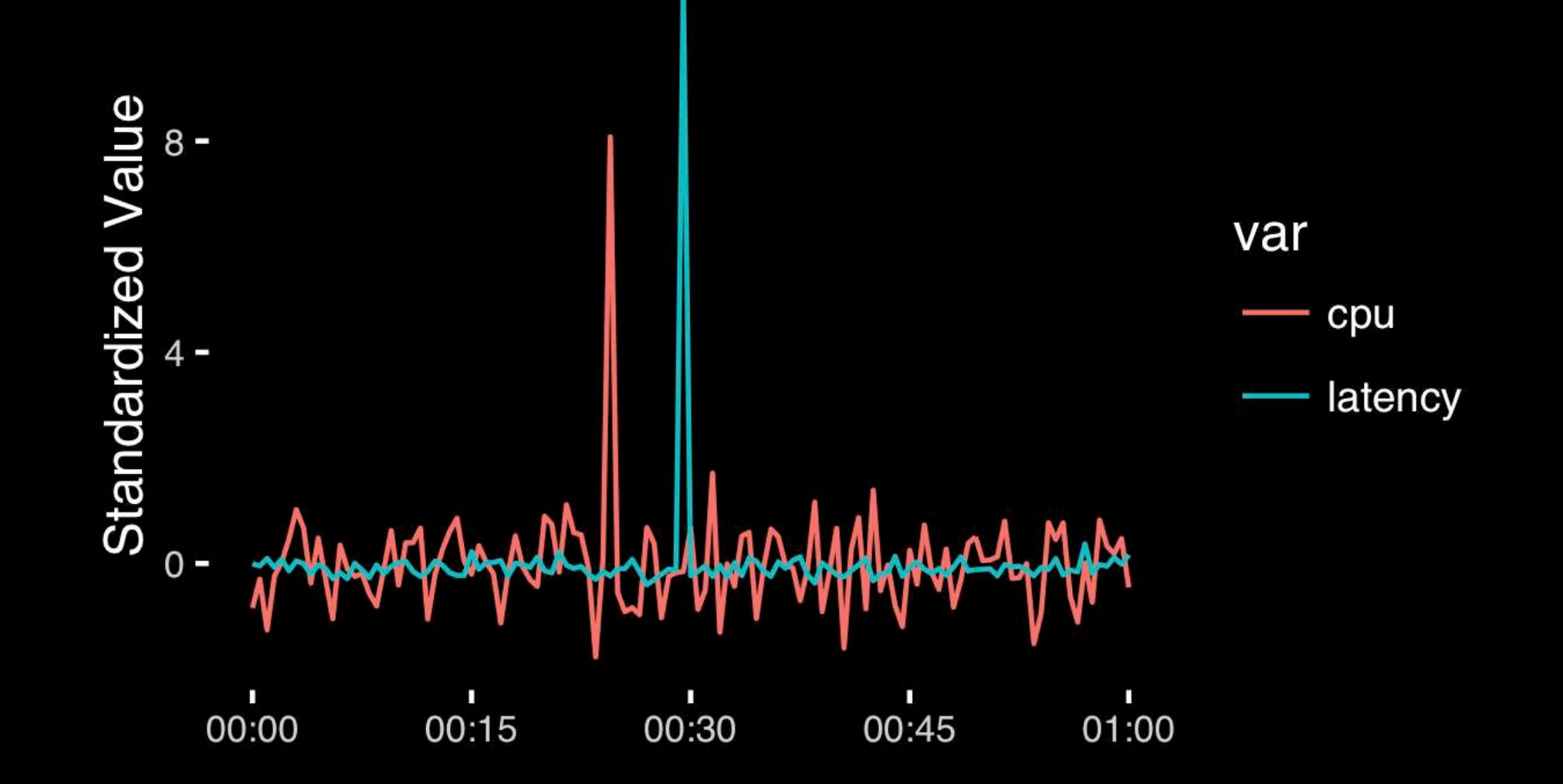

# Today's Learning Goals

- Appreciate the major elements of **exploratory data analysis** and why it is important to visualize data.
- Be conversant with **data visualization best practices** and understand how good visualizations optimize for the human visual system.
- Be able to generate informative graphical displays including **scatterplots**, **histograms**, **bar graphs**, **boxplots**, **dendrograms** and **heatmaps** and thereby gain exposure to the extensive graphical capabilities of R.
- Appreciate that you can build even more complex charts with **ggplot** and additional R packages such as **rgl**.

## Different graphs for different purposes

**Exploratory graphs**: many images for a narrow audience (you!) **Presentation graphs**: single image for a large audience

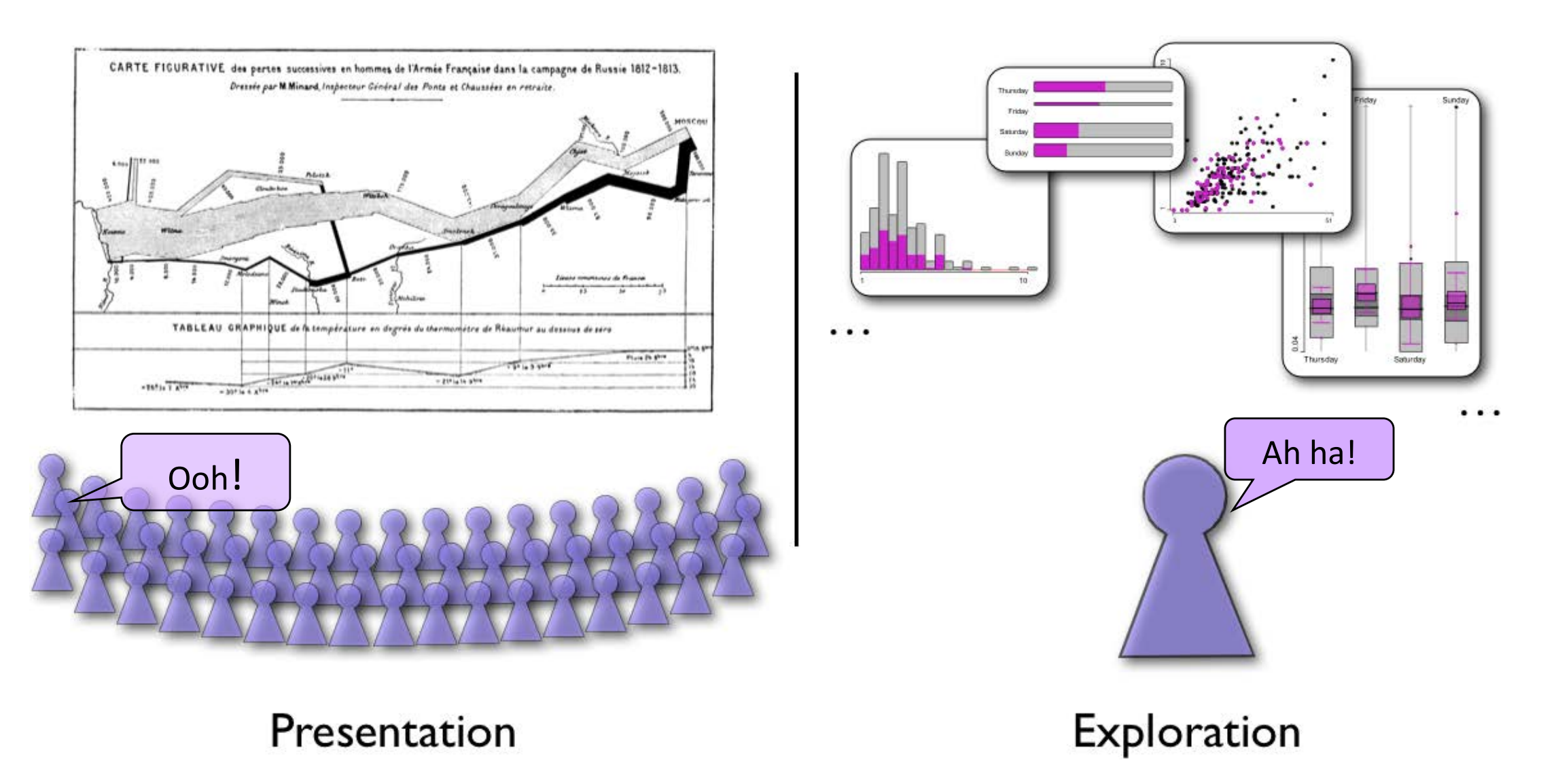

### Roles of graphics in data analysis **Roles of graphics in data analysis**

- Graphs (& tables) are forms of communication:
	- What is the audience?
	- What is the message?

**Analysis graphs**: design to see patterns, trends, aid the process of data description, interpretation

**Presentation graphs**: design to attract attention, make a point, illustrate a conclusion

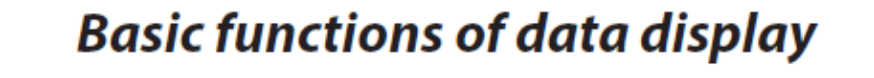

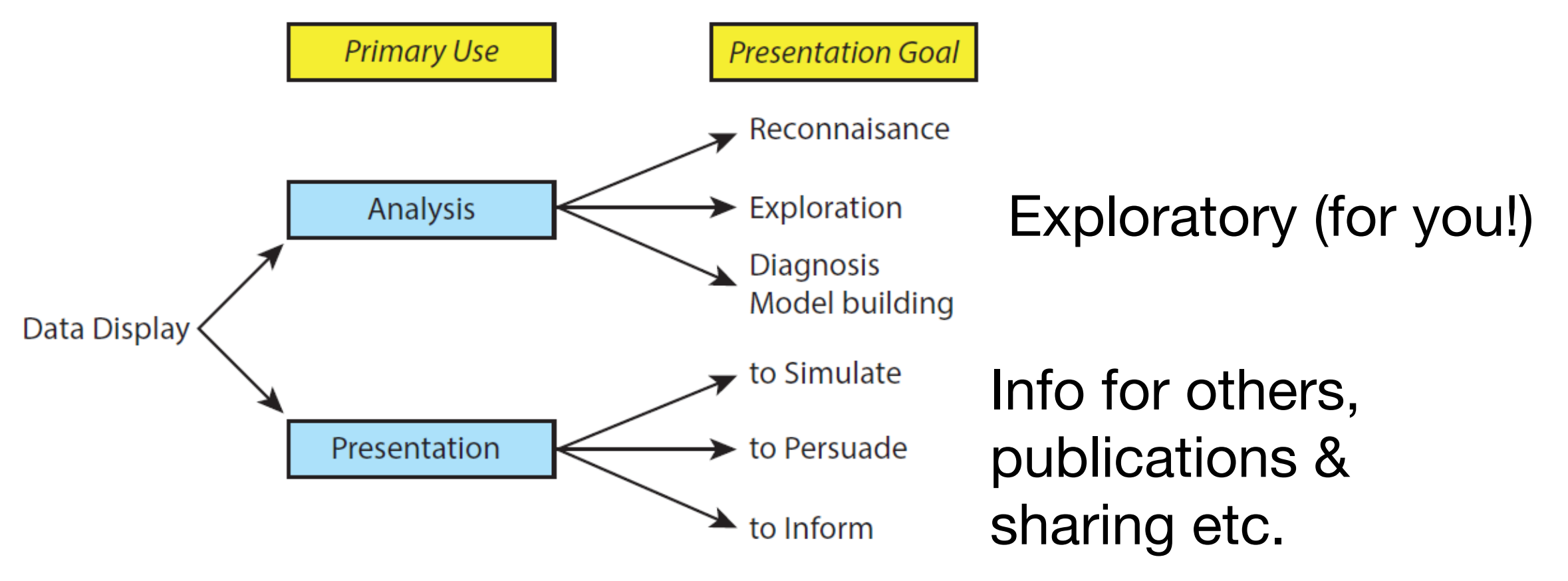

# Core R Graph Types

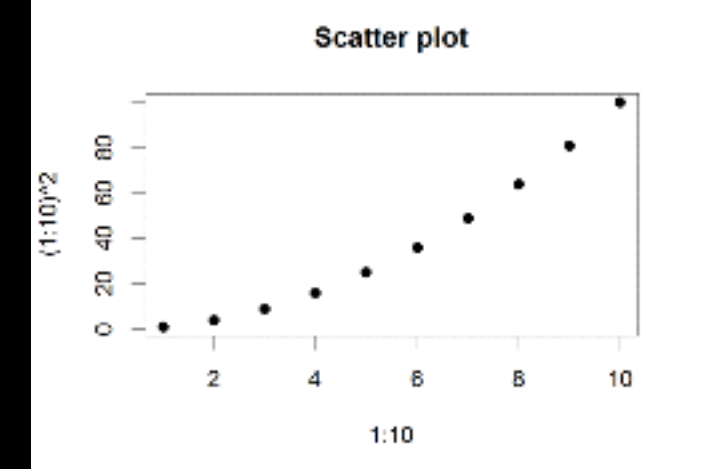

**Bar Chart** 

8

6

4

2

 $\theta$ 

Α

Histogram

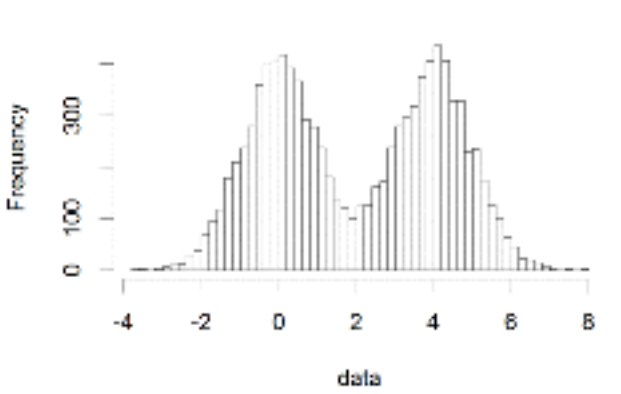

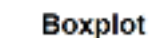

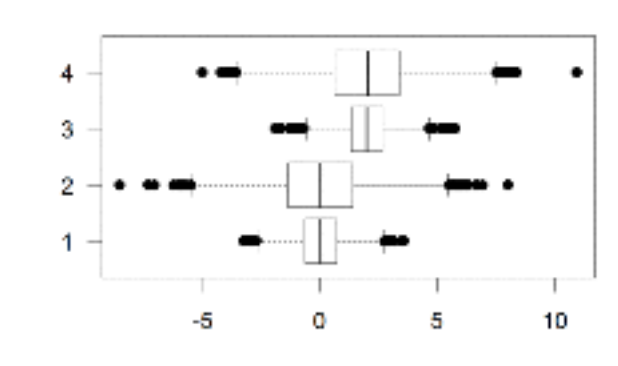

Dot Chart

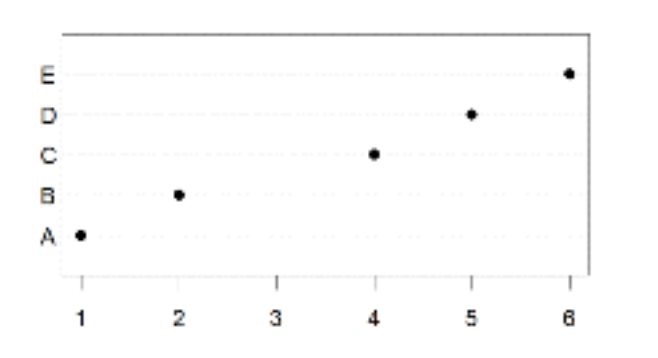

**Cluster Dendrogram**

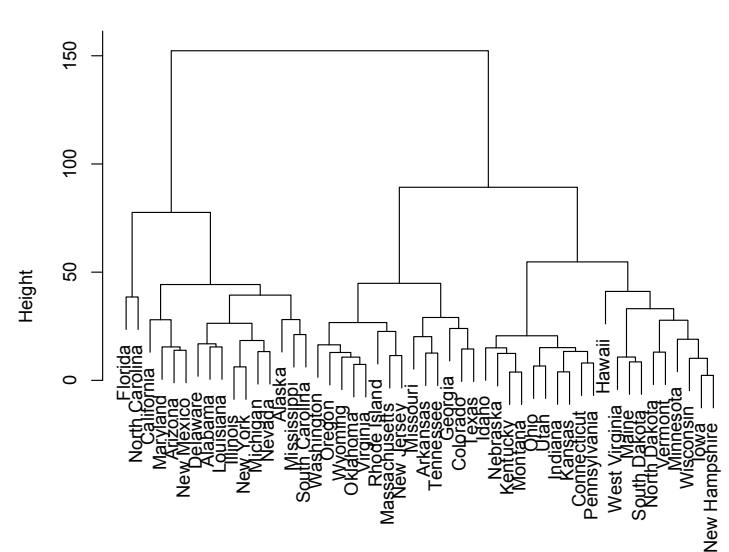

Stripchart

с

D

в

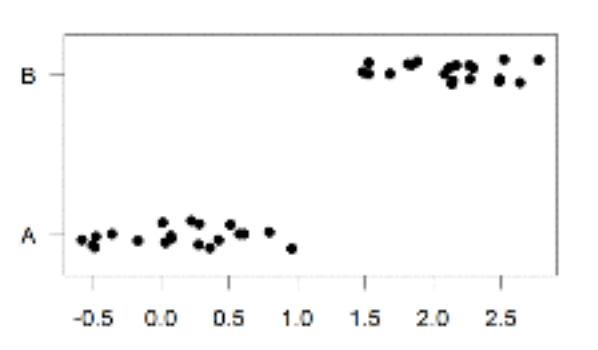

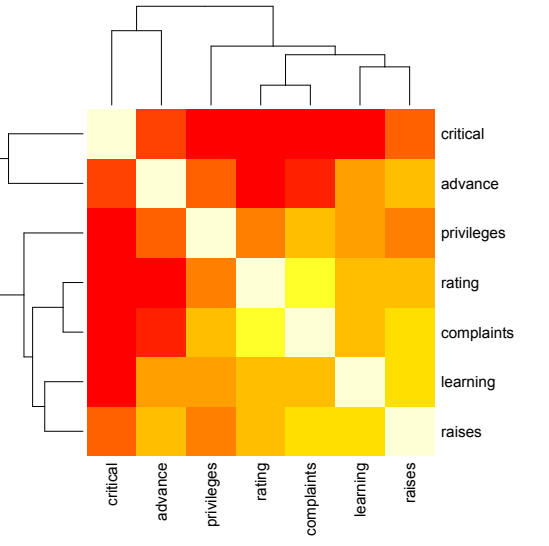

Pie Chart

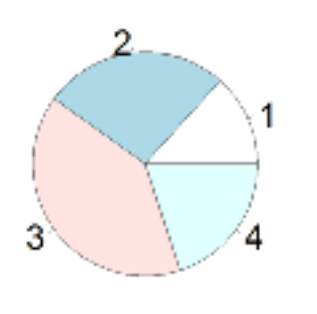

**Smooth Scatter** 

 $10^{-10}$ 

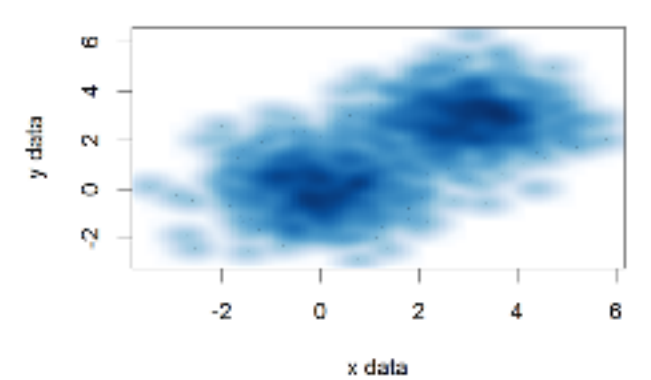

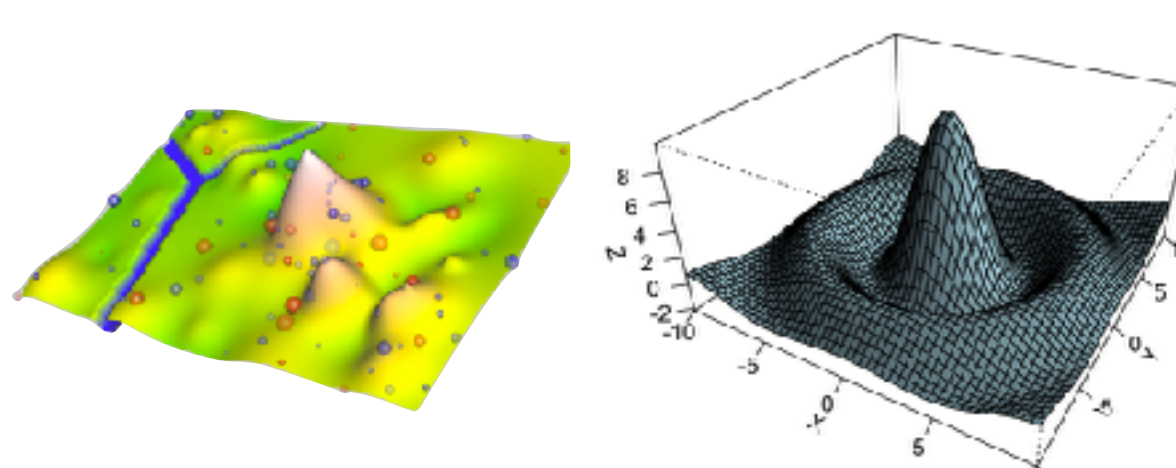

# The R Painters Model

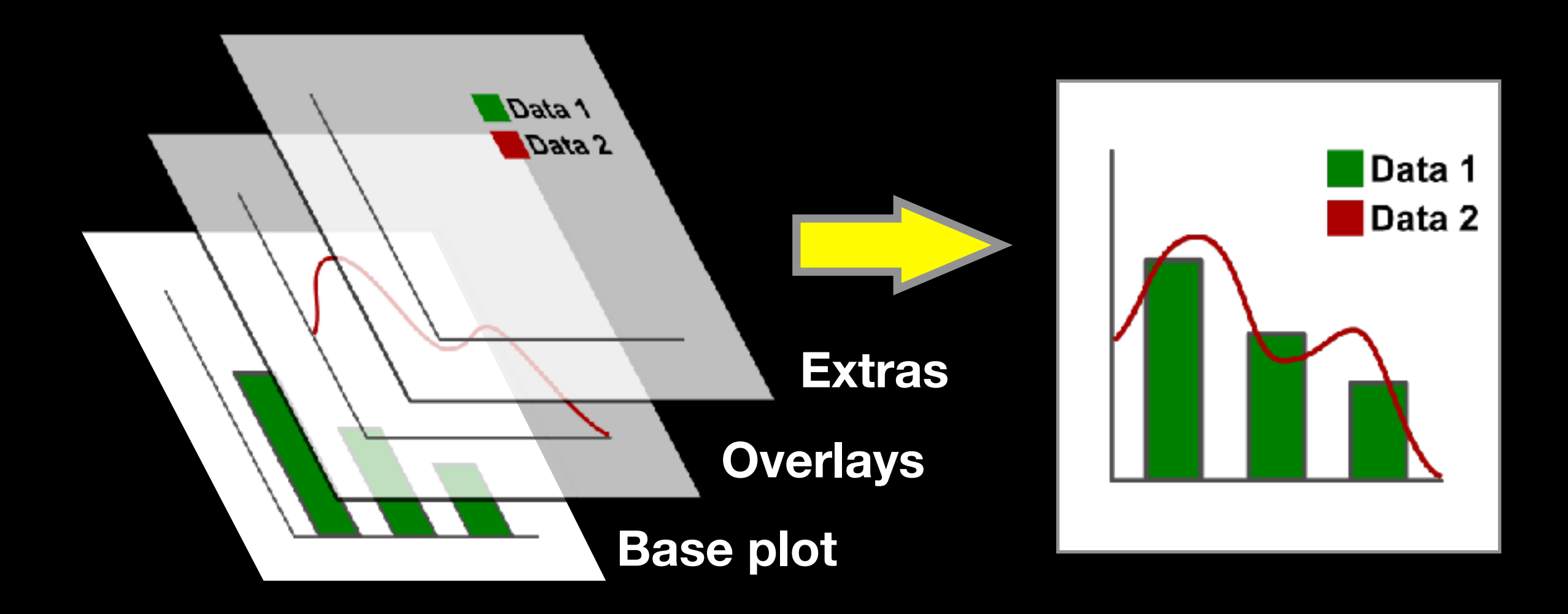

### **Side-Note:** "Red and green should never be seen"
## Core Graph Types

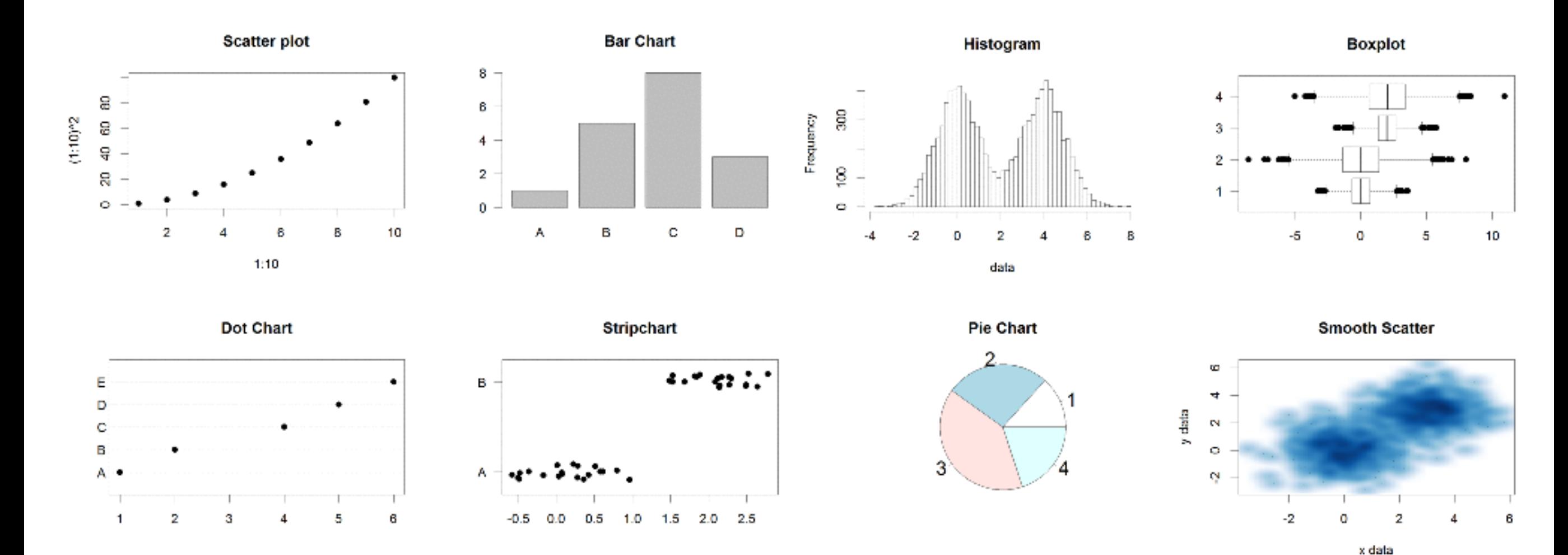

- Local options to change a specific plot
- Global options to affect all graphs

## Common Options

- Axis scales
	- xlim c(min,max)
	- ylim c(min,max)
- Axis labels
	- xlab(text)
	- ylab(text)
- Plot titles – main(text)
	- sub(text)
- Plot characters
	- pch(number)
	- cex(number)

- Local options to change a specific plot
- Global options to affect all graphs

#### Plot Characters

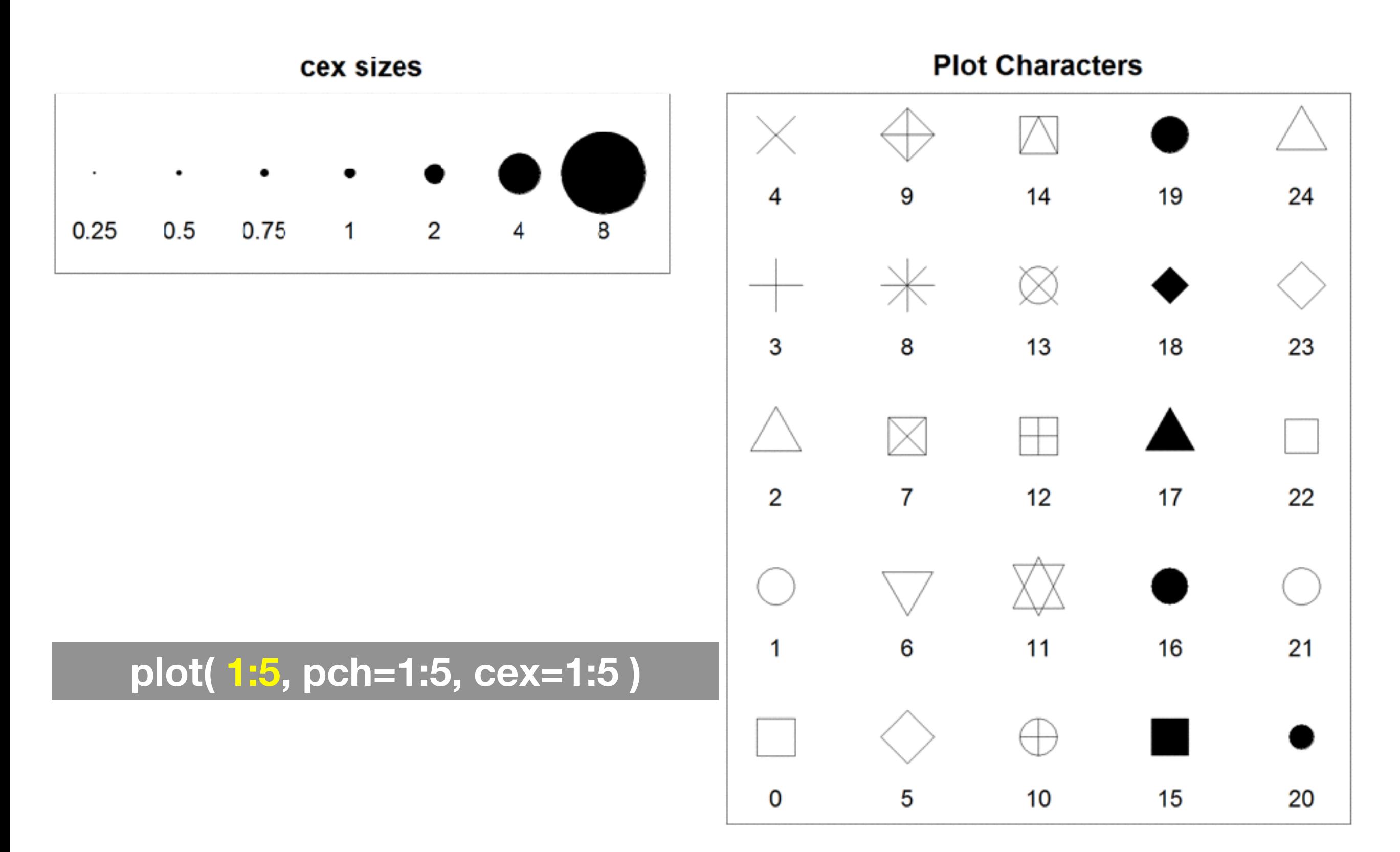

## Plot Type Specific Options

## Plot (scatterplots and line graphs)

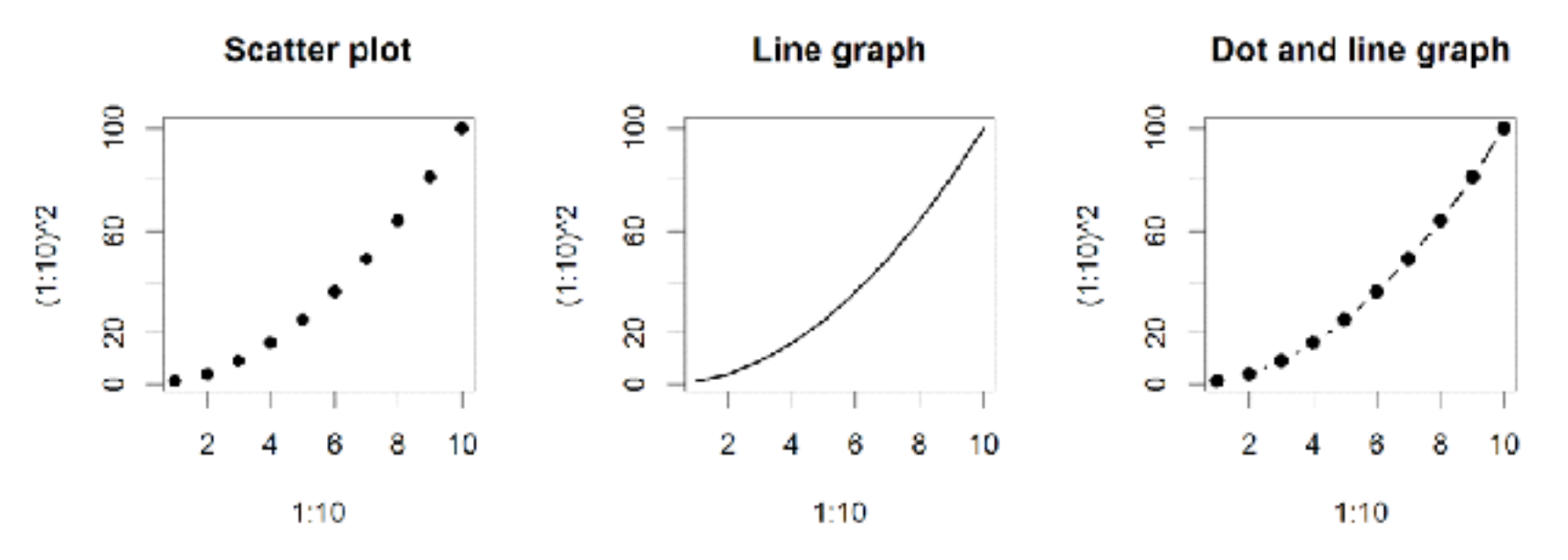

- Input: Almost anything. 2 x Vectors
- Output: Nothing
- Options:
	- $-$  type l=line, p=point, b=line+point
	- $-$  lwd line width (thickness)
	- $1$ ty line type (1=solid, 2=dashed, 3=dotted etc.)

**plot( c(1:10)^2, typ="b", lwd=4, lty=3 )** 

## Barplot (bar graphs)

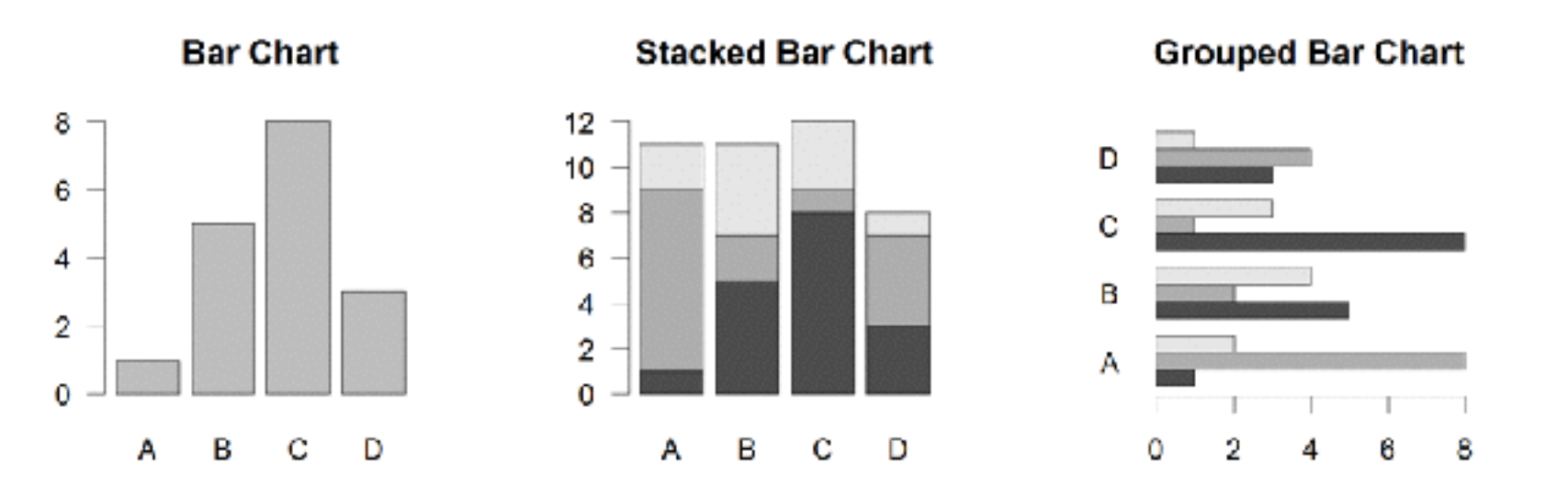

- Input: Vector (single) or Matrix (stack or group)
- Output: Bar centre positions
- Options:
	- names.arg Bar labels (if not from data)
	- horiz=TRUE Plot horizontally
	- beside=TRUE Plot multiple series as a group not stacked

**barplot(VADeaths, beside = TRUE)** 

## Hist (histograms)

**Histogram** 

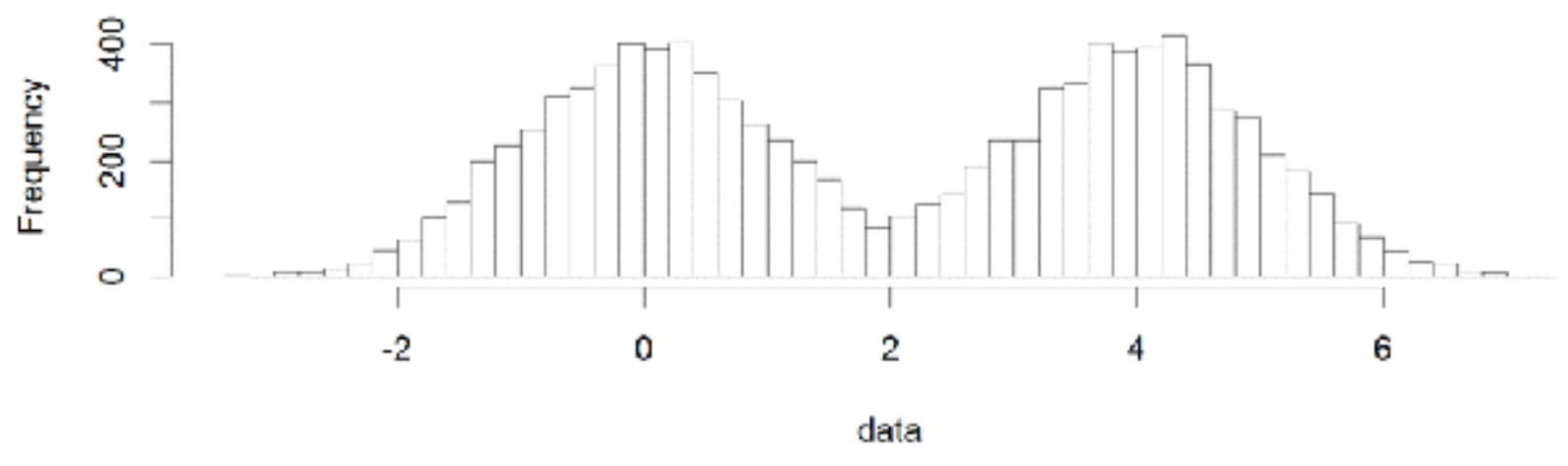

- Input: Vector
- Output: Summary of binned data
- Options:
	- breaks Number or limits of bins
	- $-$  probability Y axis is probability, not freq
	- labels Per bin text labels

**hist( c( rnorm(1000,0), rnorm(1000,4) ), breaks=20 )** 

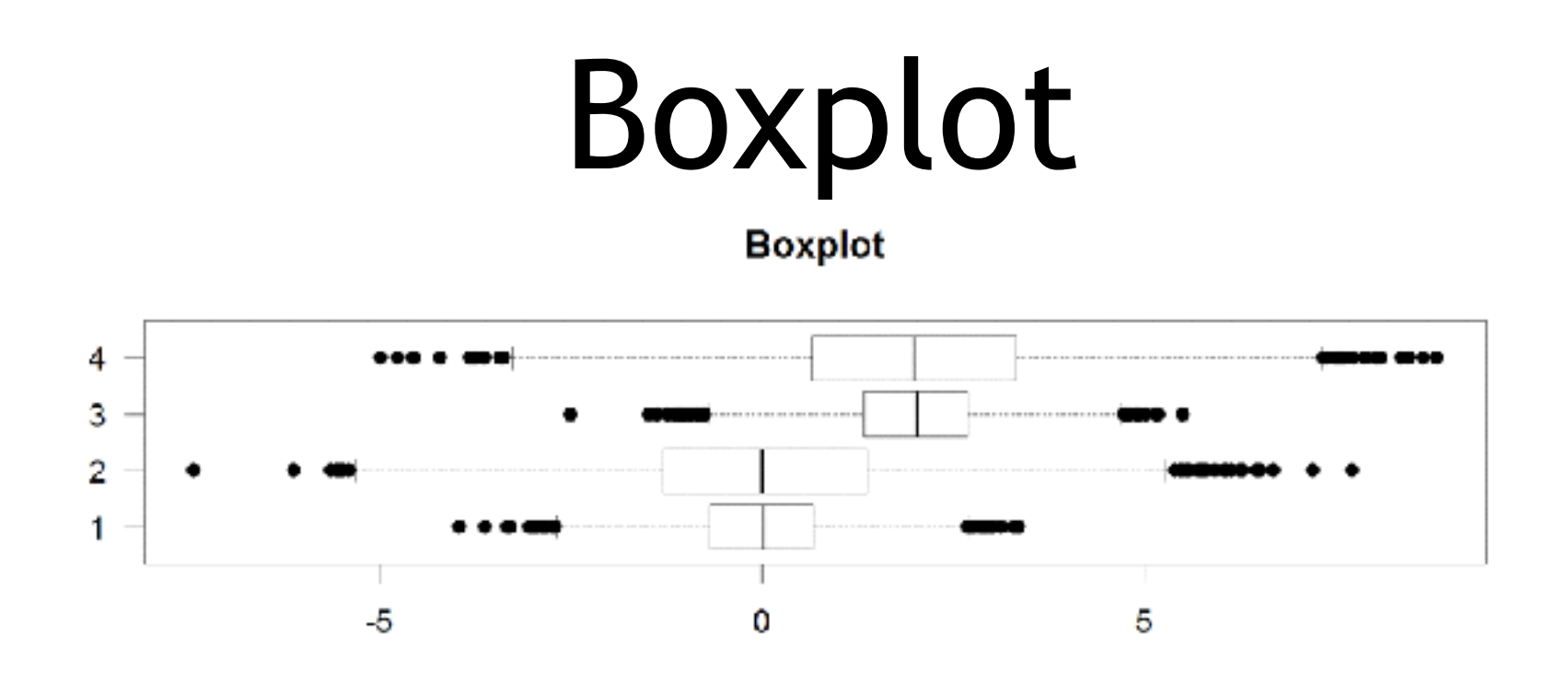

- Input: Vector, List or formula (data~factor)
- Output: Summary of the boxplot parameters
- Options:
	- range **Sensitivity of whiskers**
	- varwidth Width represents total observations
	- horizontal Plot horizontally

**boxplot( cbind( rnorm(1000,0), rnorm(1000,4) ) )** 

## Controlling plot area options with par

## Par

- The par function controls global parameters affecting all plots in the current plot area
- Changes affect all subsequent plots
- Many par options can also be passed to individual plots

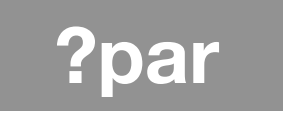

#### Par examples

- Reading current value  $-$  par ()  $\text{S}$ cex
- Setting a value  $-$  par(cex=1.5)  $\rightarrow$  old.par
- Restoring a value
	- par(old.par)
	- $-\text{dev.off}$ ()

## Par options

- Margins
	- mai (set margins in inches)
	- $-$  mar (set margins in number of lines)
	- mex (set lines per inch)
	- 4 element vector (bottom, left, top, right)
- Warning
	- Error in plot.new() : figure margins too large

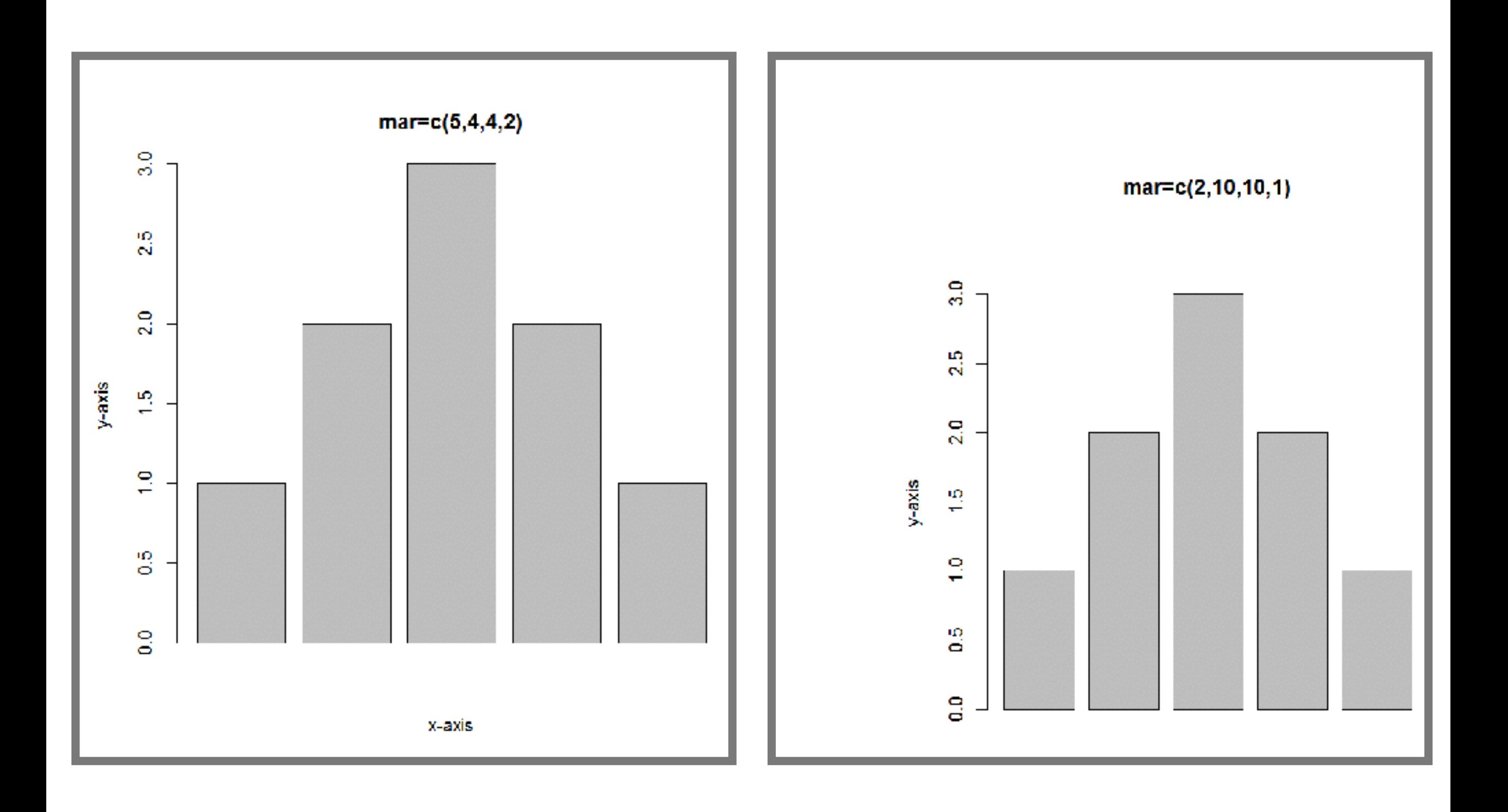

## Par options

- Fonts and labels
	- cex global char expansion
		- cex.axis
		- cex.lab
		- cex.main
		- cex.sub

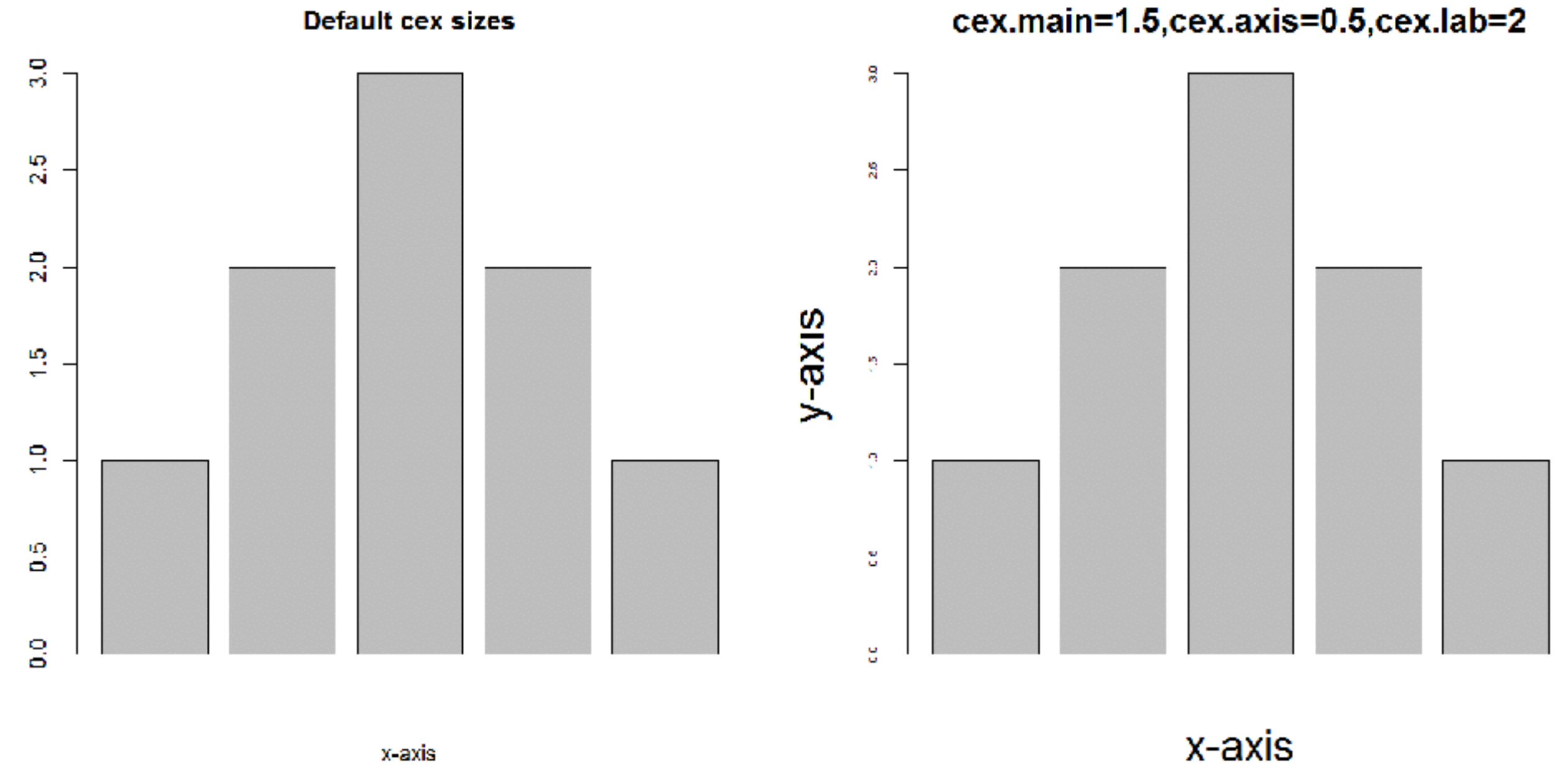

**par( cex.main=1.5, cex.axis=0.5, cex.lab=2 )** 

y-axis

## Par options

- Multi-panel
	- par( mfrow(rows,cols) )

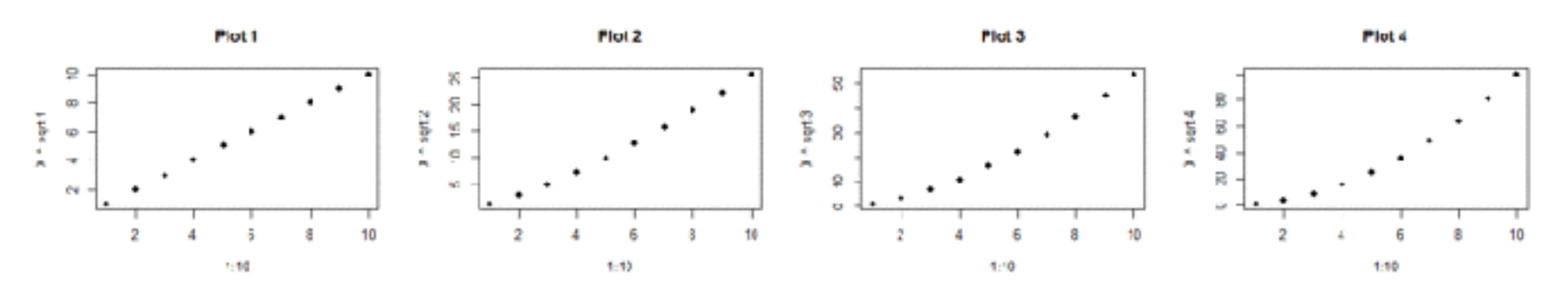

 $\mathbf{x}$ 

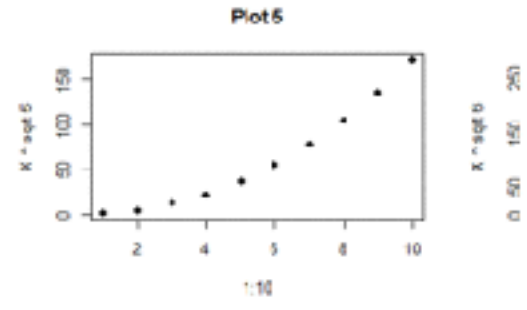

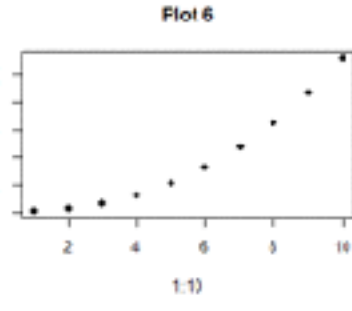

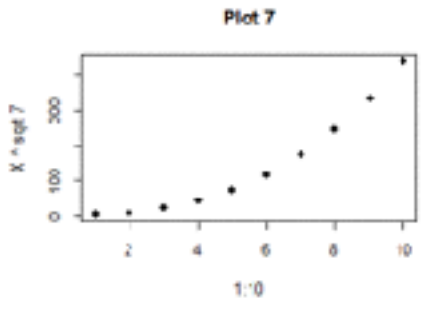

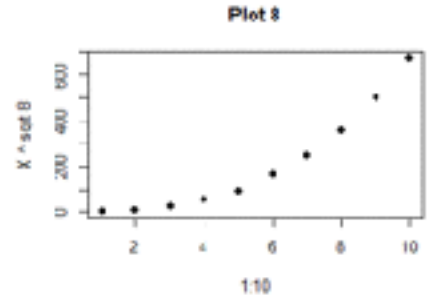

10

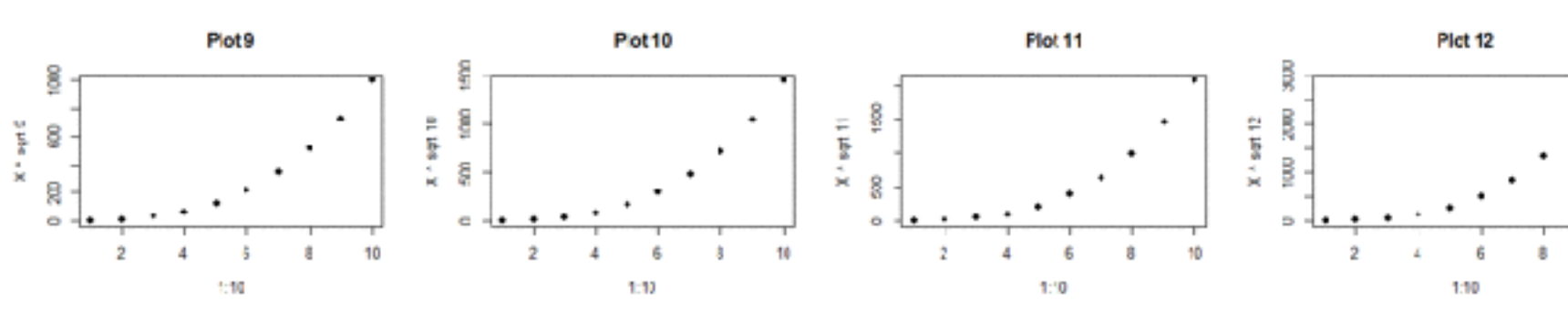

**par( mfrow(3 , 4 ) )** 

#### Exercise 1

## Using Color

# Specifying colors

- Hexadecimal strings
	- #FF0000 (red)
	- #0000FF (blue)
	- #CC00CC (purple)
- Controlled names
	- "red" "green" etc.
	- colors()

## Built in color schemes

- Functions to generate colors
- Pass in number of colors to make
- Functions:
	- rainbow()
	- heat.colors()
	- cm.colors()
	- terrain.colors()
	- topo.colors()

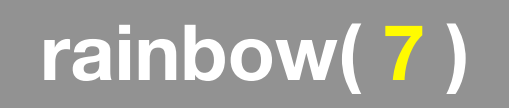

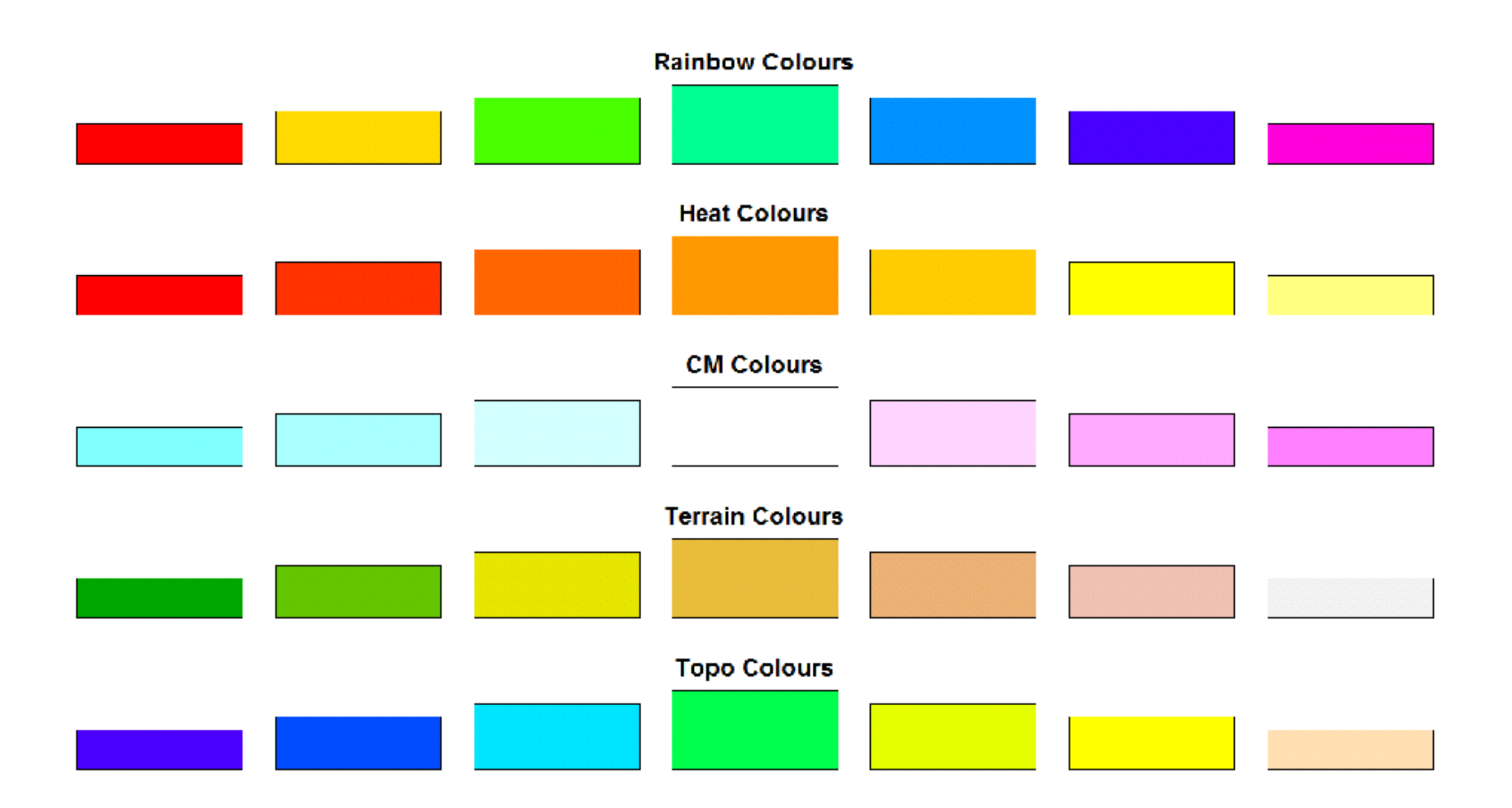

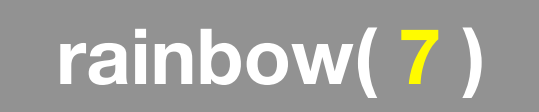

## Color Packages

- Color Brewer
	- Set of pre-defined, optimized palettes
	- library(RColorBrewer)
	- brewer.pal(n\_colours, palette)
- ColorRamps
	- Create smooth palettes for ramped color
	- Generates a function to make actual color vectors
	- colorRampPalette(c("red","white","blue"))
	- colorRampPalette(c("red","white","blue"))(5)

# Applying Color to Plots

- Vector of numbers or specified colors passed to the col parameter of a plot function
- Vector of **factors** used to divide the data
	- Colors will be taken from the set color **palette**
	- Can read or set using **pallete** function
		- palette()
		- palette(brewer.pal(9,"Set1")

**plot( 1:5, col=1:5, pch=15, cex=2)** 

## Dynamic use of color

- Coloring by density
	- Pass data and palette to densCols()
	- Vector of colors returned
- Coloring by value
	- Need function to map values to colors

**<https://www.rdocumentation.org/packages/grDevices/versions/3.4.3/topics/densCols>**

#### Exercise 2

**Q: 2B. stringsAsFactors = TRUE vs stringsAsFactors = FALSE**

# Exercise 2C Revisited

- Open your previous Lecture5 RStudio **project** (and your saved **R script**)
- Locate and open in RStudio the downloaded file color\_to\_value\_map.r
- This is an example of a poorly written function typical of something you might get from a lab mate that knows some R…

# (POOR!) Color Mapping Function

```
map.colors <- function(value,high.low,palette) { 
   proportion <- ((value-high.low[1])/(high.low[2]-high.low[1])) 
  index \leftarrow round ((length(palette)-1)*proportion)+1
   return (palette[index]) 
}
```
#### **Talking point:**

- Can you figure out what this function it is supposed to do?
- What format should the inputs be in order to work?
- How could we improve this function?

## 1. What are the function inputs?

map.colors**2** <- function(**x**, high.low, palette) {

```
proportion \leftarrow ((\mathbf{x} - \text{high.low}[1]) / (\text{high.low}[2] - \text{high.low}[1]))
```

```
index \langle - round( (length(palette)-1) * proportion )+1
```

```
 return(palette[index])
```
}

Let's first space things out so it is easier for us to read and then change to use **x** as our numeric input vector.

## 1. What are the function inputs?

```
map.colors2 <- function(x, high.low, palette) {
```
proportion <- ((**x** - **high.low**[1])/(**high.low**[2] - **high.low**[1]))

```
index \langle - round( (length(palette)-1) * proportion )+1
```

```
 return(palette[index])
```
}

Let's first space things out so it is easier for us to read and then change to use **x** as our numeric input vector.

We can guess that high. Low is a two element numeric vector and palette is probably a vector of colors

map.colors2 <- function(**x**, **high.low**, palette) {

```
 # Determine precent values of the 'high.low' range
 proportion <- ((x - high.low[1])/(high.low[2] - high.low[1]))
```

```
index \le round( (length(palette)-1) \star proportion )+1
```

```
 return(palette[index])
```
}

Let's add a comment to explain the logic of the first line

map.colors2  $\leq$  function(x, high.low, palette) {

```
 # Determine precent values of the 'high.low' range
precent <- ((x - high.lower[1])/(high.lower[2] - high.lower[1]))
```

```
 index <- round( (length(palette)-1) * precent )+1
```

```
 return(palette[index])
```
}

Let's change the object name from proportion to **precent** so it is more meaningful for us. Remember to change it everywhere ;-)

map.colors2  $\leq$  function(x, high.low, palette) {

 *# Determine precent values of the 'high.low' range* precent  $\leftarrow$  ((x - high.low[1])/(high.low[2] - high.low[1]))

```
 #index <- round( (length(palette)-1) * precent )+1 
 index <- round( length(palette) * precent )
```
return(palette[index])

}

Perhaps we can simplify the next line, which determines the corresponding index position in the color 'palette' vector?

map.colors2  $\leq$  function(x, high.low, palette) {

 *# Determine precent values of the 'high.low' range* precent  $\leftarrow$  ((x - high.low[1])/(high.low[2] - high.low[1]))

```
 #index <- round( (length(palette)-1) * precent )+1 
 index <- round( length(palette) * precent )
```
return(palette[index])

}

Doh! What happens if our precent value is zero or very small?

We will get an **index** value of zero, will cause a problem when accessing palette<sup>[index]</sup> in the last line

map.colors2  $\leq$  function(x, high.low, palette) {

 *# Determine precent values of the 'high.low' range* precent  $\leftarrow$  ((x - high.low[1])/(high.low[2] - high.low[1]))

 *# Find corresponding index position in the color 'palette' # note catch for 0 precent values to 1*  index  $\le$  round( (length(palette)-1)  $\star$  precent )+1

```
 return(palette[index])
```
}

Add a comment again to describe the logic of what our code is doing

#### 3. How could we improve this function?

map.colors2  $\leq$  function(x, high.low, palette) {

 *## Description: Map the values of the input vector 'x' ## to the input colors vector 'palette'* 

 *# Determine precent values of the 'high.low' range* precent  $\leftarrow$  ((x - high.low[1])/(high.low[2] - high.low[1]))

 *# Find corresponding index position in the color 'palette' # note catch for 0 precent values to 1*  index  $\le$  round( (length(palette)-1)  $\star$  precent )+1

```
 return(palette[index])
```
}

Make more user friendly in lots of ways including adding **more description**, input argument defaults, error checking of inputs etc.

#### 3. How could we improve this function?

```
map.colors3 <- function(x, 
                         low.high = range(x),
                          palette = cm.colors(100)) {
```

```
 ## Description: Map the values of the input vector 'x' 
 ## to the input colors vector 'palette'
```

```
 # Determine precent values of the 'high.low' range
precent \leftarrow ((x - low.high[2])/(low.high[1] - low.high[2]))
```

```
 # Find corresponding index position in the color 'palette' 
 # note catch for 0 precent values to 1 
index \le round( (length(palette)-1) * precent )+1
```

```
 return(palette[index])
```
}

Make more user friendly in lots of ways including adding more description, **input argument defaults**, error checking of inputs etc.
Plot Overlays Exercise 3

### Points

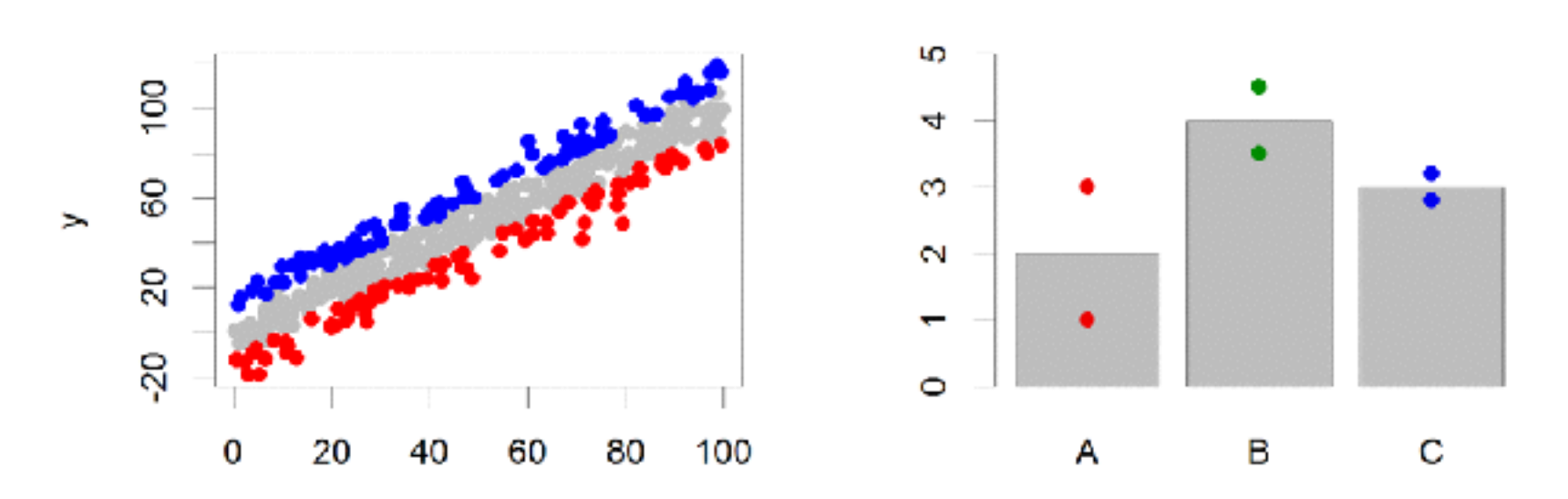

- Input: 2 Vectors (x and y positions)
- Options:
	- pch
	- cex

## Lines / Arrows / Abline

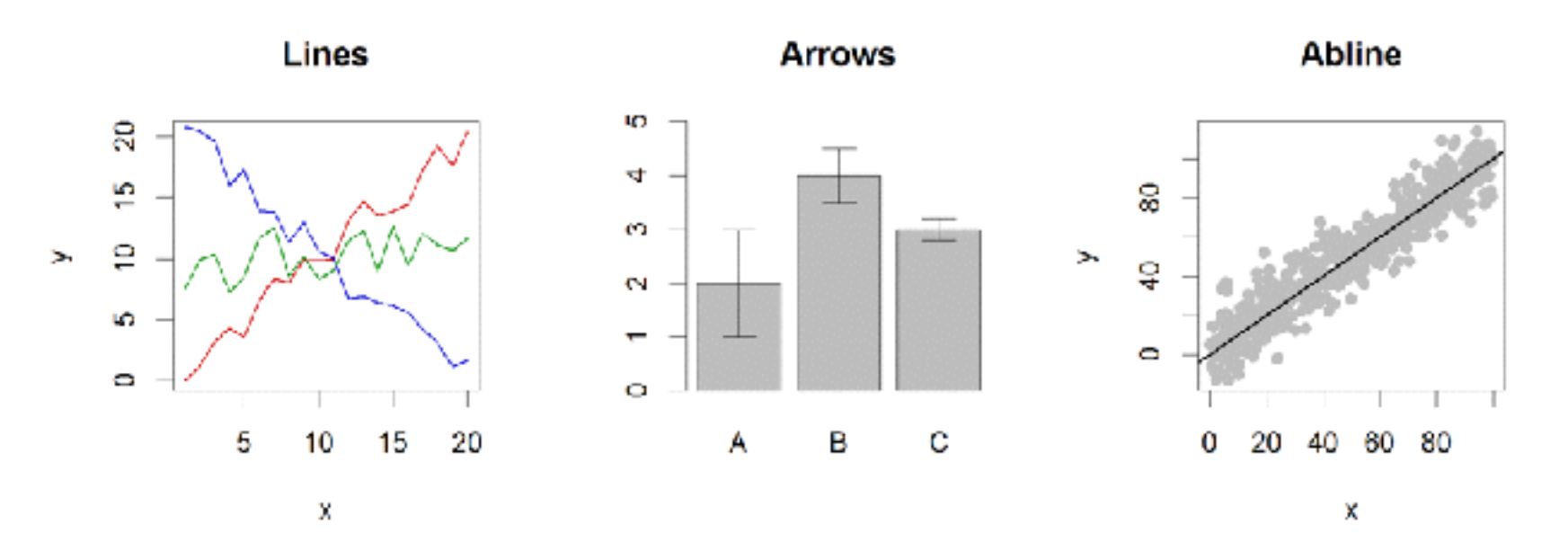

- Input:
	- Lines 2 vectors (x and y)
	- Arrows 4 vectors (x0,x1,y0,y1)
	- Abline Intercept and slope (or correlation object)
- Options:
	- lwd
	- angle (arrows)

#### Polygon (shaded areas)

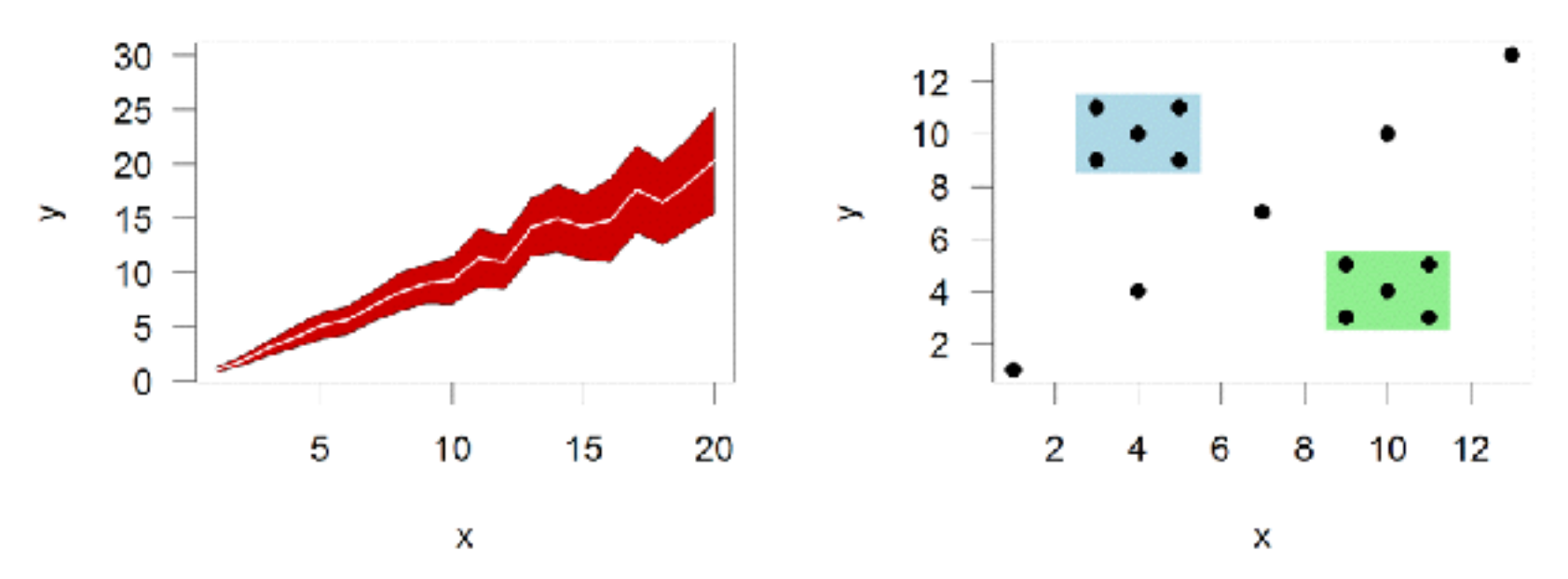

- Input:
	- 2 vectors (x and y) for bounding region
- Options:
	- col

### Text (in plot text)

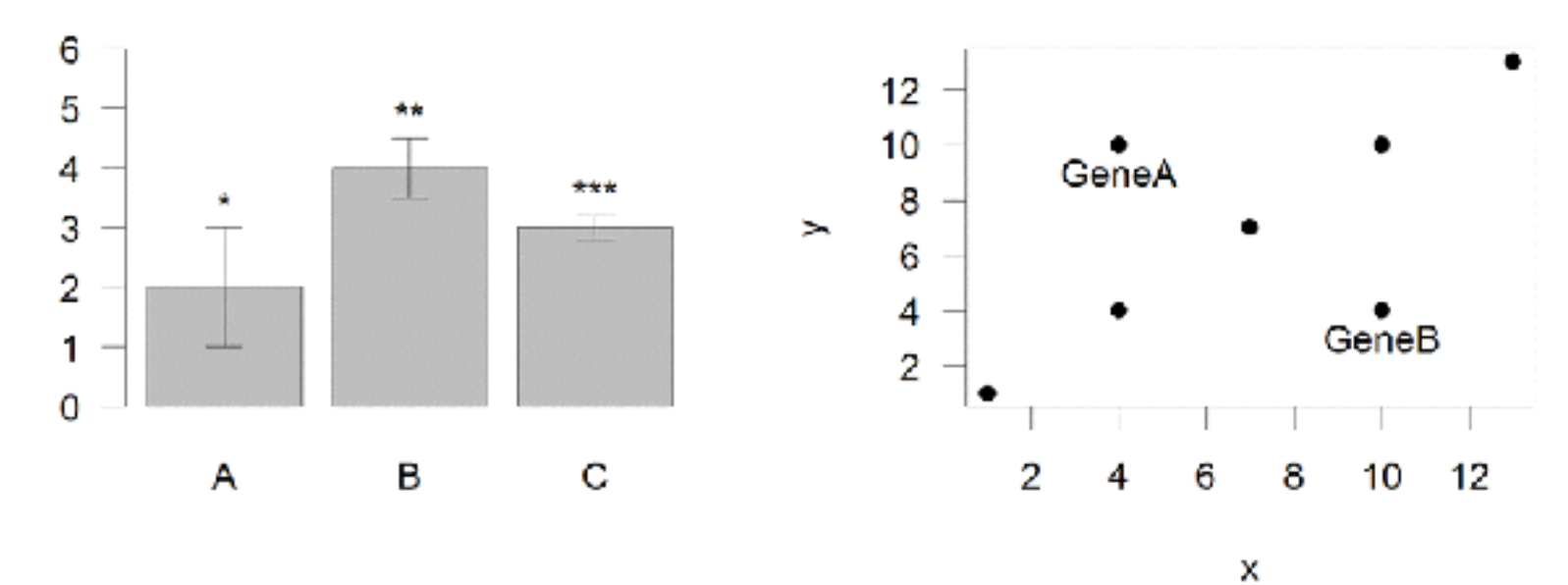

- Input:
	- Text, x, y
- Options:
	- adj (x and y offsets)
	- pos (auto offset 1=below,2=left,3=above, 4=right)

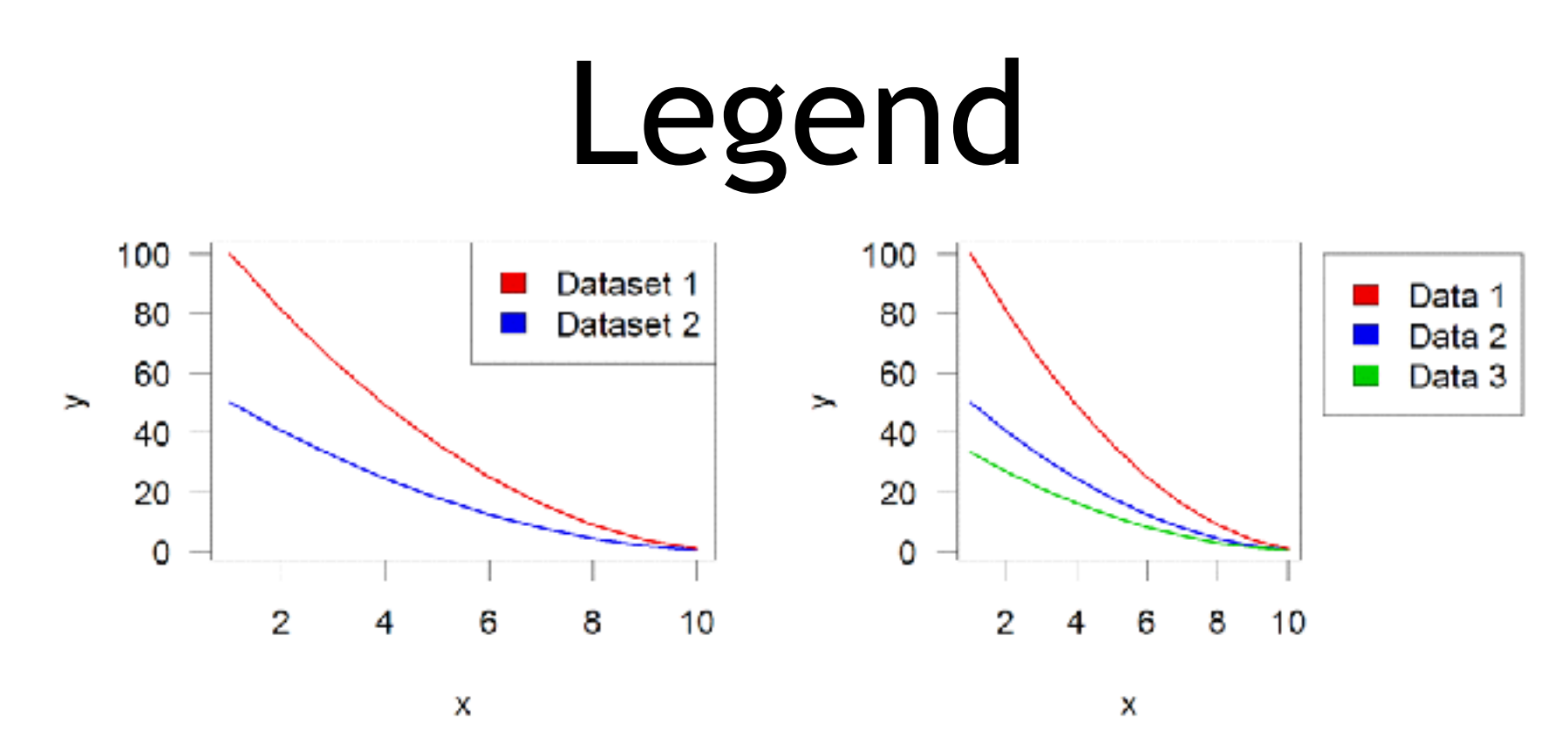

- Input:
	- Position (x,y or "topright","bottomleft" etc)
	- Text labels
- Options:
	- $-$  fill (colours for shaded boxes)
	- xpd=NA (draw outside plot area)

#### Exercise 3

**[Muddy Point Assessment Form Link](https://goo.gl/forms/vthRtrtHuMncRKF02)**

# Homework!

#### New **DataCamp** Assignments

- Introduction to R Markdown
- Functions
- Loops

**[Muddy Point Assessment Form Link](https://goo.gl/forms/vthRtrtHuMncRKF02)**